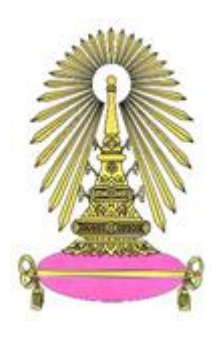

# **โครงการ การเรียนการสอนเพื่อเสริมประสบการณ์**

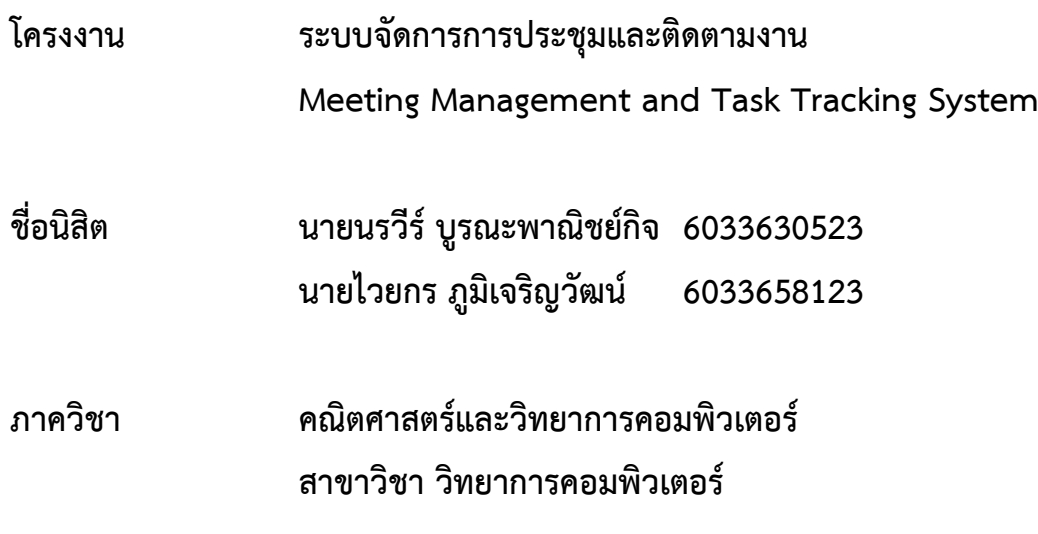

**ปีการศึกษา 2563**

**คณะวิทยาศาสตร์ จุฬาลงกรณ์มหาวิทยาลัย**

ระบบจัดการการประชุมและติดตามงาน ภาคคณิตศาสตร์และวิทยาการคอมพิวเตอร์

> นายนรวีร์ บูรณะพาณิชย์กิจ นายไวยกร ภูมิเจริญวัฒน์

โครงงานนี้เป็นส่วนหนึ่งของการศึกษาตามหลักสูตรวิทยาศาสตรบัณฑิต สาขาวิชาวิทยาการคอมพิวเตอร์ ภาควิชาคณิตศาสตร์และวิทยาการคอมพิวเตอร์ คณะวิทยาศาสตร์ จุฬาลงกรณ์มหาวิทยาลัย ปีการศึกษา 2563 ลิขสิทธิ์ของจุฬาลงกรณ์มหาวิทยาลัย

Meeting Management and Task Tracking System

Norawee Buranaphanitkit Waiyakorn Phoomjaroenwat

A Project Submitted in Partial Fulfillment of the Requirements for the Degree of Bachelor of Science Program in Computer Science Department of Mathematics and Computer Science Faculty of Science Chulalongkorn University Academic Year 2020 Copyright of Chulalongkorn University

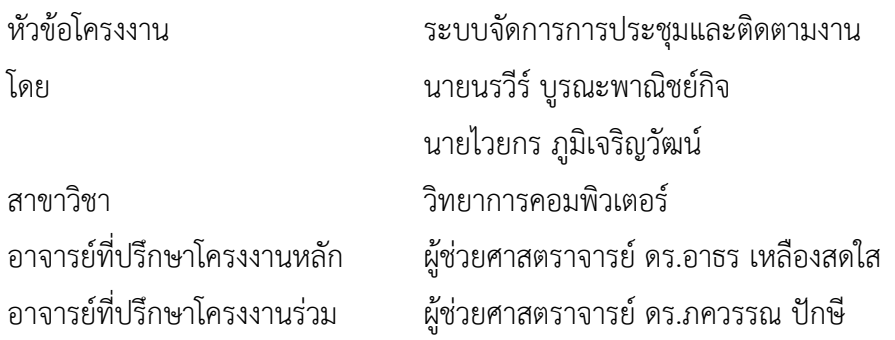

ภาควิชาคณิตศาสตร์และวิทยาการคอมพิวเตอร์ คณะวิทยาศาสตร์ จุฬาลงกรณ์มหาวิทยาลัย อนุมัติให้นับโครงงานฉบับนี้เป็นส่วนหนึ่ง ของการศึกษาตามหลักสูตรปริญญาบัณฑิต ในรายวิชา 2301499 โครงงานวิทยาศาสตร์ (Senior Project)

(ศาสตราจารย์ ดร.กฤษณะ เนียมมณี) และวิทยาการคอมพิวเตอร์

หัวหน้าภาควิชาคณิตศาสตร์

คณะกรรมการสอบโครงงาน

อาจารย์ที่ปรึกษาโครงงานหลัก

(ผู้ช่วยศาสตราจารย์ ดร.อาธร เหลืองสดใส)

ปิดารรณ ปักธ

อาจารย์ที่ปรึกษาโครงงานร่วม

(ผู้ช่วยศาสตราจารย์ ดร.ภควรรณ ปักษี)

 $\frac{1}{\sqrt{2}}$ 

(รองศาสตราจารย์ ดร.วิมลรัตน์ งามอร่ามวรางกูร)

กรรมการ (ผู้ช่วยศาสตราจารย์ ดร.มนนัทธ์ พงษ์พานิช)

นายนรวีร์ บูรณะพาณิชย์กิจ, นายไวยกร ภูมิเจริญวัฒน์ : ระบบจัดการการประชุมและ ติดตามงาน. Meeting Management and Task Tracking System อ.ที่ปรึกษาโครงงาน หลัก : ผู้ช่วยศาสตราจารย์ ดร.อาธร เหลืองสดใส, อ.ที่ปรึกษาโครงงานร่วม : ผู้ช่วย ศาสตราจารย์ ดร.ภควรรณ ปักษี, 76 หน้า.

ผู้จัดทำได้มีโอกาสฝึกประสบการณ์การทำงานในการเก็บรวบรวมข้อมูลและวิเคราะห์ปัญหา การจัดการการประชุมและติดตามงานของกรมเจ้าท่า ซึ่งเป็นปัญหาที่เกิดขึ้นได้ทั่วไปในทุกองค์กร จึงได้พัฒนาต่อยอดเป็นโครงงานนี้ วัตถุประสงค์ของโครงงาน คือ พัฒนาเว็บแอปพลิเคชันสำหรับ การจัดการการประชุมและติดตามงาน แสดงผลความคืบหน้าและติดตามการทำงานได้ ทำให้การ ดำเนินงานมีความต่อเนื่อง และเป็นระเบียบมากขึ้น เว็บแอปพลิเคชันนี้ทำงานผ่านเว็บเบราว์เซอร์ ประกอบด้วยฟังก์ชันการทำงานในการเพิ่ม ลบ แก้ไข แสดงผลภาพรวมการดำเนินงาน และติดตาม ิสถานะการดำเนินงานได้ มีเมนการทำงานเป็นภาษาไทย ถูกพัฒนาโดยใช้ภาษาเอชทีเอ็มแอล ซีเอสเอส จาวาสคริปต์ และเอมเมจินคอนเนค ซึ่งเป็นเครื่องมือสร้างเว็บแอปพลิเคชันของบริษัท เอมเมจิน ผลจากการทดสอบเว็บแอปพลิเคชันโดยผู้ใช้งาน พบว่า ผู้ใช้งานค่อนข้างพึงพอใจกับการที่ ระบบแสดงข้อมูลได้อย่างถูกต้องครบถ้วน สามารถจัดการการประชุมและติดตามงานได้ตามต้องการ ส่วนต่อประสานผู้ใช้งานทำความเข้าใจได้ง่ายและมีความสวยงาม ผู้จัดทำหวังเป็นอย่างยิ่งว่าโครงงาน นี้จะเป็นประโยชน์สำหรับองค์กรที่ต้องการระบบจัดการการกระประชุมและติดตามงานภายในองค์กร ได้ต่อไป

ภาควิชา<u>...คณิตศาสตร์และวิทยาการคอมพิวเตอร์...</u>ลายมือชื่อนิสิต<u>...</u> ลายมือชื่อนิสิต สาขาวิชา วิทยาการคอมพิวเตอร์ ลายมือชื่อ อ.ที่ปรึกษาโครงงานหลัก ปีการศึกษา 2563 ลายมือชื่อ อ.ที่ปรึกษาโครงงานร่วม **มิถากรรณ มักฮ** 

### #6033630523, #6033658123 :MAJOR COMPUTER SCIENCEMAJOR KEYWORDS : MEETING MANAGEMENT / TASK TRACKING SYSTEM

NORAWEE BURANAPHANITKIT, WAIYAKORN PHOOMJAROENWAT: MEETING MANAGEMENT AND TASK TRACKING SYSTEM. ADVISOR : ASSIST. PROF. ARTHORN LUNGSOSAI, Ph.D., CO-ADVISOR: ASSIST. PROF. PAKAWAN PUGSEE, Ph.D., 76 pp

The authors have the opportunity to practice work experience in requirements gathering and the problem analysis about the meeting management and tracking tasks of Marine Department. Therefore, the previous implementation has been continued into this project development. The purposes of the project are to develop web applications for the meeting management and tracking tasks, and to display the overview progress with monitoring working status in order to make the operation continuity and more orderly. This web application working through a web browser contains functions: add, delete, edit, display the working overview, and track working status, including menus in Thai language. It was developed using HTML, CSS, JavaScript, and Aimagin Connect that is a web application development tool from Aimagin Company. The web application testing results by the users were found that the users are quite satisfied with the correct and complete information, including being able to manage meetings and track tasks as needed. The user interface is easy to understand and attractive. The authors sincerely hope that this project will be useful for organizations that need the meeting management and task tracking system for internal purposes.

Vaiyakorn Phoomjaroenwat :Mathematics and Computer Science Student's Signature Waiyakorn Phoomjaroenwat Student's Signature Normue Boranophanithit<br>Advisor's Signature Auth Index Field of Study : Computer Science Academic Year : 2020 Co-advisor's Signature *Pakawan* Pugue

ฉ

## **กิตติกรรมประกาศ**

<span id="page-6-0"></span>การจัดทำโครงงานระบบจัดการการประชุมและติดตามงาน สามารถสำเร็จไปได้ด้วยดี ทั้งนี้ เพราะได้รับความอนุเคราะห์และความช่วยเหลือจากบุคคลหลายฝ่ายด้วยกัน

ขอขอบพระคุณ ผู้ช่วยศาสตราจารย์ ดร.ภควรรณ ปักษี และ ผู้ช่วยศาสตราจารย์ ดร.อาธร เหลืองสดใส อาจารย์ที่ปรึกษาโครงงานที่คอยให้คำปรึกษาและข้อเสนอแนะทางวิชาการ อีกทั้งยังช่วย แก้ไขและชี้นำแนวทางที่เป็นประโยชน์ตลอดทั้งโครงงาน

ขอขอบพระคุณกรรมการสอบทั้ง 2 ท่าน [รองศาสตราจารย์ ดร.วิมลรัตน์ งามอร่ามวรางกูร](https://math.sc.chula.ac.th/faculty/vimolrat-n/) และ ผู้ช่วยศาสตราจารย์ ดร.มนนัทธ์ พงษ์พานิช ที่ให้คำแนะนำและข้อเสนอแนะ ทำให้เกิดแนวทาง ในการพัฒนาให้โครงงานนี้ให้มีความสมบูรณ์มากยิ่งขึ้น

ขอขอบพระคุณ คุณพ่อ คุณแม่ที่คอยสนับสนุนและให้กำลังใจเมื่อต้องเผชิญกับปัญหา และ อุปสรรคต่าง ๆ ขอขอบพระคุณอาจารย์ทุก ๆ ท่านที่ได้ประสิทธิ์ประสาทวิชาความรู้ จนทำให้สามารถ นำความรู้ที่ได้รับมาพัฒนาโครงงานนี้จนสำเร็จ

ขอขอบคุณเพื่อน ๆ ภาควิชาคณิตศาสตร์และวิทยาการคอมพิวเตอร์สาขาวิชาวิทยาการ คอมพิวเตอร์ รุ่นที่ 25 สำหรับความช่วยเหลือที่มีให้เสมอมา

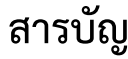

<span id="page-7-0"></span>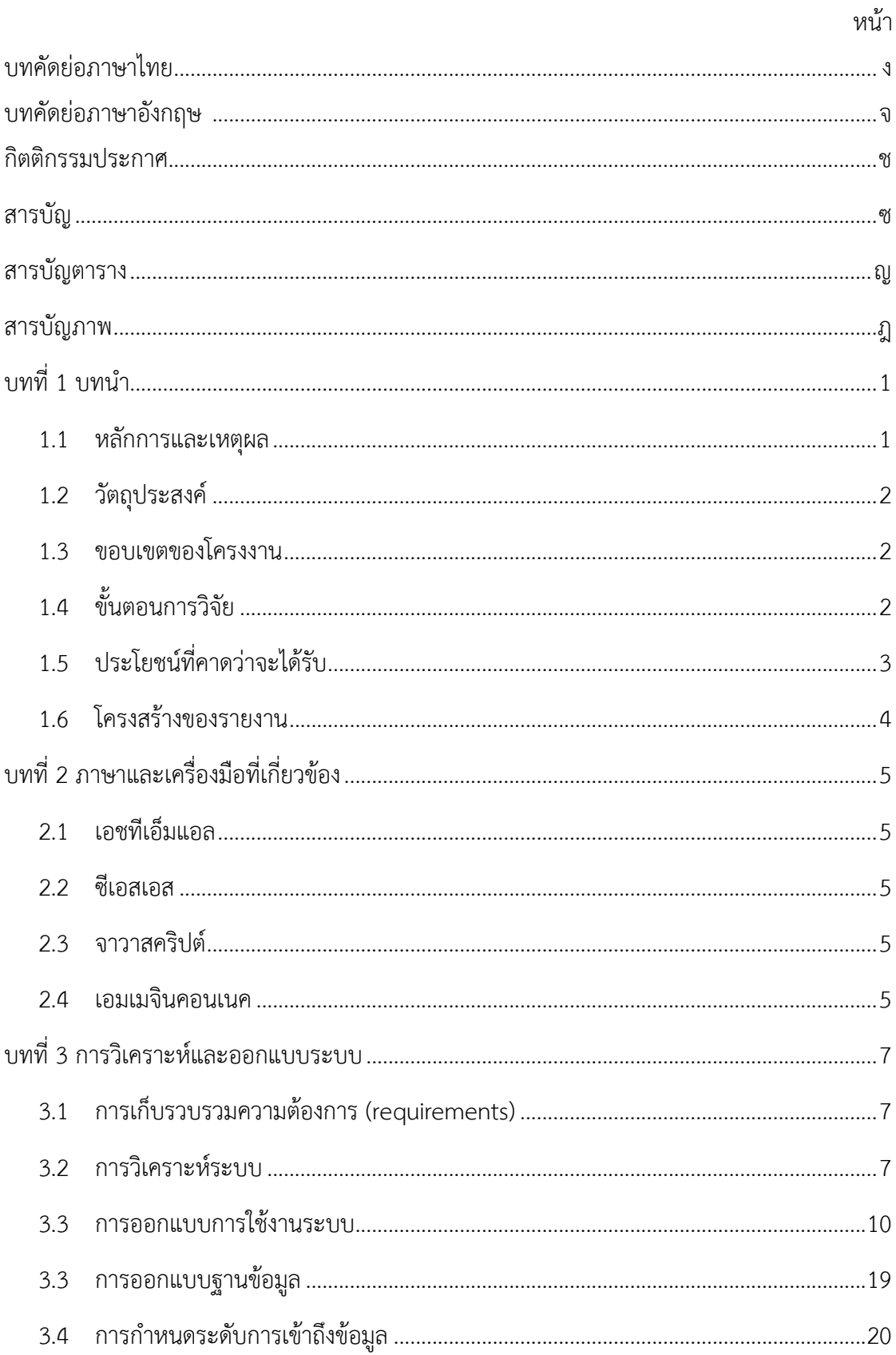

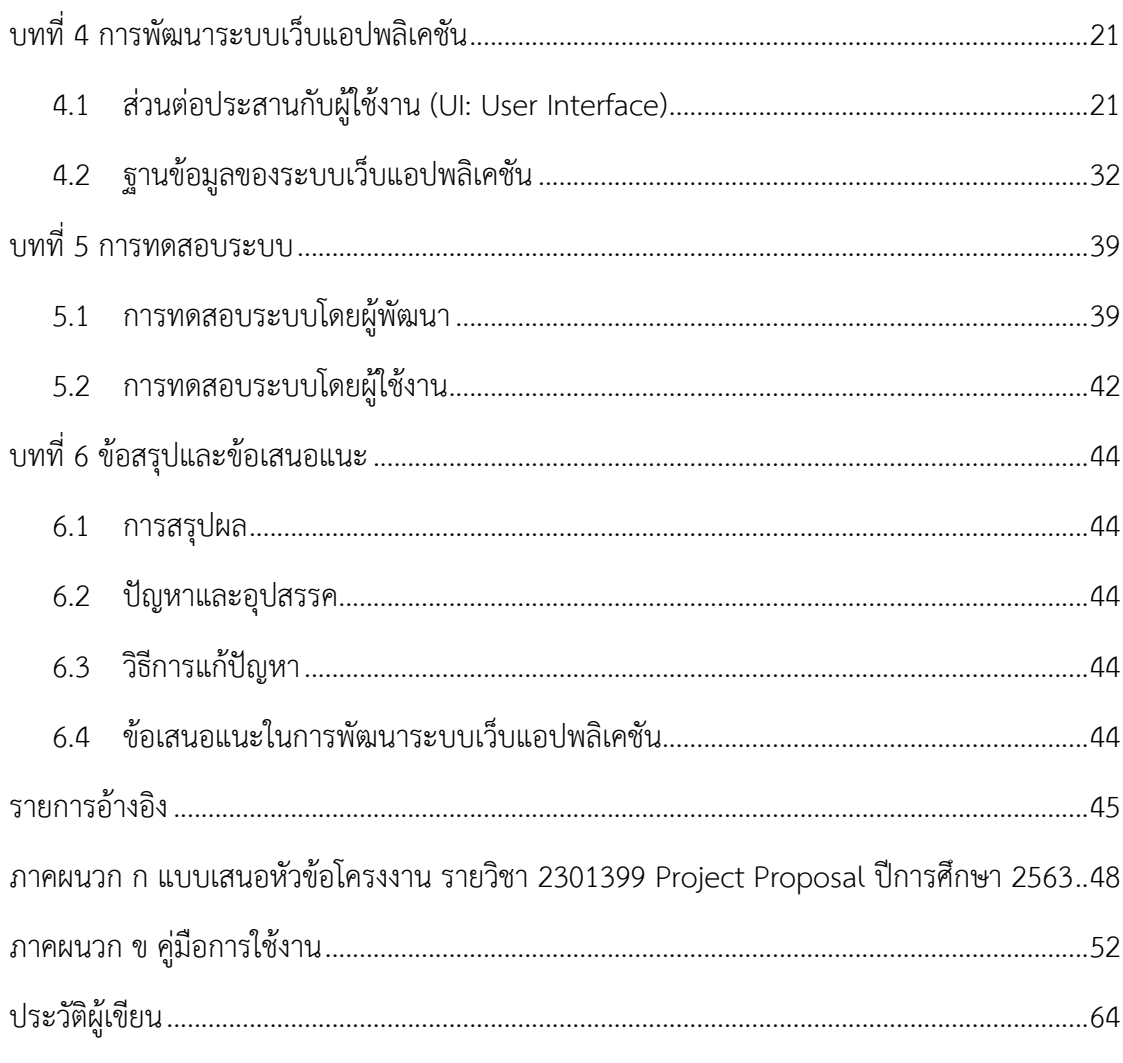

# **สารบัญตาราง**

<span id="page-9-0"></span>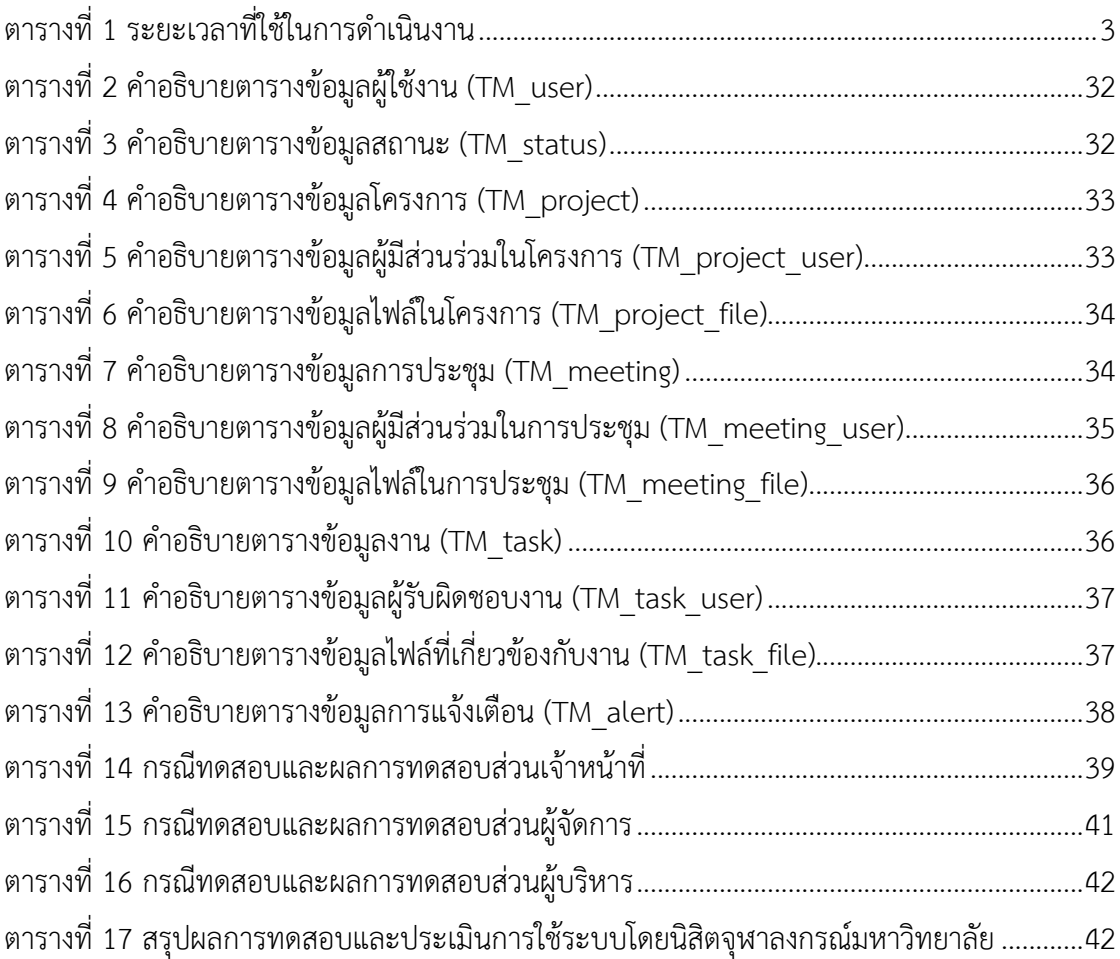

# **สารบัญภาพ**

<span id="page-10-0"></span>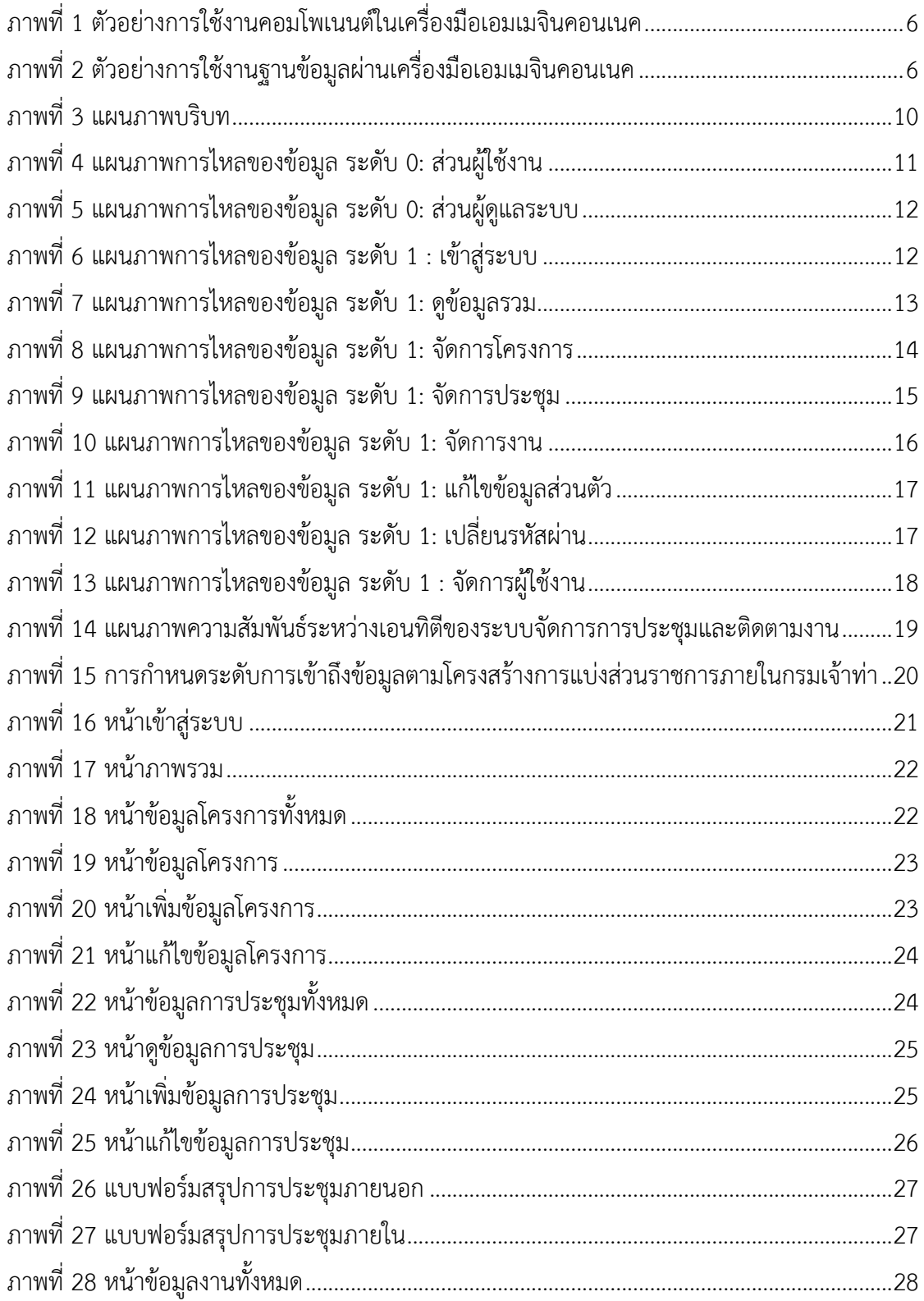

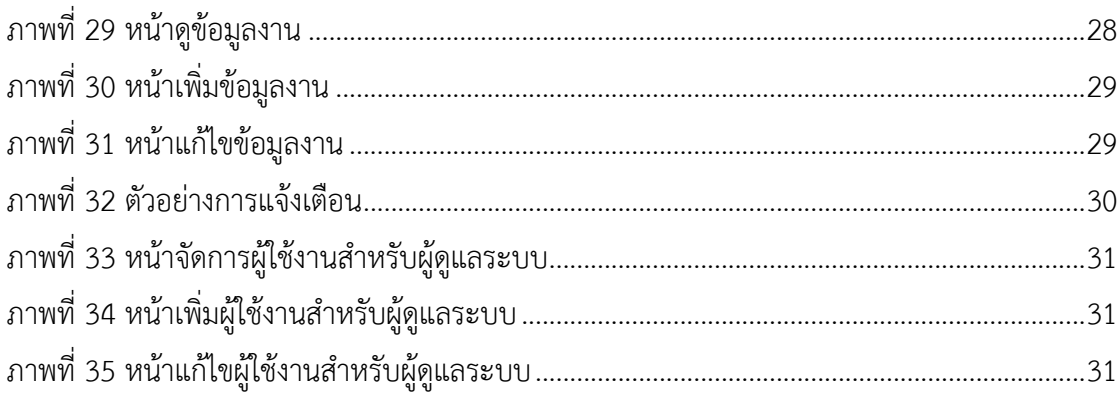

# **บทที่ 1 บทนำ**

<span id="page-12-0"></span>ในบทนี้จะกล่าวถึงความเป็นมาของโครงงานระบบจัดการการประชุมและติดตามงาน โดย เริ่มจากความเป็นมาและเหตุผล วัตถุประสงค์ ขอบเขตของโครงงาน ขั้นตอนการดำเนินงาน และ ประโยชน์ที่ได้รับตามลำดับ

#### <span id="page-12-1"></span>**1.1 หลักการและเหตุผล**

กรมเจ้าท่ามีหน้าที่เกี่ยวกับการกํากับดูแลการส่งเสริม การพัฒนาระบบการขนส่งทางน้ำและ การพาณิชยนาวีให้มีการเชื่อมต่อกับระบบการขนส่งอื่น ๆ ทั้งการขนส่งผู้โดยสารและสินค้า ท่าเรือ อู่เรือ กองเรือไทยและกิจการเกี่ยวเนื่อง [1] ตลอดจนการสนับสนุนภาคการส่งออกให้มีความเข้มแข็ง ซึ่งในปัจจุบันทางกรมเจ้าท่ากำลังดำเนินงานให้สอดคล้องกับสนธิสัญญาขององค์การทางทะเลระหว่าง ประเทศ (IMO) ซึ่งมีหน้าที่เป็นศูนย์กลางของความร่วมมือระหว่างประเทศสมาชิกในการกำหนด มาตรฐาน ข้อบังคับ และแนวทางปฏิบัติ เพื่อให้เกิดความปลอดภัยในการเดินเรือ การคุ้มครองรักษา สิ่งแวดล้อมทางทะเล และการอำนวยความสะดวกต่าง ๆ ที่เกี่ยวข้องกับการขนส่งทางทะเล [2]

จากการดำเนินงานที่ผ่านมา การประชุมส่วนใหญ่เป็นการประชุมที่จัดขึ้นในต่างประเทศ ทำให้ทางกรมเจ้าท่าต้องใช้ทั้งทรัพยากรด้านการเงินและทรัพยากรบุคคลเป็นจำนวนมาก แต่พบว่ามี ปัญหาคือไม่มีระบบที่มาจัดการว่าใครเป็นผู้รับผิดชอบในการเข้าร่วมประชุมแต่ละครั้ง ทำให้มีผู้ที่ถูก มอบหมายหน้าที่ในการเข้าประชุมซ้ำซ้อน และเมื่อการประชุมที่เสร็จสิ้นแล้วผู้ที่เข้าประชุมไม่ได้ส่ง รายงานการประชุมให้กับหัวหน้างาน ทำให้มีปัญหาตามมาเช่น ไม่สามารถออกข้อบังคับหรือกฎหมาย ตามข้อตกลงที่ได้จากประชุม

ทางกรมเจ้าท่าจึงได้ร่วมกับบริษัท เอมเมจิน จำกัด [3] ซึ่งมีเทคโนโลยีสำหรับการพัฒนาเว็บ แอปพลิเคชัน ที่ชื่อว่าเอมเมจินคอนเนค (Aimagin Connect) [4] ที่รวมการพัฒนาทั้งส่วนต่อประสาน กับผู้ใช้งาน (front-end) และส่วนระบบจัดการเว็บแอปพลิเคชัน (back-end) เข้าไว้ด้วยกัน เพื่อ พัฒนาระบบจัดการการประชุมซึ่งนำมาใช้แก้ไขปัญหาดังที่กล่าวข้างต้นและเนื่องจากทางผู้จัดทำได้ ร่วมฝึกประสบการณ์การทำงานกับบริษัท เอมเมจิน จำกัด จึงได้รับมอบหมายในการพัฒนาในส่วนของ ระบบจัดการการประชุมตั้งแต่การวิเคราะห์ความต้องการของกรมเจ้าท่า การออกแบบส่วนต่อ ประสานกับผู้ใช้งาน (UI) การออกแบบฐานข้อมูล และการพัฒนาเว็บแอปพลิเคชัน ซึ่งมีความสามารถ เช่น สร้างข้อมูลโครงการ การประชุมและงาน การมอบหมายการประชุม และงาน การติดตามสถานะ ของการประชุมและงาน ดังนั้นผู้จัดทำจึงพัฒนาต่อยอดจากการฝึกประสบการณ์ทำงานมาเป็น โครงงานการพัฒนาเว็บแอปพลิเคชันนี้

### <span id="page-13-0"></span>**1.2 วัตถุประสงค์**

- 1. เพื่อพัฒนาเว็บแอปพลิเคชันสำหรับการจัดการโครงการ การประชุม และงาน
- 2. เพื่อติดตามสถานะการทำงานและแสดงผลความคืบหน้าของโครงการ การประชุม และ งาน

### <span id="page-13-1"></span>**1.3 ขอบเขตของโครงงาน**

- 1. เว็บแอปพลิเคชันถูกออกแบบเพื่อใช้สำหรับกรมเจ้าท่าเท่านั้น
- 2. เว็บแอปพลิเคชันพัฒนาโดยใช้เครื่องมือจากเอมเมจินคอนเนคเป็นหลัก
- 3. ใช้ภาษา จาวาสคริปต์ (JavaScript) เอชทีเอ็มแอล5 (HTML 5) และ ซีเอสเอส (CSS) ใน การพัฒนาระบบ
- 4. เมนูการทำงานของระบบเว็บแอปพลิเคชันเป็นภาษาไทยเท่านั้น
- 5. ระบบทำงานผ่านเว็บเบราว์เซอร์ ได้แก่ Google Chrome Microsoft Edge และ Mozilla Firefox

## <span id="page-13-2"></span>**1.4 ขั้นตอนการวิจัย**

- 1. ศึกษาเว็บแอปพลิเคชันที่เกี่ยวกับการจัดการการประชุม [5-10] และรวบรวมตัวอย่างการ ทำงานของระบบการจัดการการประชุมที่ใช้งานง่าย เพื่อกำหนดความสามารถพื้นฐานของ ระบบ
- 2. วิเคราะห์ข้อมูลที่รวบรวมเพื่อใช้ในการออกแบบเว็บแอปพลิเคชัน
- 3. ศึกษาเครื่องมือของเอมเมจินคอนเนคและเทคนิคต่าง ๆ ที่ใช้ในการเขียนโปรแกรมและ พัฒนาเว็บแอปพลิเคชัน
- 4. ออกแบบระบบเว็บแอปพลิเคชัน
	- 4.1 ออกแบบส่วนต่อประสานกับผู้ใช้งาน
	- 4.2 ออกแบบสถาปัตยกรรมของแอปพลิเคชัน
	- 4.3 ออกแบบฐานข้อมูล
	- 4.4 ออกแบบรายละเอียดการทำงานของเว็บแอปพลิเคชัน
- 5. พัฒนาระบบเว็บแอปพลิเคชัน
- 6. ทดสอบระบบและปรับปรุงแก้ไขการทำงานเว็บแอปพลิเคชัน
- 7. จัดทำเอกสารประกอบโครงงาน

## <span id="page-14-1"></span>**ตารางที่ 1 ระยะเวลาที่ใช้ในการดำเนินงาน**

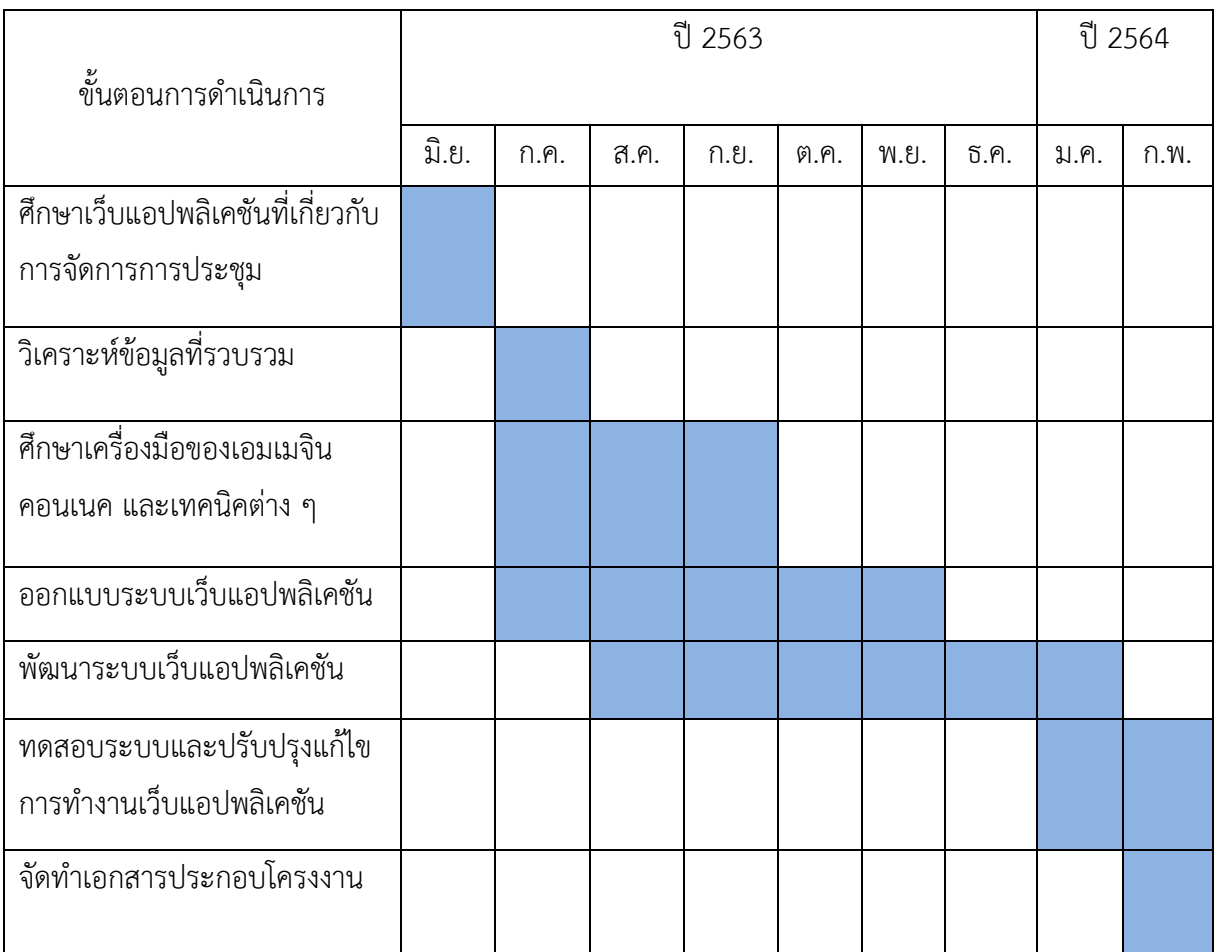

## <span id="page-14-0"></span>**1.5 ประโยชน์ที่คาดว่าจะได้รับ**

- 1. ประโยชน์ที่ได้จากโครงงานที่พัฒนาขึ้น
	- ได้ระบบบริหารจัดการทรัพยากรบุคคลในการประชุมอย่างมีประสิทธิภาพ สามารถช่วย แก้ปัญหาในการจัดการการประชุมได้
	- ได้ระบบการจัดการประชุมที่ง่ายต่อการใช้งาน และตรงตามความต้องการของกรมเจ้าท่า
- 2. ประโยชน์ต่อผู้พัฒนาโปรแกรม
	- ได้เรียนรู้วิธีการเขียนโปรแกรมในการพัฒนาเว็บแอปพลิเคชันโดยใช้เอมเมจินคอนเนคเป็น เครื่องมือหลักในการทำงาน
	- ได้เรียนรู้ทักษะที่จำเป็นต่าง ๆ ในการแก้ปัญหา รวมถึงการวางแผนงานที่เป็นระบบเพื่อให้ เป็นไปตามวัตถุประสงค์ในระยะเวลาที่กำหนด

- เข้าใจวิธีการทำงาน ทั้งฝั่งที่เป็นส่วนต่อประสานกับผู้ใช้งาน และส่วนที่เป็นระบบจัดการ เว็บแอปพลิเคชัน

## <span id="page-15-0"></span>**1.6 โครงสร้างของรายงาน**

สำหรับเนื้อหาในโครงงานฉบับนี้ จะประกอบไปด้วยเนื้อหา 6 บท ดังนี้

- บทที่ 1 จะกล่าวถึงบทนำในภาพรวมของโครงงาน สาเหตุและความเป็นมา วัตถุประสงค์ ้ขอบเขต ขั้นตอนรวมถึงประโยชน์ที่ได้รับ
- บทที่ 2 จะกล่าวถึงความรู้พื้นฐานในการพัฒนาระบบจัดการการประชุมและติดตามงาน
- บทที่ 3 ในบทนี้จะกล่าวถึงการเก็บข้อมูล การวิเคราะห์และออกแบบระบบ
- บทที่ 4 จะกล่าวถึงการพัฒนาระบบจัดการการประชุมและติดตามงานด้วยส่วนต่อประสาน ผู้ใช้และการพัฒนาระบบฐานข้อมูลของระบบ
- บทที่ 5 จะกล่าวถึงขอบเขตการทดสอบ กรณีทดสอบ และผลการทดสอบระบบ รวมไปถึงผล จากการทดสอบโดยผู้ใช้งาน
- บทที่ 6 จะกล่าวถึงการสรุปผลที่ได้จากการพัฒนาระบบจัดการการประชุมและติดตามงาน ปัญหาอุปสรรคที่พบขณะดำเนินงาน วิธีแก้ไขปัญหา และข้อเสนอแนะ

# **บทที่ 2 ภาษาและเครื่องมือที่เกี่ยวข้อง**

<span id="page-16-0"></span>ในบทนี้จะกล่าวถึงภาษาและเครื่องมือที่ใช้ในการพัฒนาเว็บแอปพลิเคชันระบบจัดการการประชุมและ ติดตามงาน

### <span id="page-16-1"></span>**2.1 เอชทีเอ็มแอล**

เอชทีเอ็มแอล5 [11] หรือชื่อเต็มว่า Hyper Text Markup Language version 5 เป็นภาษา คอมพิวเตอร์ที่ใช้สำหรับการเขียนเว็บไซต์ ภาษาเอชทีเอ็มแอลเวอร์ชันก่อนหน้าถูกพัฒนาอย่างต่อเนื่องเพื่อให้ ได้มาตรฐานและใช้งานได้อย่างเหมาะสมที่สุดในปัจจุบัน

เอชทีเอ็มแอล5 เป็นภาษาคอมพิวเตอร์ในรูปแบบหนึ่งที่ใช้สำหรับสร้างหน้าเว็บ (Web Page) เพื่อเก็บ ข่าวสารข้อมูลที่ต้องการในรูปของ เอกสารไฮเปอร์เท็กซ์ (Hypertext) ที่มีคุณสมบัติสามารถเชื่อมโยงหน้าเว็บ หนึ่งไปยังหน้าเว็บอื่น ๆ ได้โดยโครงสร้างของเอชทีเอ็มแอล จะมีตัวกำกับหรือแท็ก (Tag) สำหรับใช้ในการ ควบคุมการแสดงผลของข้อความ รูปภาพ ตาราง และวัตถุอื่น ๆ ผ่านเว็บเบราว์เซอร์

### <span id="page-16-2"></span>**2.2 ซีเอสเอส**

ซีเอสเอส [12] ย่อมาจาก Cascading Style Sheets คือ ภาษาที่ใช้สำหรับตกแต่งเอกสารเอชทีเอ็ม แอล ให้มีหน้าตา สีสัน ระยะห่าง พื้นหลัง เส้นขอบและอื่น ๆ ตามที่ต้องการ มีลักษณะเป็นภาษาที่มีรูปแบบใน การเขียนโค้ดแบบเฉพาะ

ตัวอย่างการเขียนซีเอสเอส เช่น p{cursor:pointer; visibility:visible;}

## <span id="page-16-3"></span>**2.3 จาวาสคริปต์**

จาวาสคริปต์ [13] เป็นภาษาสคริปต์ที่ทำงานในฝั่งไคลเอนต์ ซึ่งปกติแล้วจะเขียนร่วมกับภาษา เอชทีเอ็มแอล เหมาะสำหรับนำมาสร้างหรือพัฒนาเว็บแอปพลิเคชันให้เว็บไซต์ตอบสนองผู้ใช้งานได้มากขึ้น

## <span id="page-16-4"></span>**2.4 เอมเมจินคอนเนค**

เอมเมจินคอนเนค คือ เฟรมเวิร์ค (framework) ของบริษัท เอมเมจิน สำหรับสร้างเว็บแอปพลิเคชันที่ มีคอมโพเนนต์ (component) หรือวิดเจต (widget) ให้เรียกใช้งานได้แบบลากวาง (drag & drop) ซึ่งจะรับ คำสั่งการทำงานเป็นโค้ดจาวาสคริปต์ ข้อดีของเฟรมเวิร์คนี้คือผู้ใช้งานสามารถสร้างเว็บแอปพลิเคชันได้โดยไม่ ต้องเขียนโครงสร้างหน้าเว็บจากภาษาเอชทีเอ็มแอลใหม่ทั้งหมด พร้อมทั้งสามารถใช้งานฐานข้อมูลและ เซิร์ฟเวอร์ที่มีอยู่แล้วในเอมเมจินคอนเนคได้

ตัวอย่างการใช้งานคอมโพเนนต์ในเครื่องมือเอมเมจินคอนเนค ดังภาพที่ 1 และตัวอย่างการใช้งาน ฐานข้อมูลผ่านเครื่องมือเอมเมจินคอนเนค ดังภาพที่ 2

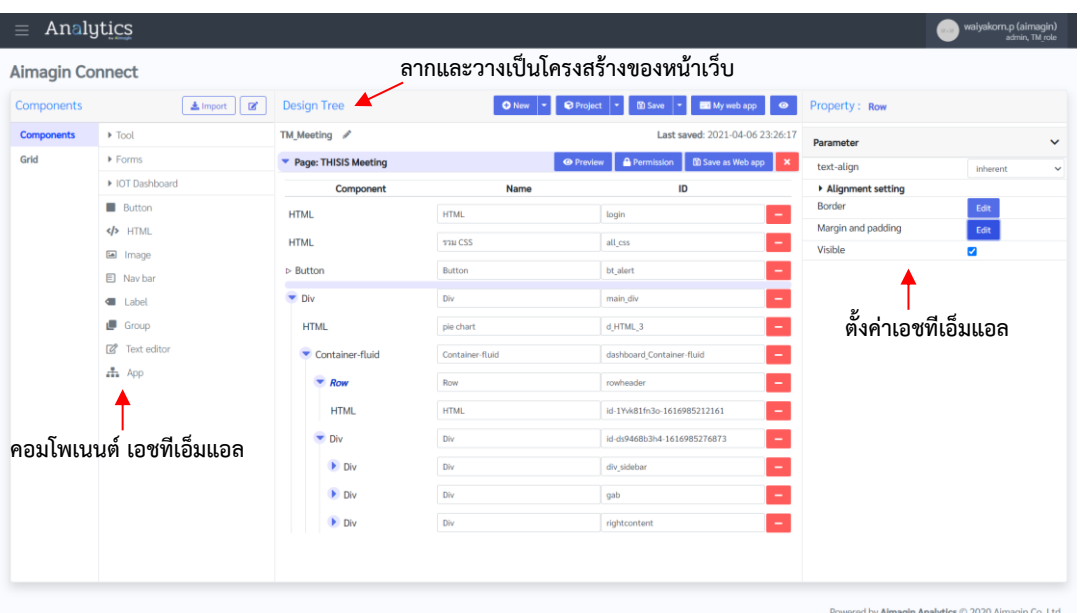

**ภาพที่ 1 ตัวอย่างการใช้งานคอมโพเนนต์ในเครื่องมือเอมเมจินคอนเนค**

<span id="page-17-0"></span>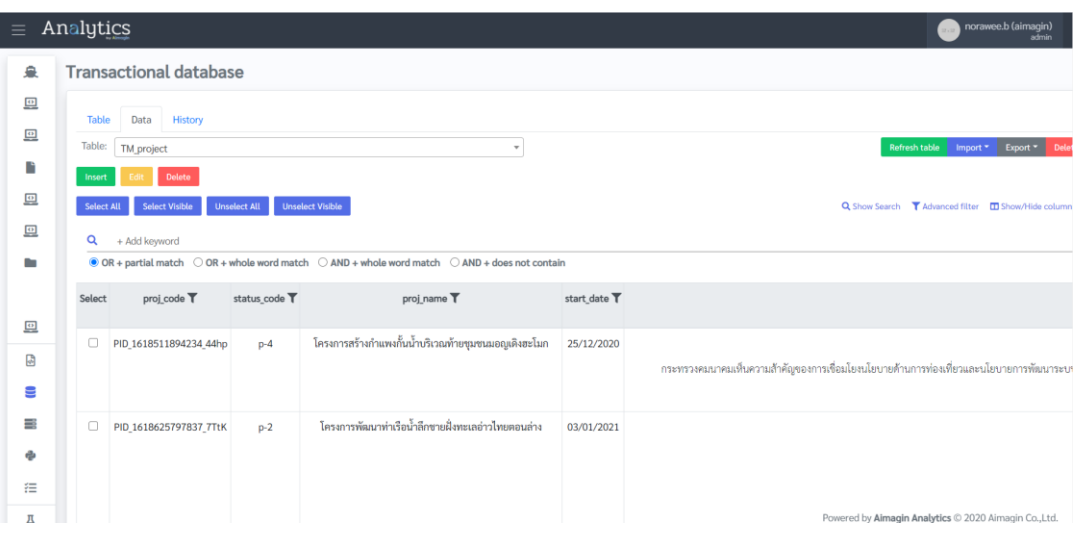

## **ภาพที่ 2 ตัวอย่างการใช้งานฐานข้อมูลผ่านเครื่องมือเอมเมจินคอนเนค**

#### <span id="page-17-1"></span>**2.5 ฐานข้อมูล**

จากเฟรมเวิร์คเอมเมจินคอนเนคที่ใช้สามารถทำงานร่วมกับฐานข้อมูลได้หลายชนิด เช่น เอสคิวแอล ไลท์ (SQLite) [14] คลิกเฮ้าส์ (Clickhouse) โดยฐานข้อมูลที่ผู้พัฒนาเลือกใช้ในโครงการนี้คือ เอสคิวแอลไลท์ ซึ่งเป็นระบบฐานข้อมูลเชิงสัมพันธ์ (relational database) จัดเก็บข้อมูลที่อยู่ในรูปแบบของตาราง โดยตาราง จะแบ่งออกเป็นแถวในแต่ละแถว และแบ่งออกเป็นคอลัมน์ตามแต่ผู้ใช้งานกำหนด การใช้ระบบฐานข้อมูล เอสคิวแอลไลท์ มีข้อดีหลายอย่าง เช่น ทำงานเร็ว และใช้หน่วยความจำน้อย

# **บทที่ 3**

## **การวิเคราะห์และออกแบบระบบ**

<span id="page-18-0"></span>จากบทที่แล้วผู้จัดทำได้กล่าวถึงภาษาและเครื่องมือที่ใช้ในการพัฒนาเว็บแอปพลิเคชัน ในบท นี้จะกล่าวถึงการเก็บรวบรวมความต้องการ การวิเคราะห์และออกแบบระบบ

## <span id="page-18-1"></span>**3.1 การเก็บรวบรวมความต้องการ (requirements)**

3.1.1 ศึกษาความต้องการระบบของกรมเจ้าท่า จากข้อมูลปัญหาการดำเนินงานภายในองค์กร เพื่อดูว่ากรมเจ้าท่ามีความต้องการให้ระบบมีฟังก์ชันอะไรบ้างเพื่อหาวิธีการแก้ปัญหาที่เกิดขึ้น

จากการศึกษาปัญหาที่เกิดขึ้นทำให้ทราบว่ากรมเจ้าท่ามีปัญหาดังนี้ - กรมเจ้าท่ามีการประชุมเกิดขึ้นเป็นประจำทั้งการประชุมภายในองค์กร และการ ประชุมที่ต้องส่งบุคลากรไปเข้าร่วมประชุมภายนอกองค์กร แต่บ่อยครั้งที่เมื่อการประชุมเสร็จ สิ้นแล้วไม่มีผู้ที่รับผิดชอบที่ชัดเจนในการเขียนรายงานสรุปการประชุม ทำให้การวางแผนและ การติดตามการดำเนินการต่อจากการประชุมทำได้ยาก

- ไม่มีการติดตามว่าจากการประชุมที่ผ่านมามีงานอะไรเกิดขึ้นบ้าง และ ดำเนินงานไปถึงขั้นตอนใดแล้ว เมื่อเกิดการประชุมครั้งถัดไปที่มีความต่อเนื่องกัน จึงทำให้เกิด ปัญหาว่างานจากการประชุมก่อนหน้ายังไม่ได้ดำเนินการ ทำให้ไม่สามารถเพิ่มงานใหม่ได้ ทำให้ การดำเนินงานขาดความต่อเนื่อง เมื่อมีผู้ที่เพิ่งถูกมอบหมายให้มารับผิดชอบในงานส่วนนี้ก็จะ ไม่สามารถหาข้อมูลการดำเนินงานย้อนหลังได้จึงทำให้ประสิทธิภาพในการดำเนินงานไม่ดี เท่าที่ควร

- ไม่มีระบบจัดการทรัพยากรบุคลในการเข้าประชุม จึงทำให้เกิดปัญหาว่า มีบาง คนถูกมอบหมายให้เข้าร่วมประชุมบ่อยเกินไป ในขณะที่มีบางคนอาจจะไม่ถูกมอบหมายเลย และผู้ที่ได้รับมอบหมายอาจมีภารกิจที่ซ้ำซ้อนในช่วงเวลาเดียวกันทำให้ไม่สามารถไปเข้าร่วม ประชุมได้

3.1.2 ศึกษาเว็บแอปพลิเคชันที่เกี่ยวกับการจัดการการประชุมและติดตามงานที่มีอยู่แล้ว เพื่อ เปรียบเทียบข้อดี ข้อเสีย และหาฟังก์ชันการทำงานที่เหมาะกับความต้องการของกรมเจ้าท่า

## <span id="page-18-2"></span>**3.2 การวิเคราะห์ระบบ**

จากการเก็บรวบรวมข้อมูลจากขั้นตอนที่ผ่านมาเมื่อนำข้อมูลมาวิเคราะห์ จะแบ่งผู้ใช้งาน ออกเป็น 3 ระดับ คือ ผู้บริหาร ผู้จัดการ เจ้าหน้าที่ ตามสิทธิ์การเข้าถึงข้อมูล โดยมีผู้ดูแลระบบเป็น ผู้รับผิดชอบในการกำหนดสิทธิ์และจัดการข้อมูลของผู้ใช้งาน

ข้อกำหนดความต้องการของระบบมีดังนี้

## **3.2.1 ความต้องการเชิงหน้าที่ของระบบสำหรับผู้ใช้งาน**

3.2.1.1 เข้าสู่ระบบ

ข้อมูลนำเข้า : บัญชีผู้ใช้งานและรหัสผ่าน

กระบวนการ : 1. ระบบรับข้อมูลบัญชีผู้ใช้งานและรหัสผ่านจากผู้ใช้งาน

- 2. ระบบนำชื่อผู้ใช้งานและรหัสผ่านไปตรวจสอบกับข้อมูลใน ฐานข้อมูล ผู้ใช้งาน
- 3. คืนผลการตรวจสอบ

ข้อมูลนำออก : ผลลัพธ์การเข้าสู่ระบบ

#### 3.2.1.2 ดูภาพรวม (Dashboard)

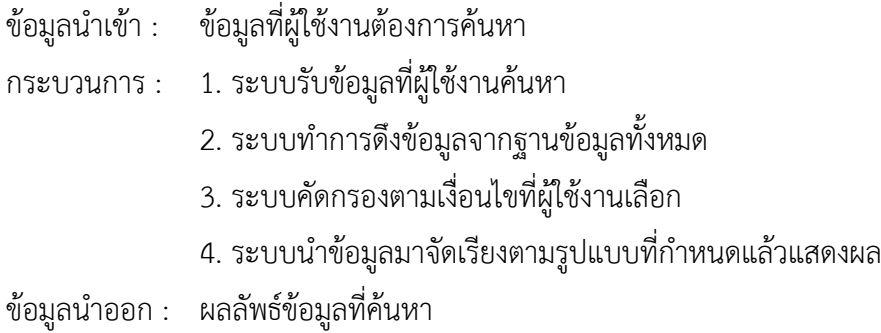

#### 3.2.1.3 จัดการโครงการ

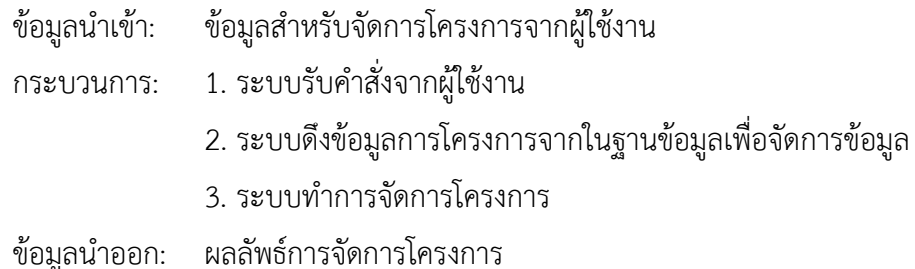

3.2.1.4 จัดการประชุม

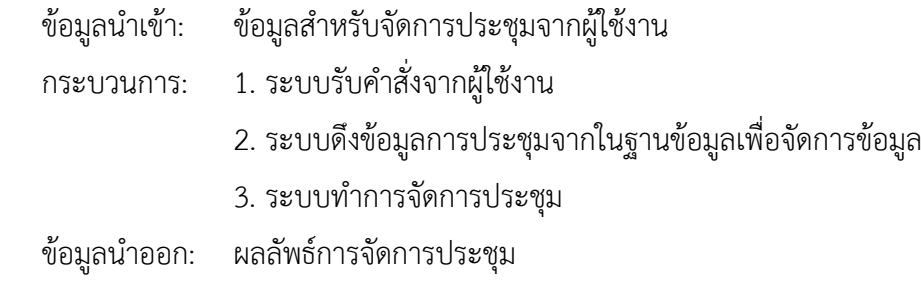

### 3.2.1.5 จัดการงาน

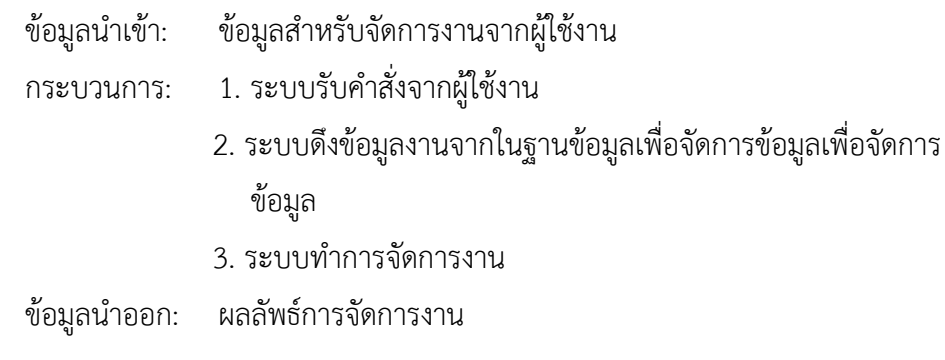

## 3.2.1.6 แก้ไขข้อมูลส่วนตัว

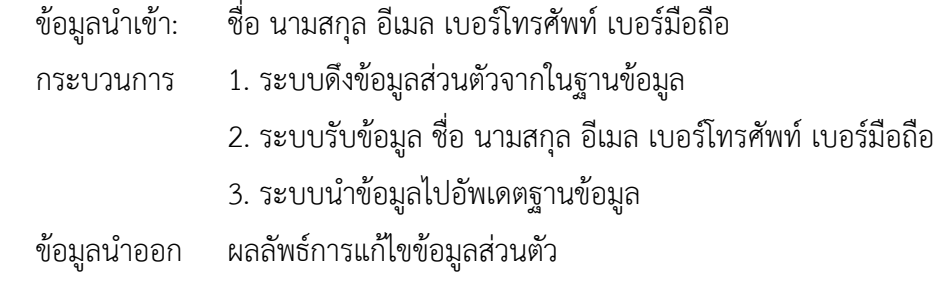

## 3.2.1.7 เปลี่ยนรหัสผ่าน

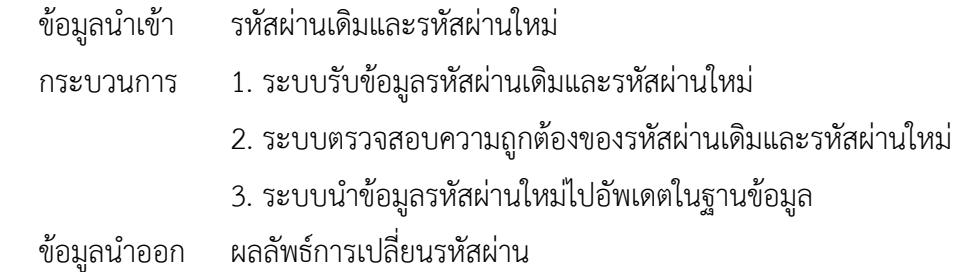

#### **3.2.2 ความต้องการเชิงหน้าที่ของระบบสำหรับผู้ดูแล**

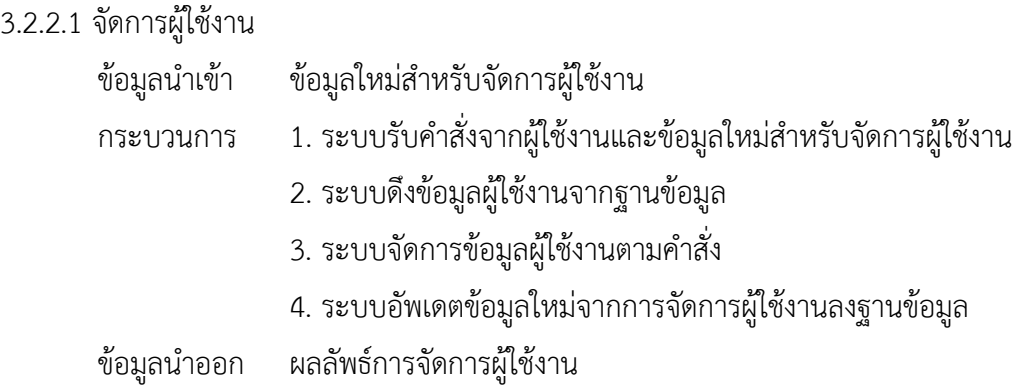

## <span id="page-21-0"></span>**3.3 การออกแบบการใช้งานระบบ**

หลังจากการรวบรวมและวิเคราะห์ข้อมูลต่าง ๆ ผู้พัฒนาได้ออกแบบการทำงานของระบบ ตาม แผนภาพดังต่อไปนี้

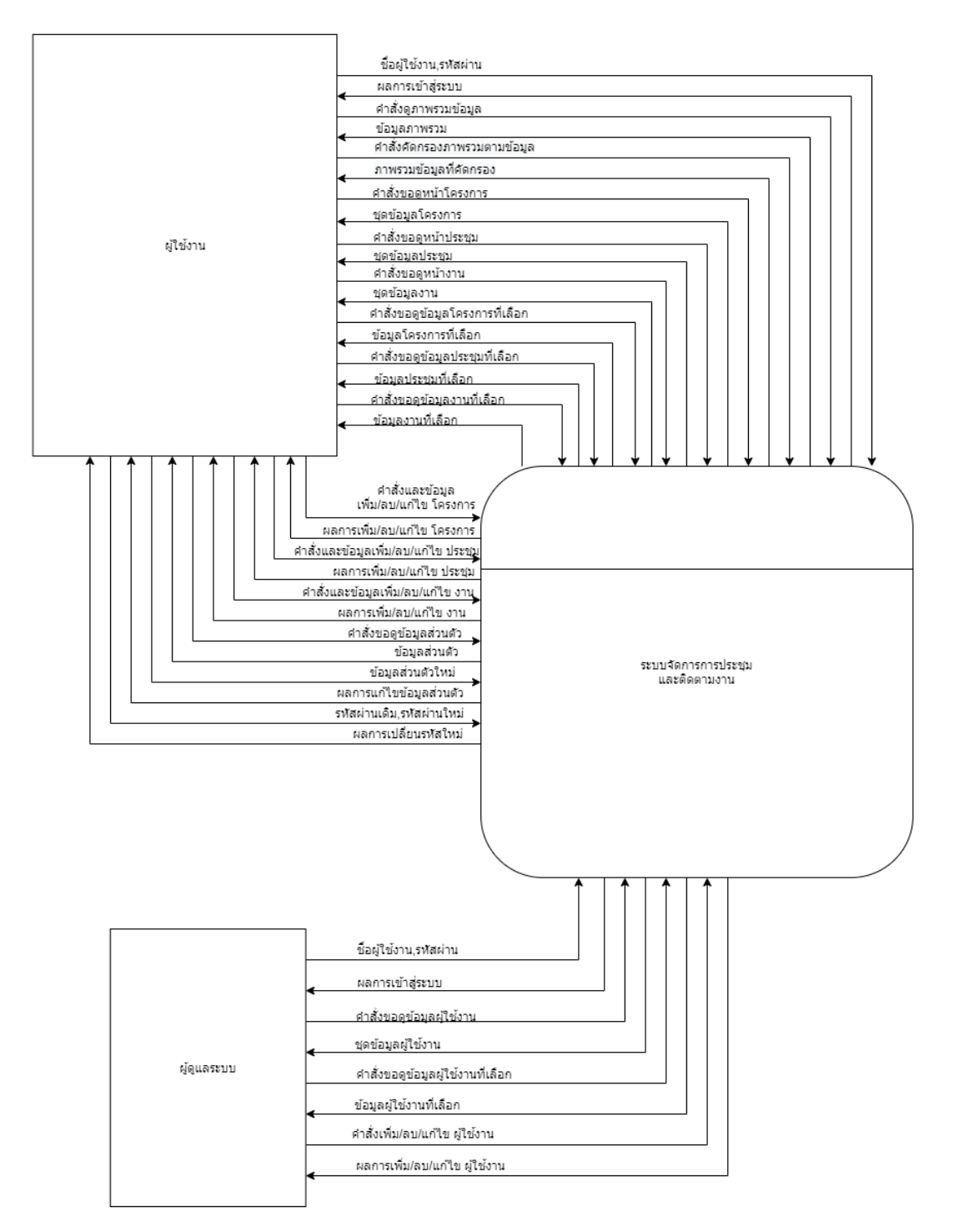

**ภาพที่ 3 แผนภาพบริบท**

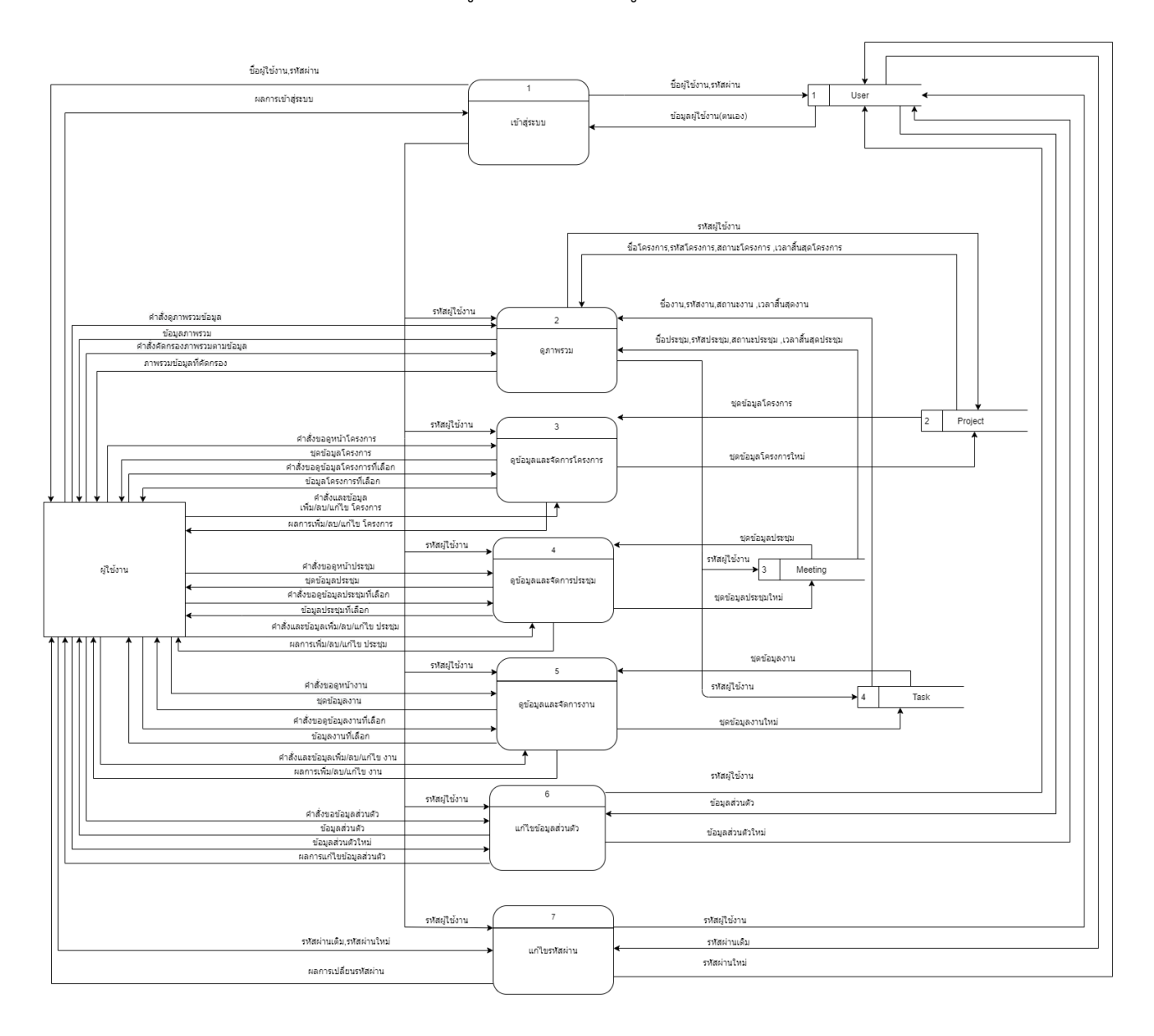

### 3.3.1 แผนภาพการไหลของข้อมูล ระดับ 0: ส่วนผู้ใช้งาน

**ภาพที่ 4 แผนภาพการไหลของข้อมูล ระดับ 0: ส่วนผู้ใช้งาน**

#### 3.3.2 แผนภาพการไหลของข้อมูล ระดับ 0: ส่วนผู้ดูแลระบบ

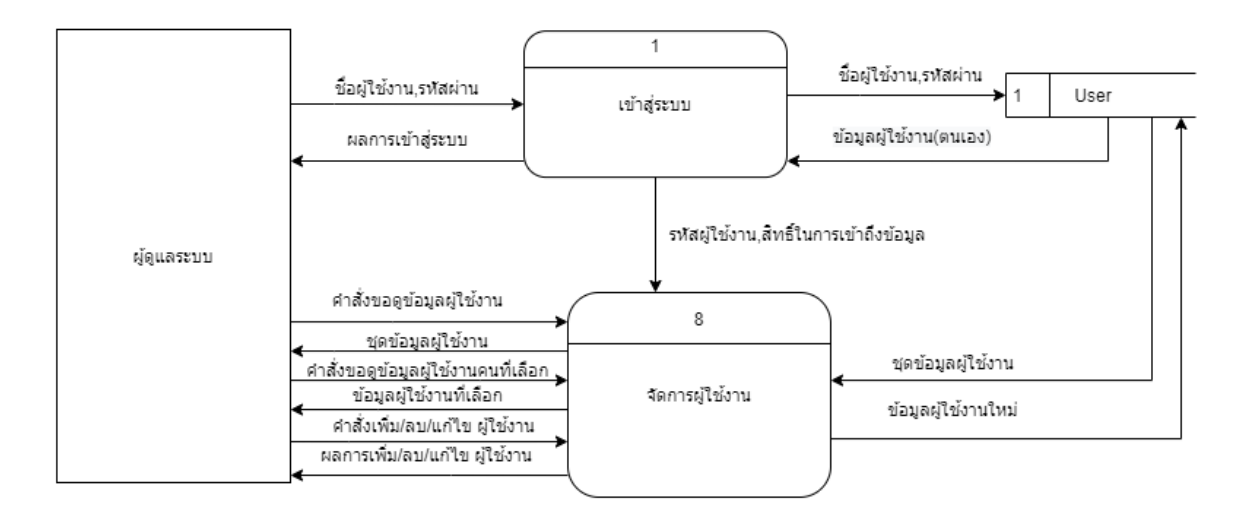

**ภาพที่ 5 แผนภาพการไหลของข้อมูล ระดับ 0: ส่วนผู้ดูแลระบบ**

3.3.3 แผนภาพการไหลของข้อมูล ระดับ 1: เข้าสู่ระบบ

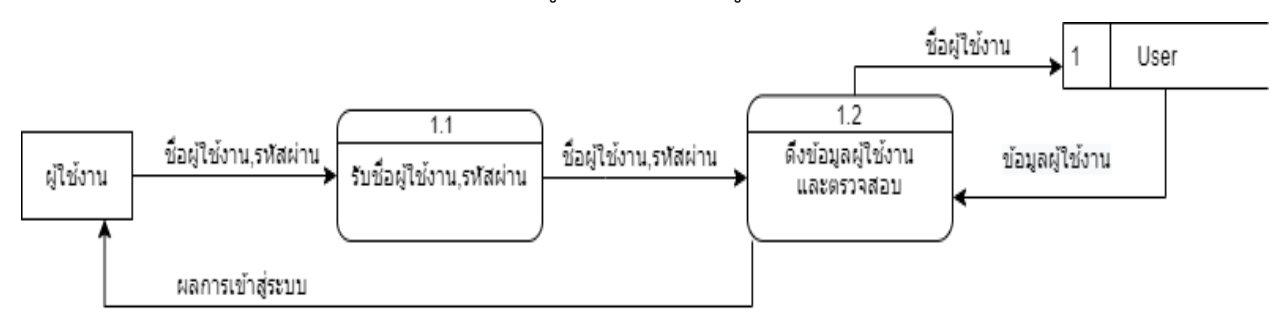

**ภาพที่ 6 แผนภาพการไหลของข้อมูล ระดับ 1 : เข้าสู่ระบบ**

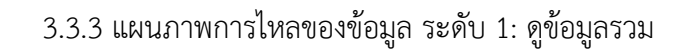

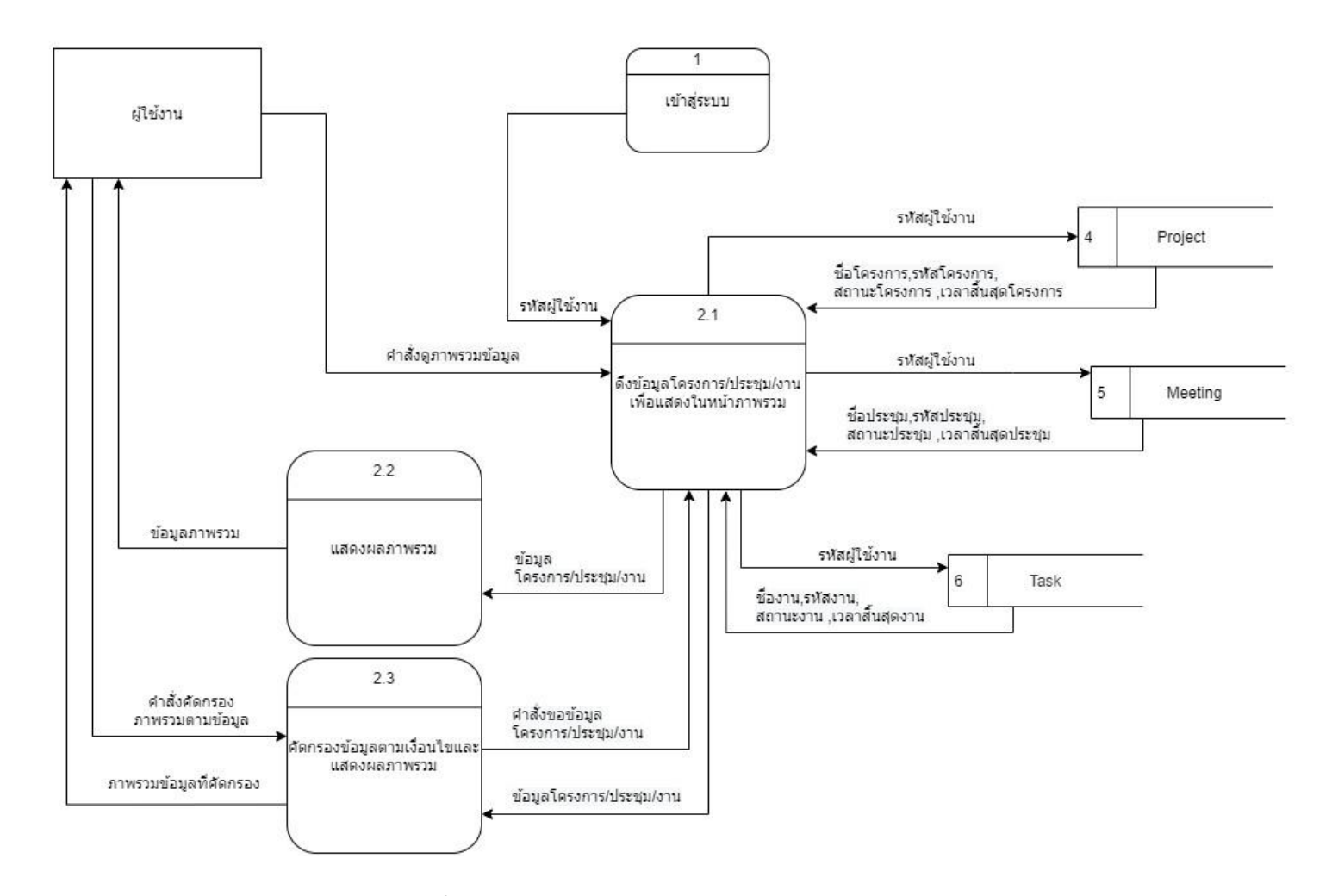

**ภาพที่ 7 แผนภาพการไหลของข้อมูล ระดับ 1: ดูข้อมูลรวม**

## 3.3.5 แผนภาพการไหลของข้อมูล ระดับ 1: จัดการโครงการ

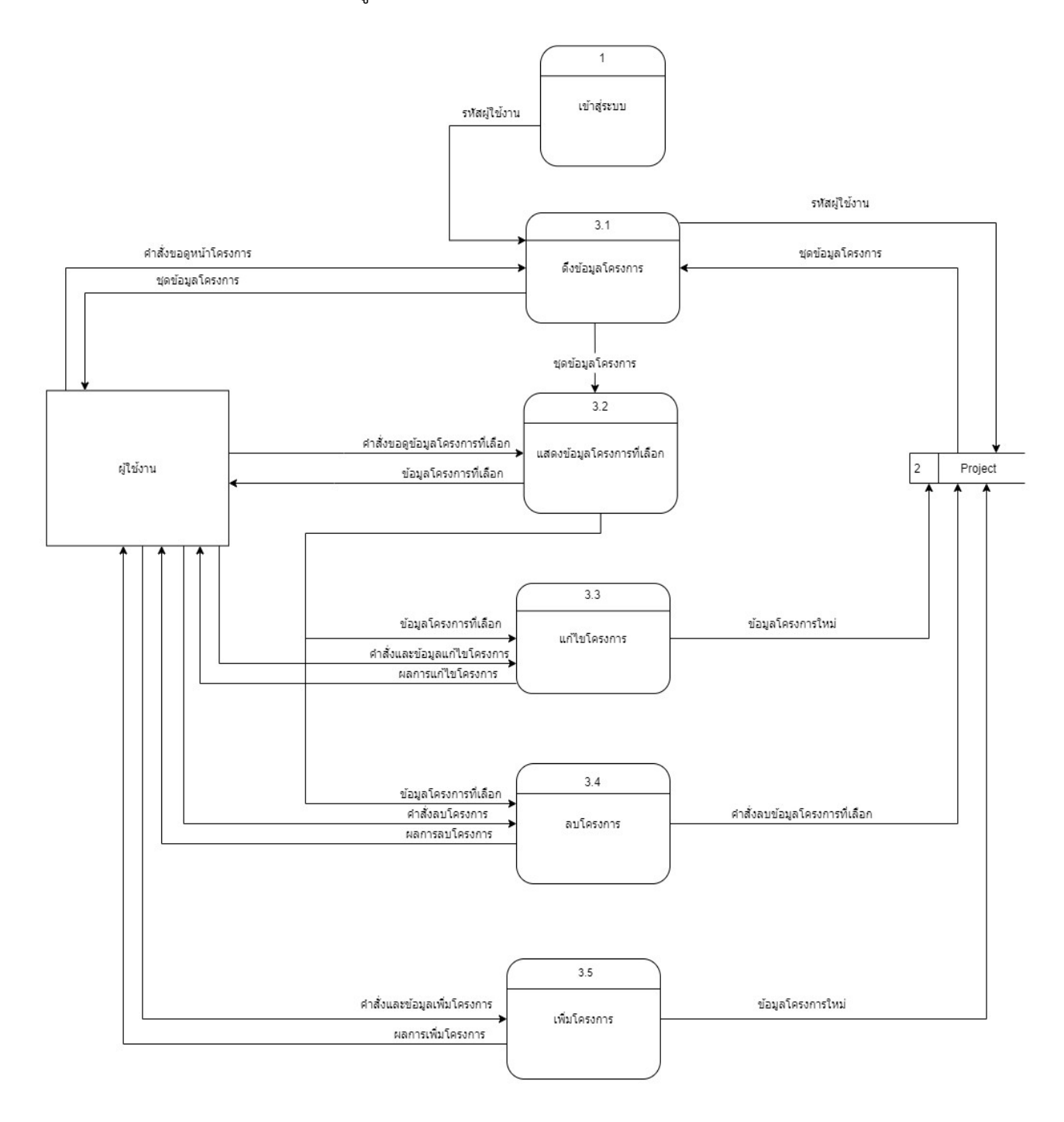

<span id="page-25-0"></span>**ภาพที่ 8 แผนภาพการไหลของข้อมูล ระดับ 1: จัดการโครงการ**

## 3.3.6 แผนภาพการไหลของข้อมูล ระดับ 1: จัดการประชุม

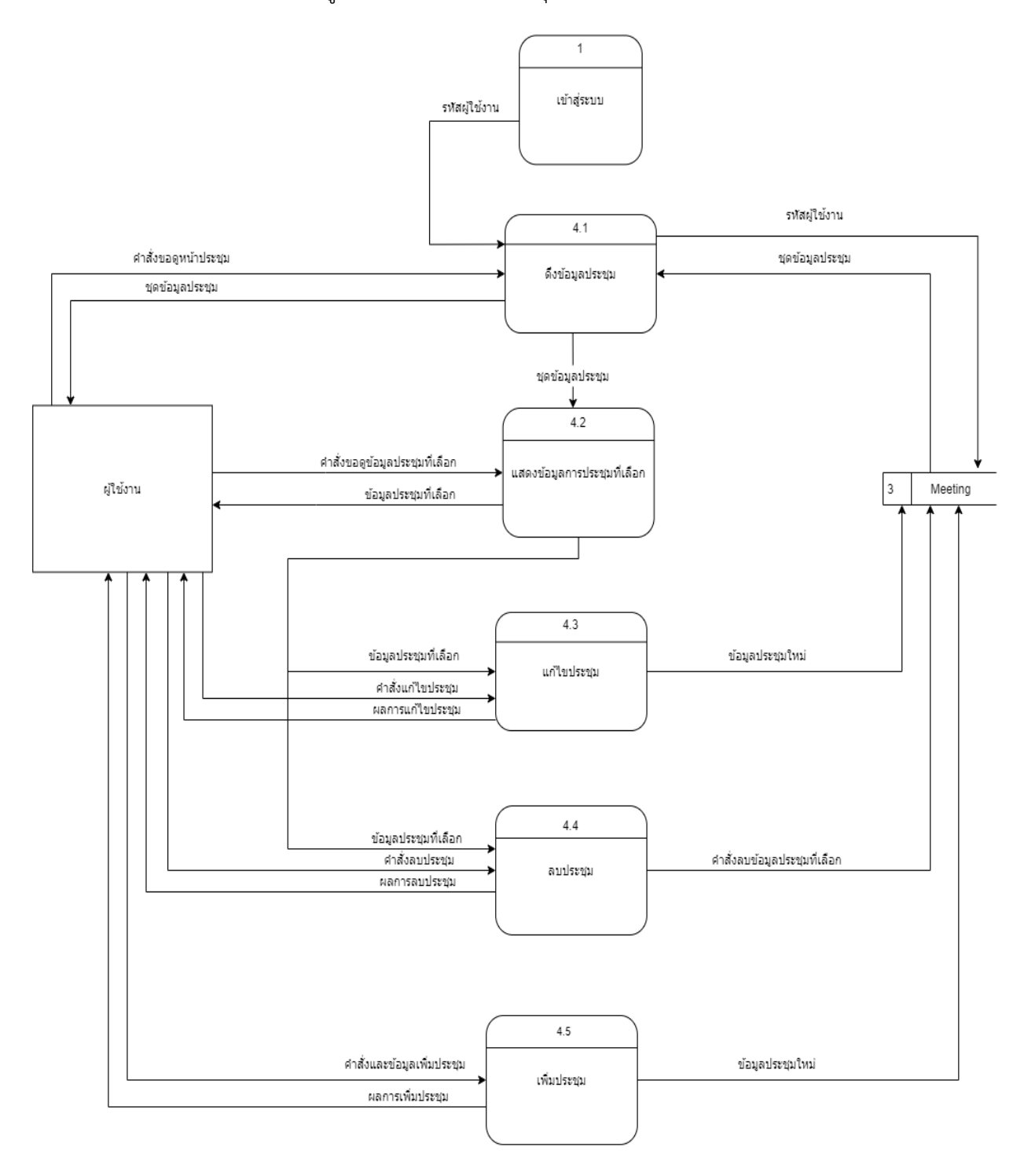

**ภาพที่ 9 แผนภาพการไหลของข้อมูล ระดับ 1: จัดการประชุม**

## 3.3.7 แผนภาพการไหลของข้อมูล ระดับ 1: จัดการงาน

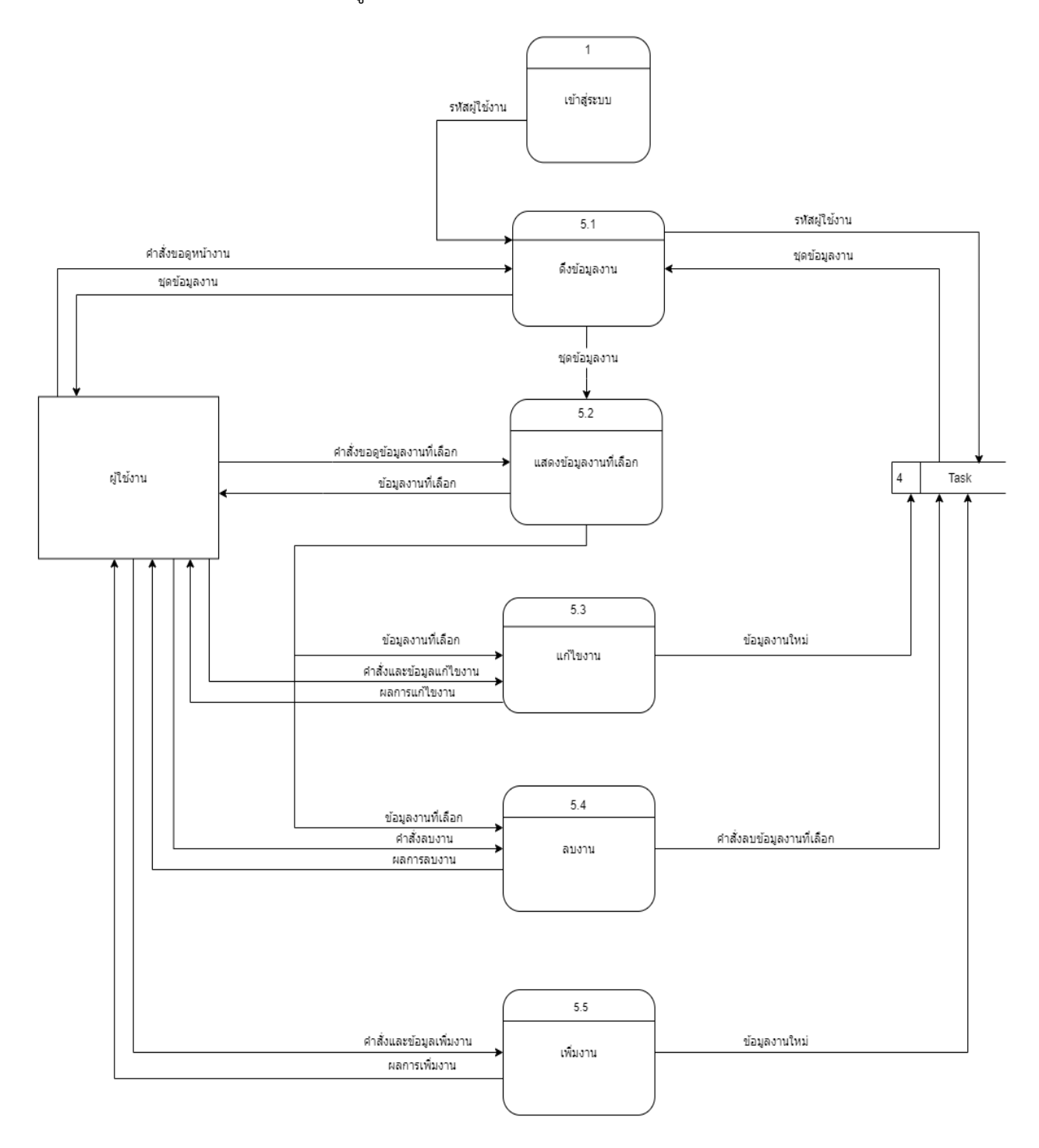

### **ภาพที่ 10 แผนภาพการไหลของข้อมูล ระดับ 1: จัดการงาน**

### 3.3.8 แผนภาพการไหลของข้อมูล ระดับ 1: แก้ไขข้อมูลส่วนตัว

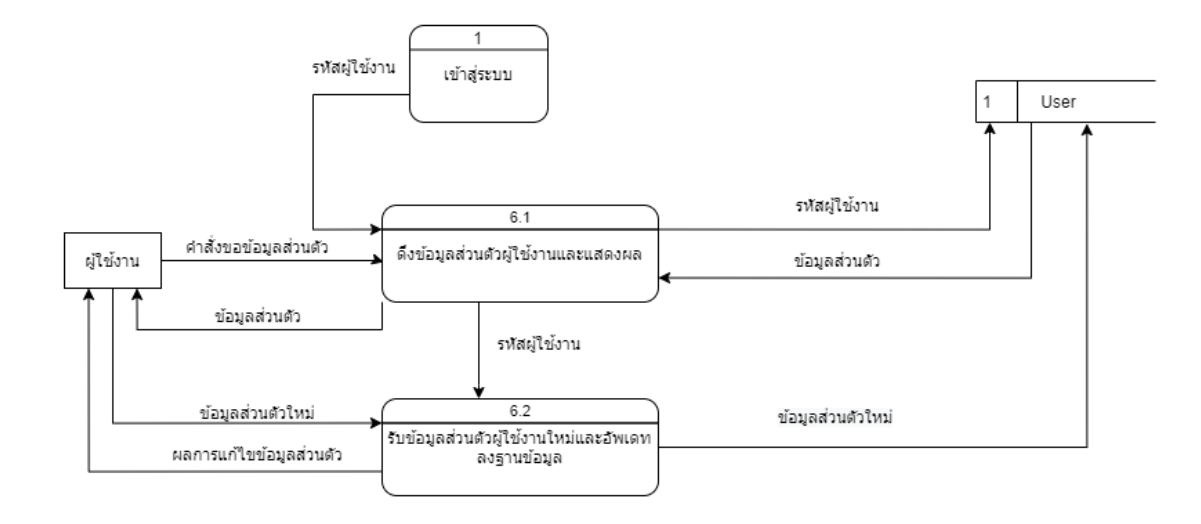

#### **ภาพที่ 11 แผนภาพการไหลของข้อมูล ระดับ 1: แก้ไขข้อมูลส่วนตัว**

3.3.9 แผนภาพการไหลของข้อมูล ระดับ 1: เปลี่ยนรหัสผ่าน

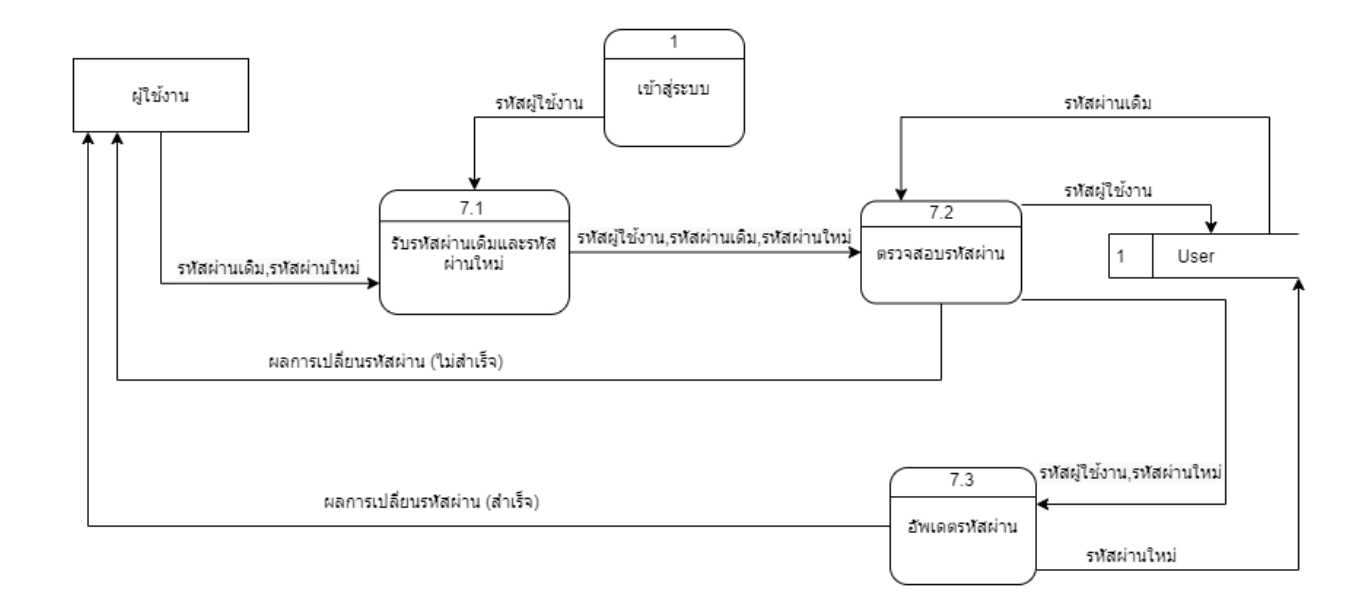

**ภาพที่ 12 แผนภาพการไหลของข้อมูล ระดับ 1: เปลี่ยนรหัสผ่าน**

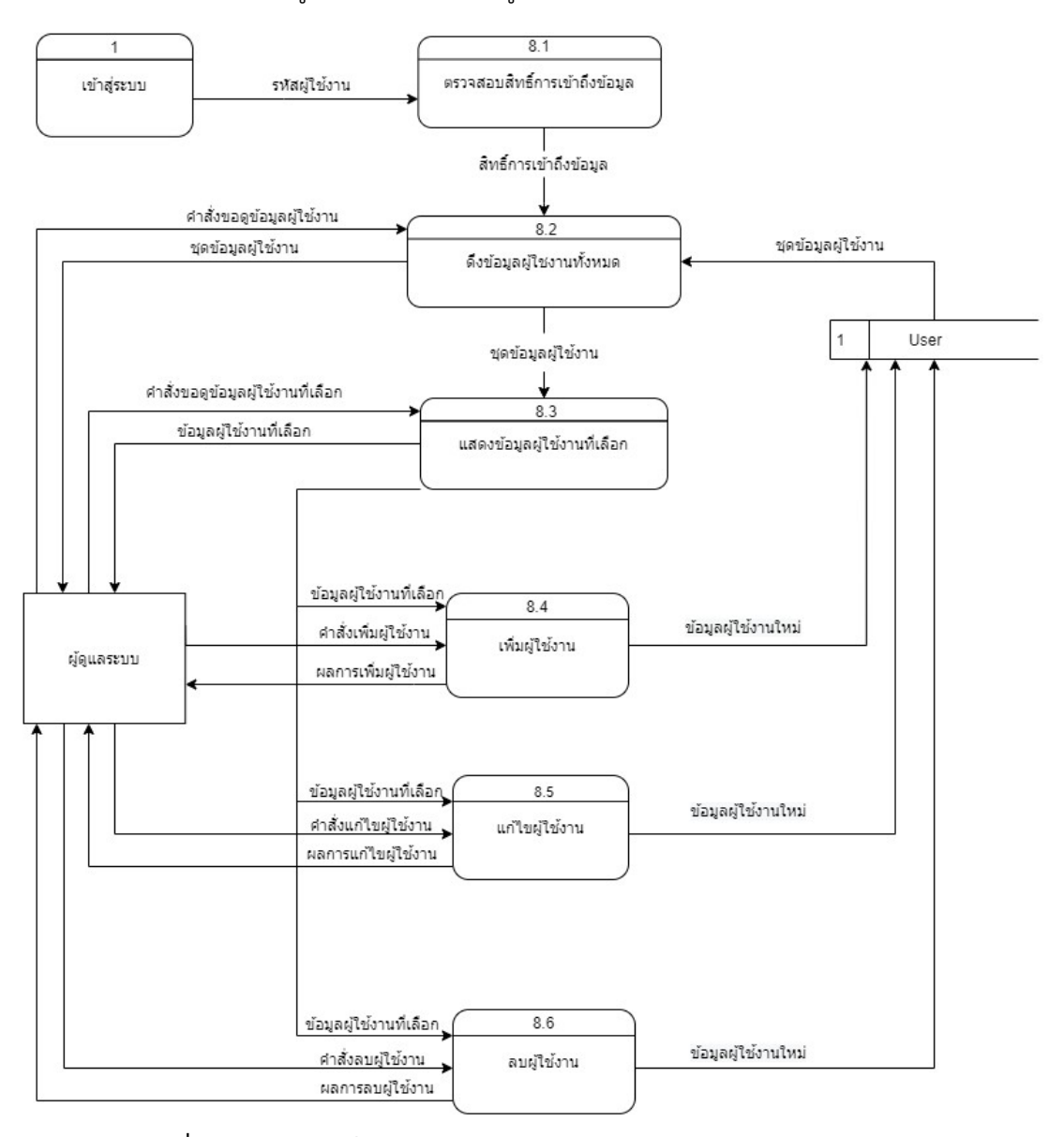

## 3.3.10 แผนภาพการไหลของข้อมูล ระดับ 1: จัดการผู้ใช้งาน

**ภาพที่ 13 แผนภาพการไหลของข้อมูล ระดับ 1 : จัดการผู้ใช้งาน**

#### <span id="page-30-0"></span>**3.3 การออกแบบฐานข้อมูล**

ในการพัฒนาระบบการจัดการการประชุมและติดตามงาน มีการออกแบบโครงสร้าง ฐานข้อมูลตามแผนภาพความสัมพันธ์ระหว่างเอนทิตีของระบบจัดการการประชุมและติดตามงาน ดัง ภาพที่ 14

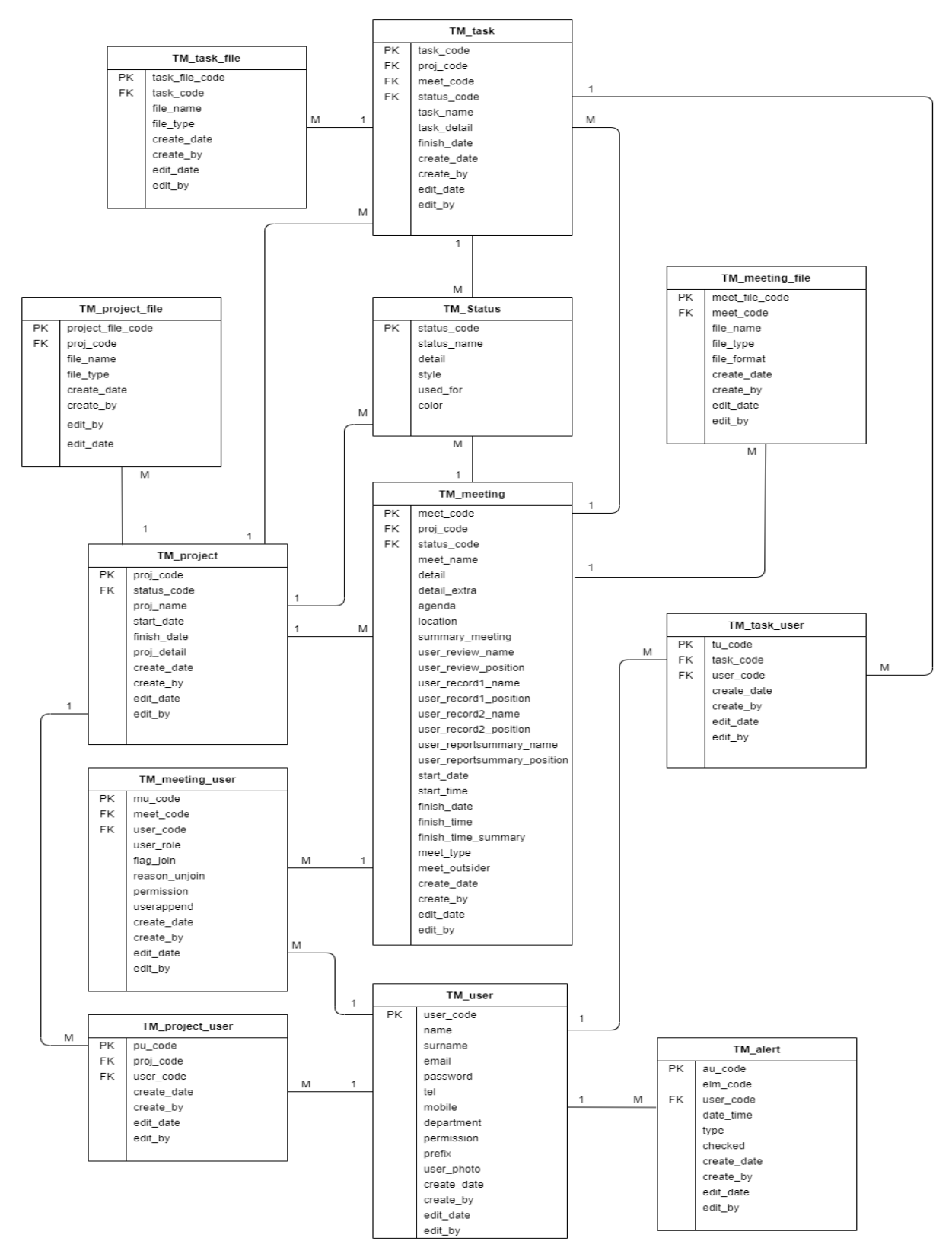

**ภาพที่ 14 แผนภาพความสัมพันธ์ระหว่างเอนทิตีของระบบจัดการการประชุมและติดตามงาน**

## <span id="page-31-0"></span>**3.4 การกำหนดระดับการเข้าถึงข้อมูล**

ผู้จัดทำได้นำโครงสร้างการแบ่งส่วนราชการภายในกรมเจ้าท่า มาเป็นแนวทางในการกำหนด ระดับการเข้าถึงข้อมูลของระบบ โดยการแบ่งส่วนราชการภายในกรมเจ้าท่า แบ่งได้เป็น 3 ระดับ คือ

ระดับที่ 1 อธิบดีและกลุ่มงานด้านการบริหาร ประกอบด้วย กลุ่มพัฒนาระบบบริหาร กลุ่ม ตรวจสอบภายใน และสำนักงานเลขานุการ

ระดับที่ 2 รองอธิบดีแต่ละด้าน รวมถึงเลขานุการของแต่ละด้าน

ระดับที่ 3 เจ้าหน้าที่ผู้ปฏิบัติงานในแต่ละกอง/สำนัก/ศูนย์

ดังนั้นระดับการเข้าถึงข้อมูลของระบบ จึงแบ่งได้เป็น 3 ระดับ ดังภาพที่ 15

ผู้บริหาร คือ ผู้ดูแลภาพรวมทั้งหมดขององค์กรตามในกรอบสีแดง ระดับนี้จะสามารถเข้าถึง และแก้ไขข้อมูลได้ทั้งหมด

ผู้จัดการ คือ ผู้ดูแลภาพรวมของฝ่ายตนเองตามในกรอบสีส้ม ระดับนี้จะสามารถเข้าถึงและ แก้ไขข้อมูลในฝ่ายตนเอง และข้อมูลที่ฝ่ายของตนมีส่วนเกี่ยวข้อง

เจ้าหน้าที่ คือ ผู้ปฏิบัติงานภายในองค์กรตามในกรอบสีเขียว ระดับนี้จะสามารถเข้าถึงและ แก้ไขข้อมูลได้เฉพาะที่ตนเองมีส่วนเกี่ยวข้อง

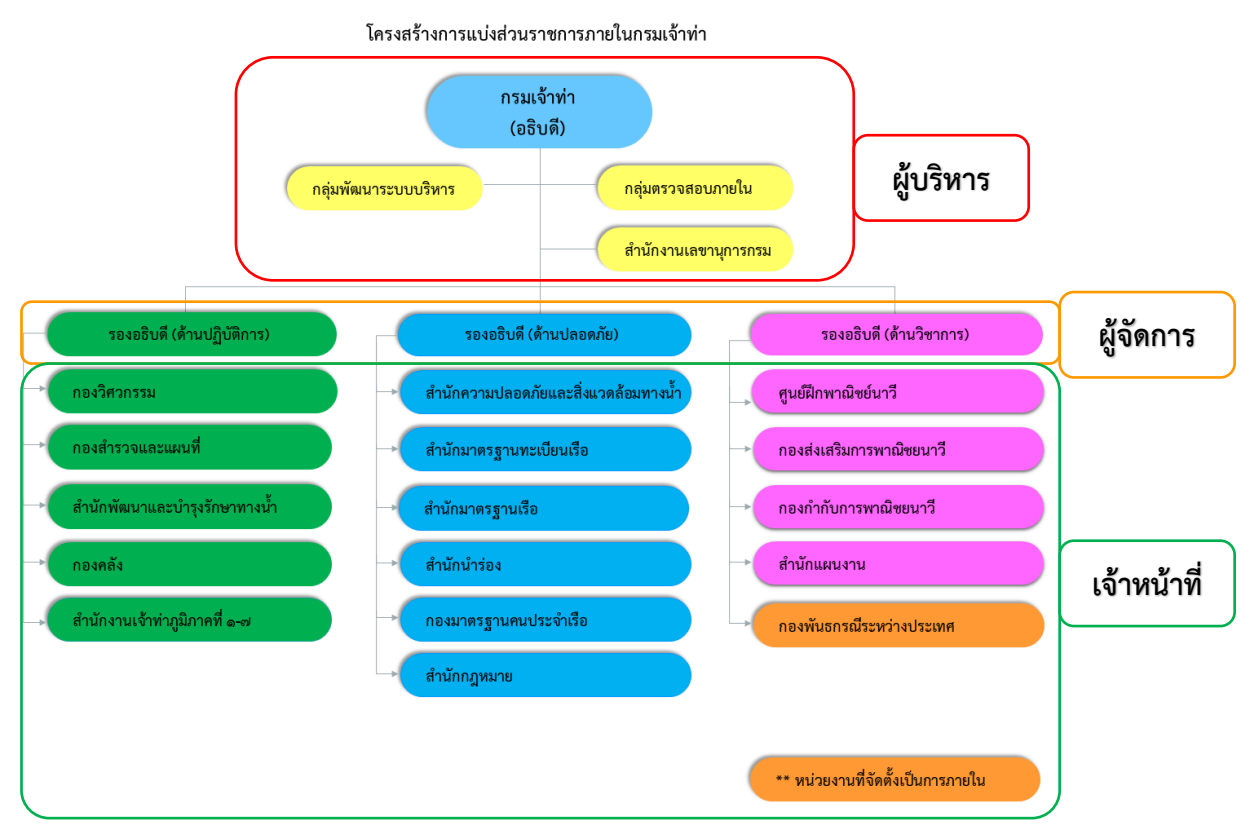

<span id="page-31-1"></span>**ภาพที่ 15 การกำหนดระดับการเข้าถึงข้อมูลตามโครงสร้างการแบ่งส่วนราชการภายในกรมเจ้าท่า**

# **บทที่ 4 การพัฒนาระบบเว็บแอปพลิเคชัน**

<span id="page-32-0"></span>ในบทนี้จะกล่าวถึง การพัฒนาระบบจัดการการประชุมและติดตามงานซึ่งประกอบด้วยส่วน ต่อประสานผู้ใช้งาน และการสร้างฐานข้อมูลของระบบ

## <span id="page-32-1"></span>**4.1 ส่วนต่อประสานกับผู้ใช้งาน (UI: User Interface)**

ส่วนต่อประสานกับผู้ใช้งาน เป็นส่วนของการแสดงผลที่ใช้สำหรับการดำเนินงานสำหรับ ผู้ใช้งาน โดยแบ่งระดับตามสิทธิ์การเข้าถึงข้อมูลเป็น 3 ระดับ คือ ผู้บริหาร ผู้จัดการ เจ้าหน้าที่ ซึ่ง ผู้ใช้งานทุกระดับมีลักษณะของการทำงานที่เหมือนกัน แต่จะมีความต่างกันในข้อมูลที่สามารถเข้าถึง ได้ และความสามารถในการแก้ไขข้อมูล รวมถึงมีส่วนต่อประสานกับผู้ใช้งานสำหรับผู้ดูแลระบบใน การจัดการข้อมูลผู้ใช้งาน ซึ่งขึ้นอยู่กับการตกลงกันภายในองค์กรว่าจะมอบหมายให้ใคร

4.1.1. ส่วนต่อประสานกับผู้ใช้งานสำหรับการดำเนินงาน

4.1.1.1 การเข้าสู่ระบบ ให้ผู้ใช้งานกรอกอีเมล และรหัสผ่านเพื่อเข้าสู่หน้าเว็บแอปพลิเคชัน ดัง ภาพที่ 16 หน้าเข้าสู่ระบบ

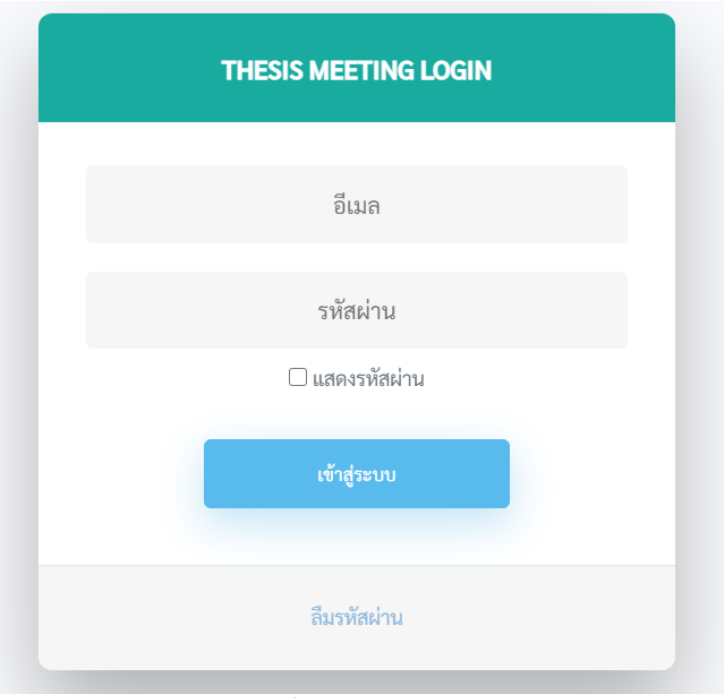

<span id="page-32-2"></span>**ภาพที่ 16 หน้าเข้าสู่ระบบ**

4.1.1.2 การแสดงผลภาพรวม สามารถเลือกดูข้อมูลภาพรวมที่ต้องการได้ตามเงื่อนไข เวลา สถานะ และชื่อของข้อมูล โดยข้อมูลที่นำมาแสดงต่างกันไปตามการเข้าถึงของผู้ใช้งานแต่ละคนแต่ละ ระดับ ดังภาพที่ 17 หน้าภาพรวม

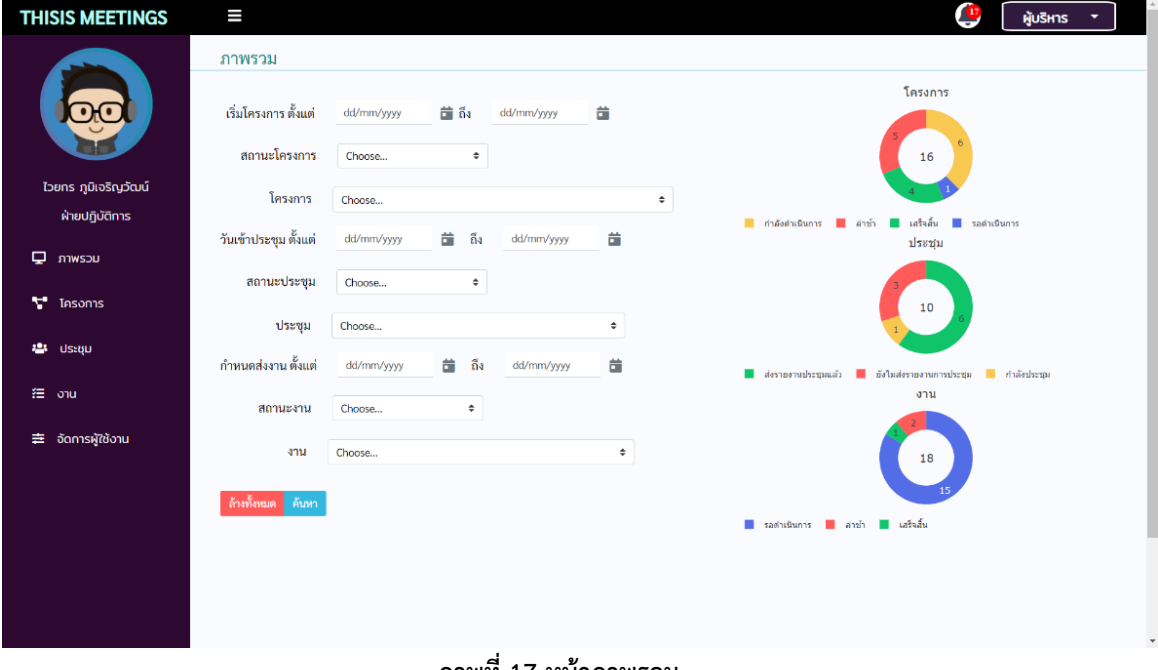

#### **ภาพที่ 17 หน้าภาพรวม**

<span id="page-33-0"></span>4.1.1.3 การจัดการข้อมูลโครงการ

หน้าแสดงข้อมูลโครงการทั้งหมด ผู้ใช้งานสามารถดูข้อมูลของทุกโครงการ และแก้ไข ข้อมูลโครงการได้ตามสิทธิ์การเข้าถึงดังภาพที่ 18

| <b>THISIS MEETINGS</b>   | I                                                             |                                | c<br>ผู้บริหาร |
|--------------------------|---------------------------------------------------------------|--------------------------------|----------------|
|                          | โครงการ                                                       |                                |                |
|                          | ชื่อโครงการ                                                   | ผู้รับผิดชอบ                   | O              |
| ไวยกร ภูมิเจริญวัฒน์     |                                                               |                                |                |
| ฝ่ายบริหาร               | โครงการสำรวจออกแบบเพื่อก่อสร้างท่าเรือปากบารา จังหวัดสตูล     | 110110                         | 区自學注           |
| $\n  Q$ $\n  mws$        | . โครงการพัฒนาการขนส่งผู้โดยสารและสินค้าทางน้ำโดยเรือเฟอร์รี่ | 111210                         | 区自事注           |
| <sup>*</sup> Insoms      | ■ โครงการพัฒนาท่าเรือน้ำลึกขายฝั่งทะเลอ่าวไทยตอนล่าง          | 1117120208                     | 区自事注           |
| 4 Usetu                  | ■ โครงการสร้างกำแพงกั้นน้ำบริเวณท้ายชุมขนมอญเดิงฮะโมก         | 1110120                        | 學注             |
| <b>行</b> onu             |                                                               |                                |                |
| <b>≢ อัดการผู้ใช้งาน</b> | $Row: 1-4/4$ Page: $1/1$ Row per page: $10 \sim$              | First < 1 > Last Go to page: 1 |                |
|                          |                                                               |                                |                |
|                          | สถานะ : รอดำเนินการ : กำลังดำเนินการ : ลำซ้า : เสร็จสิ้น      |                                |                |
|                          |                                                               |                                |                |

<span id="page-33-1"></span>**ภาพที่ 18 หน้าข้อมูลโครงการทั้งหมด**

หน้าข้อมูลโครงการ แสดงข้อมูลและไฟล์ของโครงการ ไม่สามารถแก้ไขข้อมูล และสถานะได้ดังภาพที่ 19

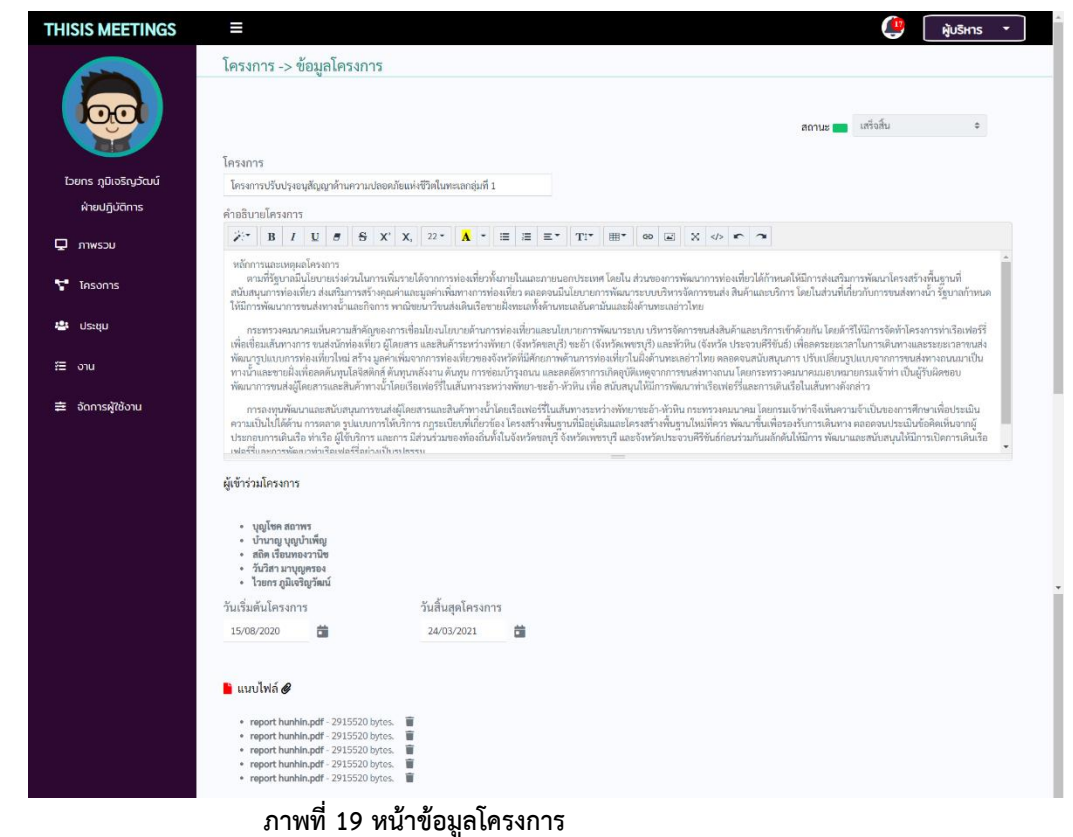

หน้าเพิ่มข้อมูลโครงการ สามารถเพิ่มข้อมูลโครงการและเพิ่มไฟล์ได้ ดังภาพที่ 20

<span id="page-34-0"></span>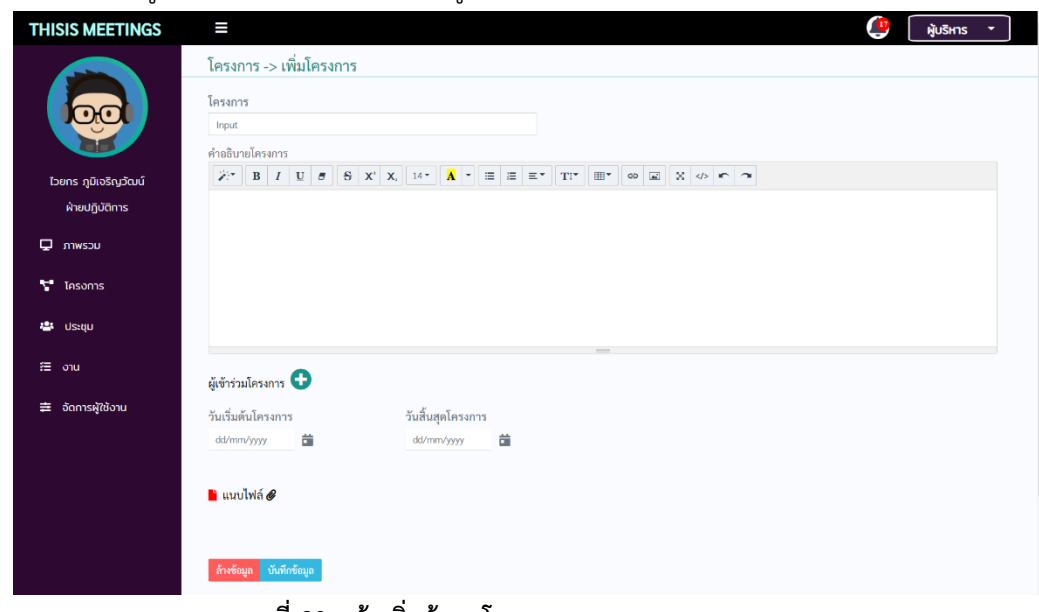

<span id="page-34-1"></span>**ภาพที่ 20 หน้าเพิ่มข้อมูลโครงการ**

หน้าแก้ไขข้อมูลโครงการสามารถแก้ไขข้อมูล และเพิ่มหรือลบไฟล์ได้ ดังภาพที่ 21

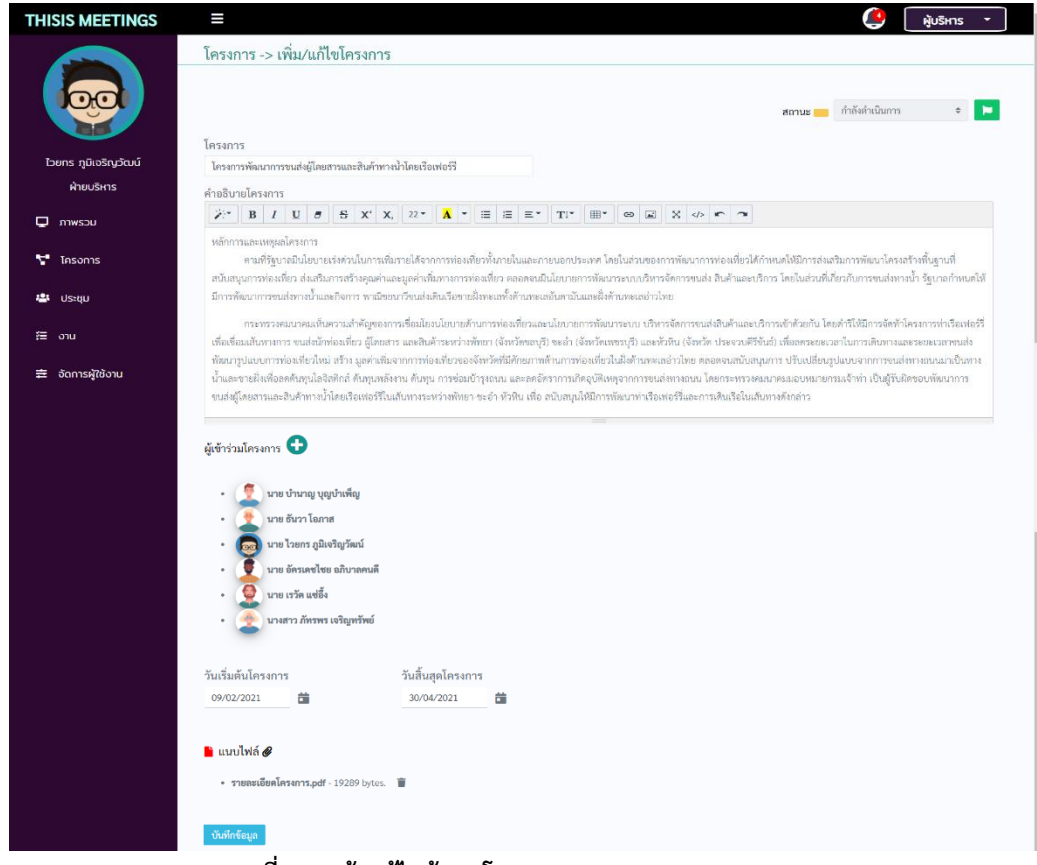

**ภาพที่ 21 หน้าแก้ไขข้อมูลโครงการ**

<span id="page-35-0"></span>4.1.1.4 การจัดการข้อมูลการประชุม

หน้าแสดงข้อมูลการประชุมทั้งหมด ผู้ใช้งานสามารถดูข้อมูลของทุกการประชุมที่ ตนเองมีส่วนร่วมและแก้ไขข้อมูลการประชุม และเขียนสรุปประชุมได้ตามสิทธิ์การเข้าถึง ผู้ใช้งานสามารถแจ้งความความประสงค์และเหตุผลในการไม่เข้าร่วมประชุมที่ได้จากการกดที่ คอลัมน์ "เข้าร่วมประชุม" ดังภาพที่ 22

<span id="page-35-1"></span>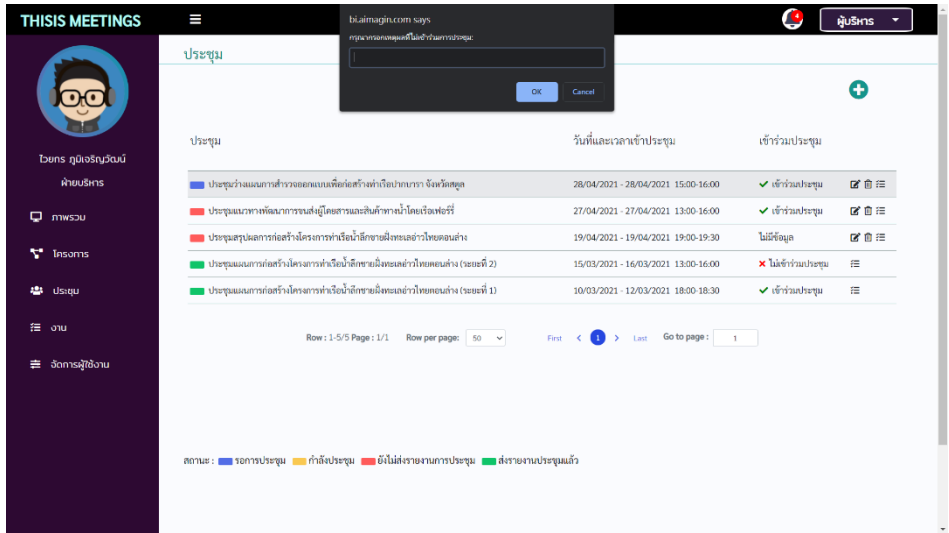

**ภาพที่ 22 หน้าข้อมูลการประชุมทั้งหมด**
หน้าดูข้อมูลการประชุม แสดงข้อมูล และไฟล์ของการประชุม ไม่สามารถแก้ไขข้อมูล และบันทึกสรุปประชุมได้ดังภาพที่ 23

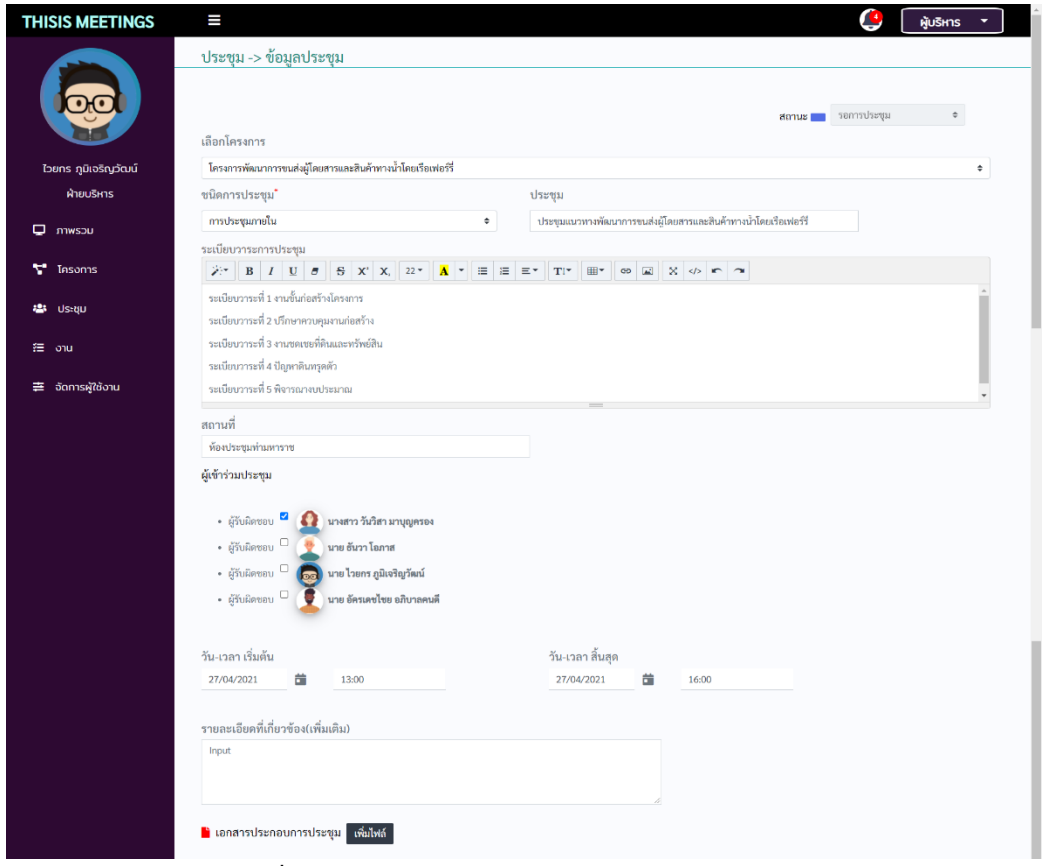

**ภาพที่23 หน้าดูข้อมูลการประชุม**

หน้าเพิ่มข้อมูลการประชุม สามารถเพิ่มข้อมูลการประชุมและเพิ่มไฟล์ได้ดังภาพที่ 24

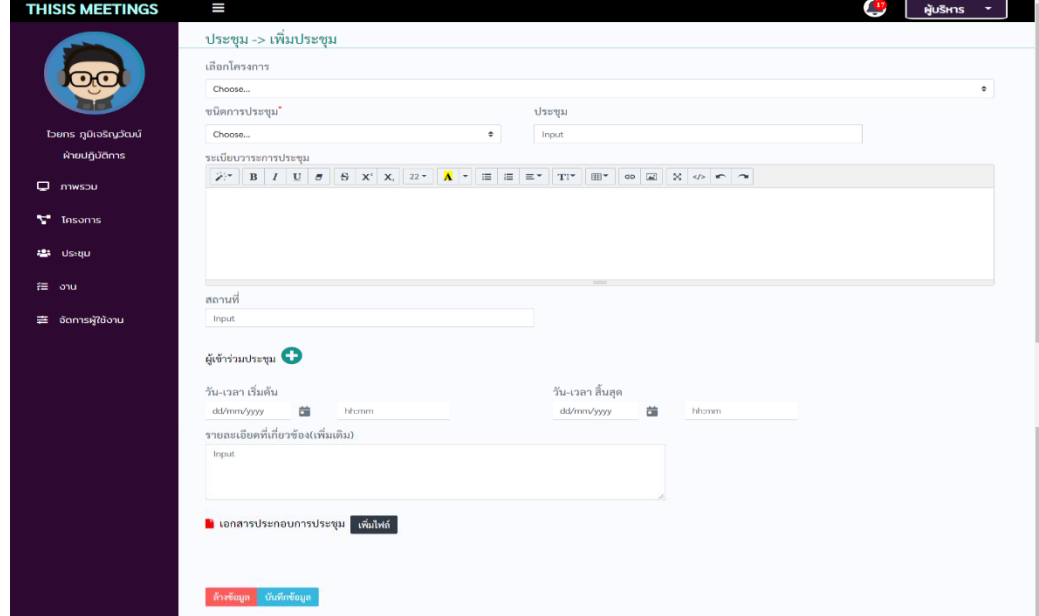

**ภาพที่ 24 หน้าเพิ่มข้อมูลการประชุม**

หน้าแก้ไขข้อมูลการประชุม สามารถแก้ไขข้อมูล เพิ่มหรือลบไฟล์ได้ และเพิ่มสรุป ประชุมได้ เมื่อบันทึกสรุปประชุมสถานะจะเปลี่ยนเป็นส่งสรุปรายงานการประชุมแล้ว ดังภาพ ที่ 25

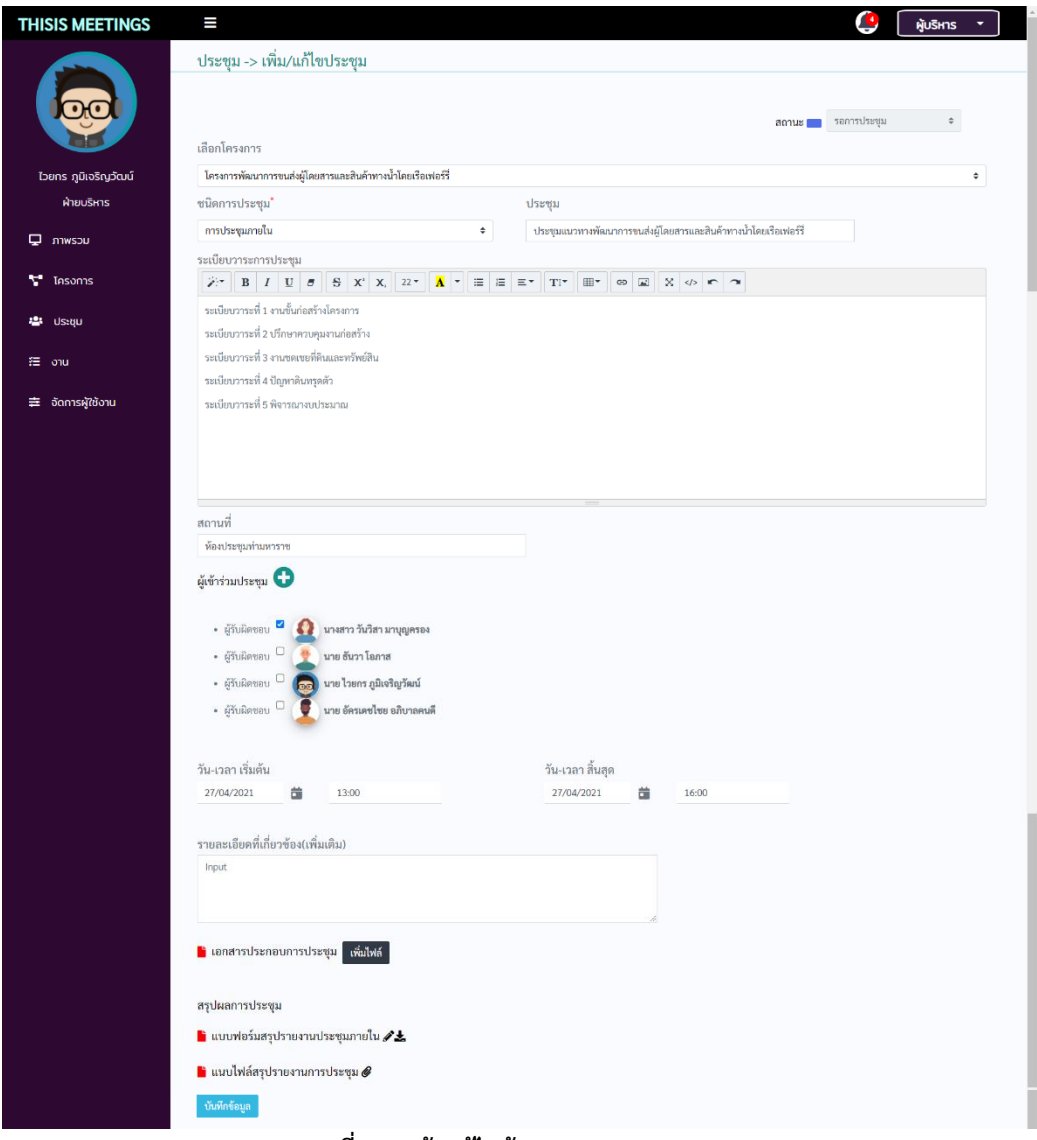

**ภาพที่ 25 หน้าแก้ไขข้อมูลการประชุม**

หน้าเพิ่มและแก้ไขสรุปการประชุม มี 2 ประเภทคือ

แบบฟอร์มสรุปการประชุมภายนอก เป็นบันทึกการประชุมภายนอกองค์กรโดย จะไม่มีตำแหน่งในที่ประชุม ดังภาพที่ 26

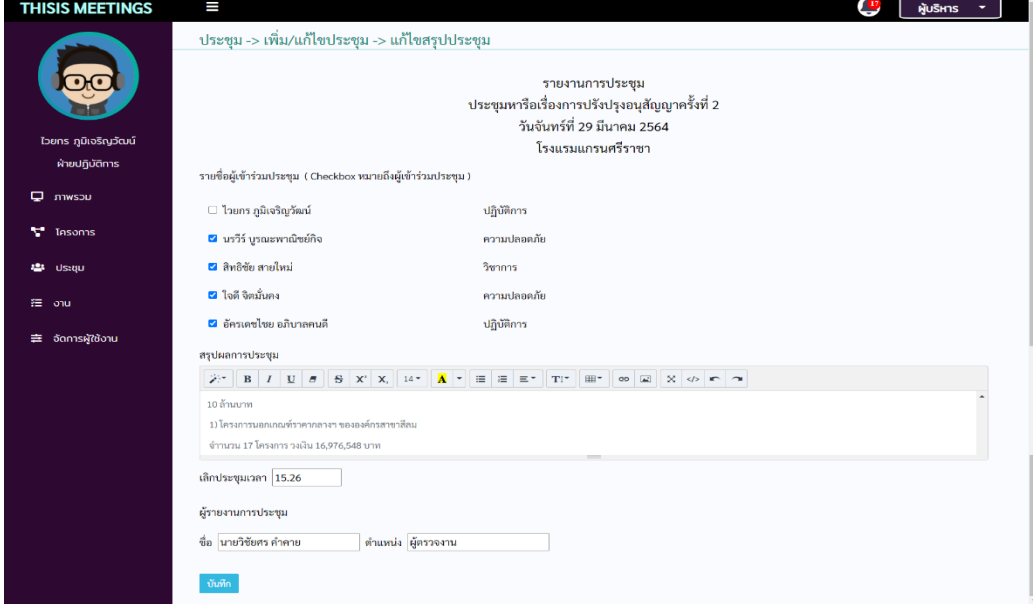

#### **ภาพที่ 26 แบบฟอร์มสรุปการประชุมภายนอก**

แบบฟอร์มสรุปการประชุมภายใน เป็นบันทึกการประชุมภายในองค์กรโดยจะมี ตำแหน่งในที่ประชุม ดังภาพที่ 27

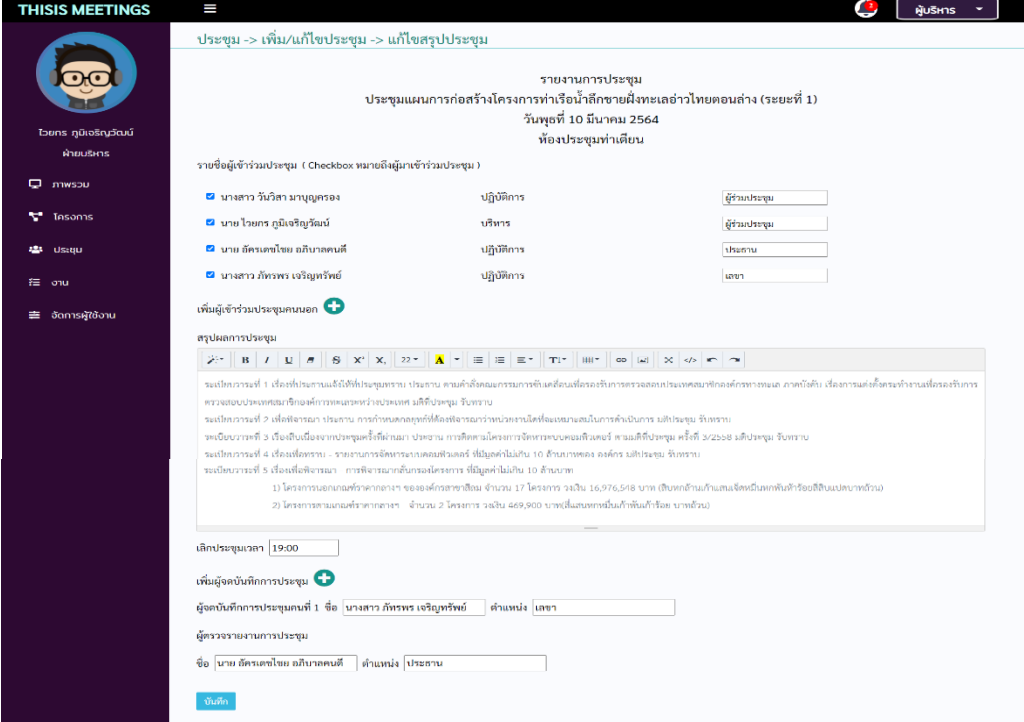

**ภาพที่ 27 แบบฟอร์มสรุปการประชุมภายใน**

#### 4.1.1.4 การจัดการข้อมูลงาน

หน้าแสดงข้อมูลงานทั้งหมด ผู้ใช้งานสามารถดูข้อมูลของทุกงานที่ตนเองได้รับ มอบหมายได้ แต่จะแก้ไขข้อมูลงานได้ตามสิทธิ์การเข้าถึง ดังภาพที่ 28

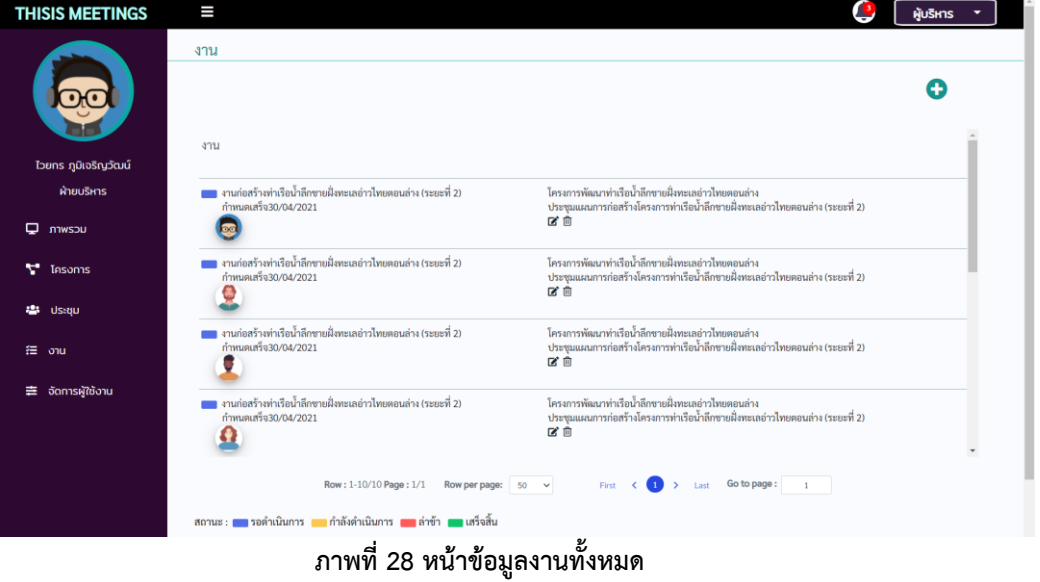

## หน้าดูข้อมูลงาน แสดงข้อมูลและไฟล์ของงาน ผู้ที่ได้รับมอบหมายงานสามารถเพิ่มหรือ ลบไฟล์ได้ และเปลี่ยนสถานะได้ดังภาพที่ 29

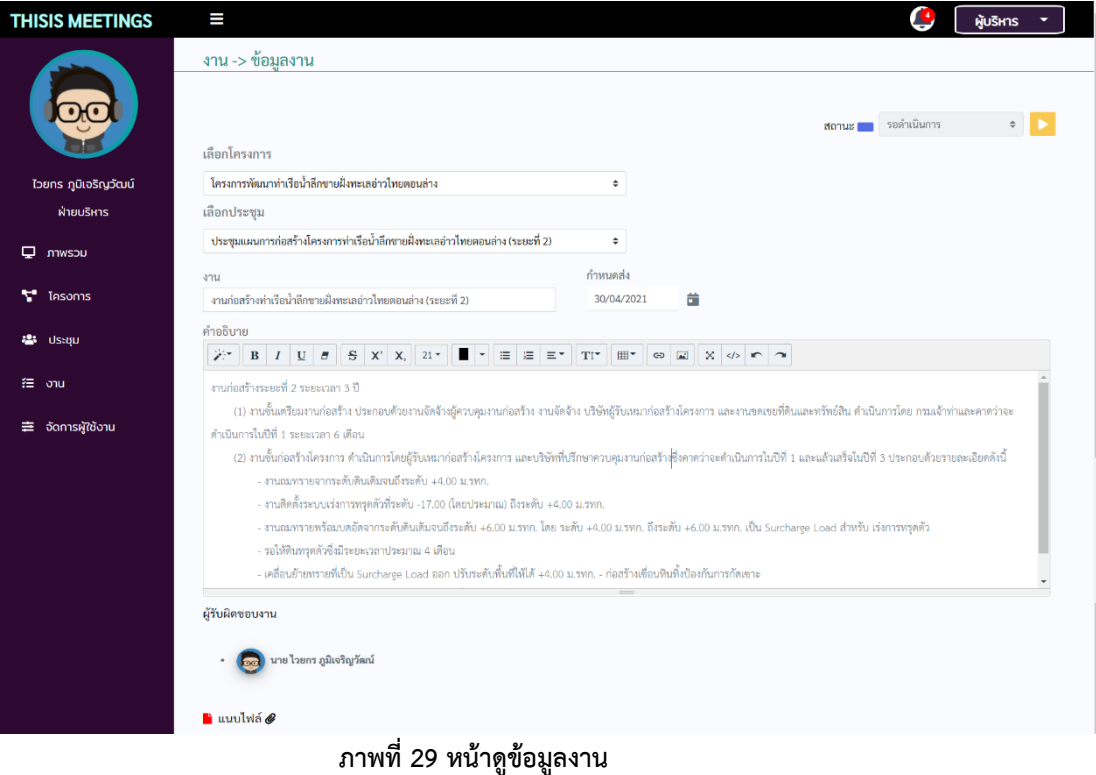

หน้าเพิ่มข้อมูลงาน สามารถเพิ่มข้อมูลงานและเพิ่มไฟล์ได้ โดยงานต้องอยู่ภายใต้ โครงการ แต่ไม่จำเป็นต้องอยู่ภายใต้การประชุม หากงานที่มีผู้รับผิดชอบมากกว่า 1 ระบบจะ สร้างงานที่มีข้อมูลเริ่มต้นชุดเดียวกันให้กับ ผู้รับผิดชอบทุกคน ดังภาพที่ 30

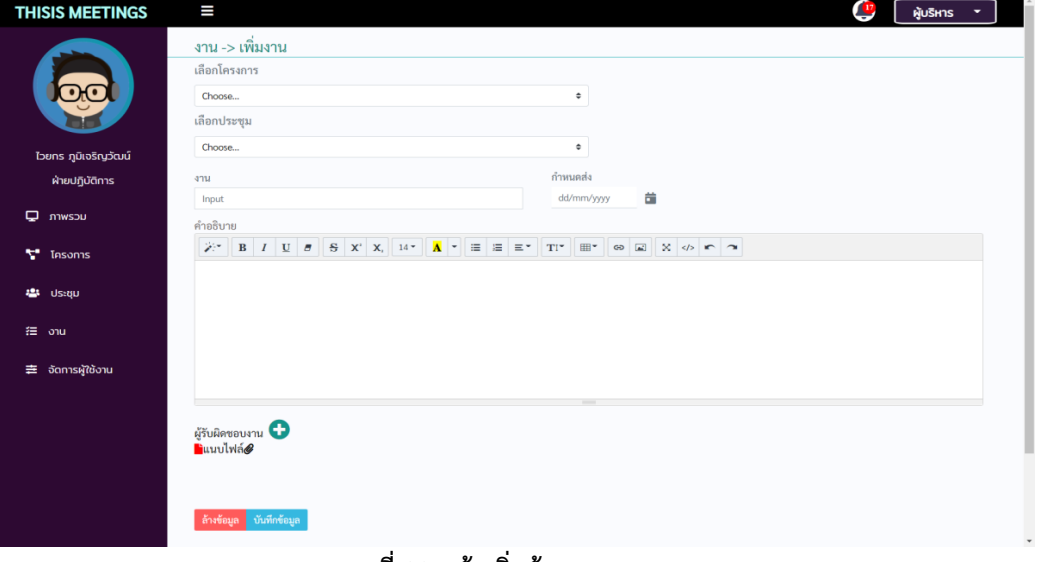

#### **ภาพที่ 30 หน้าเพิ่มข้อมูลงาน**

หน้าแก้ไขข้อมูลงาน ผู้สร้างงานเท่านั้นที่มีสิทธิ์ในการแก้ไขข้อมูลรายละเอียดของงาน ดังภาพที่ 31

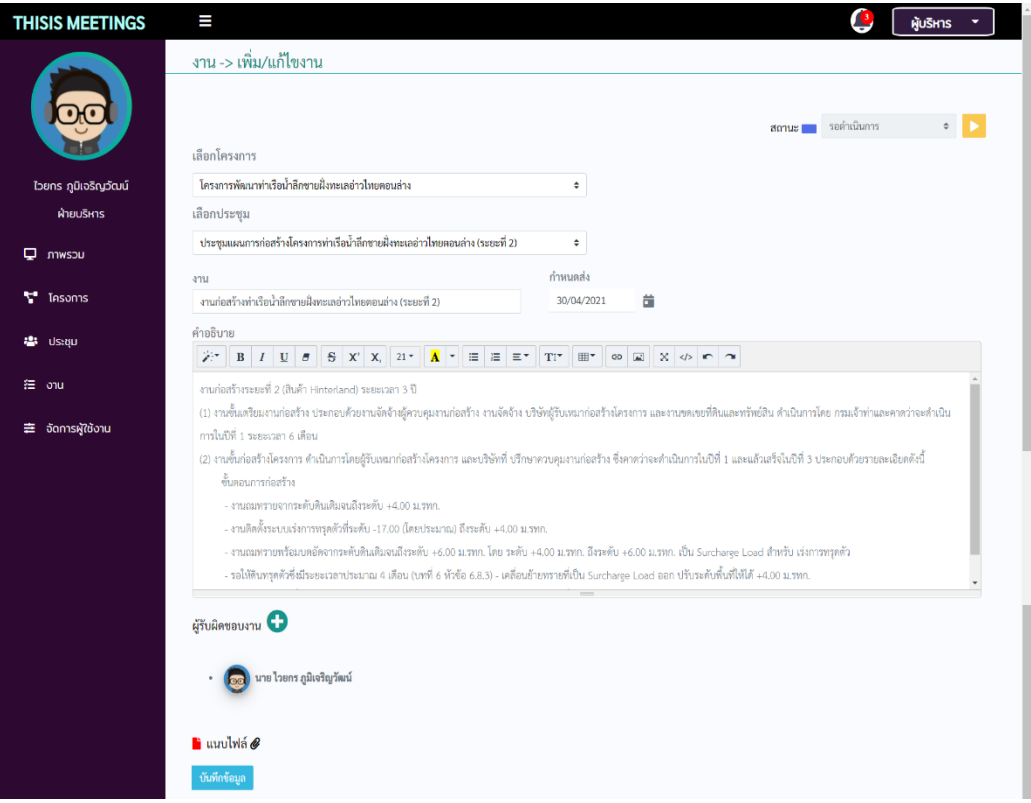

**ภาพที่ 31 หน้าแก้ไขข้อมูลงาน**

4.1.1.5 การแจ้งเตือน เมื่อถูกเพิ่มชื่อในโครงการ/การประชุม/งานหรือใกล้ถึงกำหนดการ ดัง ภาพที่ 32 ตัวอย่างการแจ้งเตือน

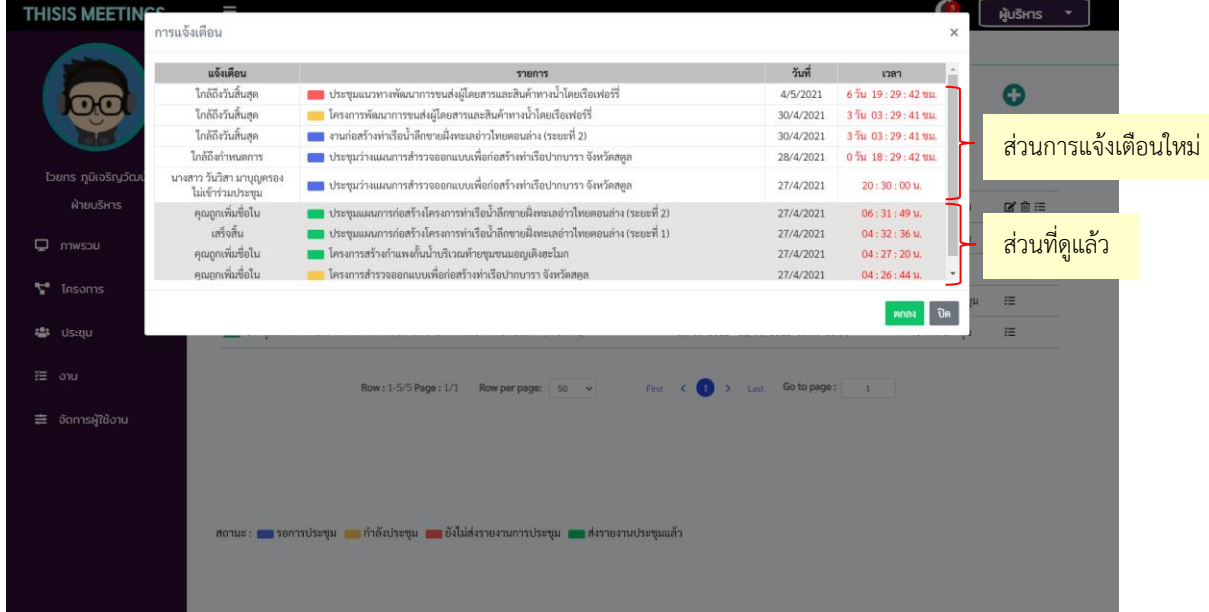

**ภาพที่ 32 ตัวอย่างการแจ้งเตือน**

แจ้งเตือนสำหรับโครงการ

- "คุณถูกเพิ่มชื่อใน" แจ้งเตือนเมื่อถูกเพิ่มชื่อในโครงการ
- "ใกล้ถึงกำหนดการ" แจ้งเตือนก่อนถึงวันเริ่มโครงการ 7 วัน
- "ใกล้ถึงวันสิ้นสุด" แจ้งเตือน 7 วันก่อนถึงวันสิ้นสุดโครงการ
- "เกินกำหนด" แจ้งเตือนเมื่อเกินวันสิ้นสุดโครงการ
- "เสร็จสิ้น" แจ้งเตือนเมื่อโครงการเสร็จสิ้น

แจ้งเตือนสำหรับการประชุม

- "คุณถูกเพิ่มชื่อใน" แจ้งเตือนเมื่อถูกเพิ่มชื่อในการประชุม

- "ใกล้ถึงกำหนดการ" แจ้งเตือนก่อนวันที่ประชุม 1 วัน
- "ใกล้ถึงวันสิ้นสุด" แจ้งเตือนให้ส่งรายงานการประชุมภายใน 7 วันหลังจากวันที่ประชุม
- "เกินกำหนด" แจ้งเตือนเมื่อไม่ส่งรายงานการประชุมภายใน 7 วันหลังจากวันที่ประชุม
- "เสร็จสิ้น" แจ้งเตือนเมื่อส่งรายงานสรุปประชุมแล้ว

- "ไม่เข้าร่วมประชุม" แจ้งเตือนไปยังผู้สร้างการประชุมเมื่อมีผู้ที่ไม่สามารถเข้าร่วมประชุมได้ แจ้งเตือนสำหรับงาน

- "คุณถูกเพิ่มชื่อใน" แจ้งเตือนเมื่อถูกเพิ่มชื่อในงาน

- "ใกล้ถึงวันสิ้นสุด" แจ้งเตือน 7 วันก่อนถึงวันกำหนดส่งงาน
- "เกินกำหนด" แจ้งเตือนเมื่อเกินวันกำหนดส่งงาน
- "เสร็จสิ้น" แจ้งเตือนเมื่อดำเนินงานเสร็จสิ้น

4.1.2 ส่วนต่อประสานกับผู้ใช้งานสำหรับผู้ดูแลระบบที่ใช้ในการจัดการข้อมูลผู้ใช้งาน หน้าจัดการผู้ใช้งาน/เพิ่มข้อมูลผู้ใช้งาน/แก้ไขข้อมูลผู้ใช้งาน/ลบข้อมูลผู้ใช้งาน ดังภาพที่ 33, 34 และ 35

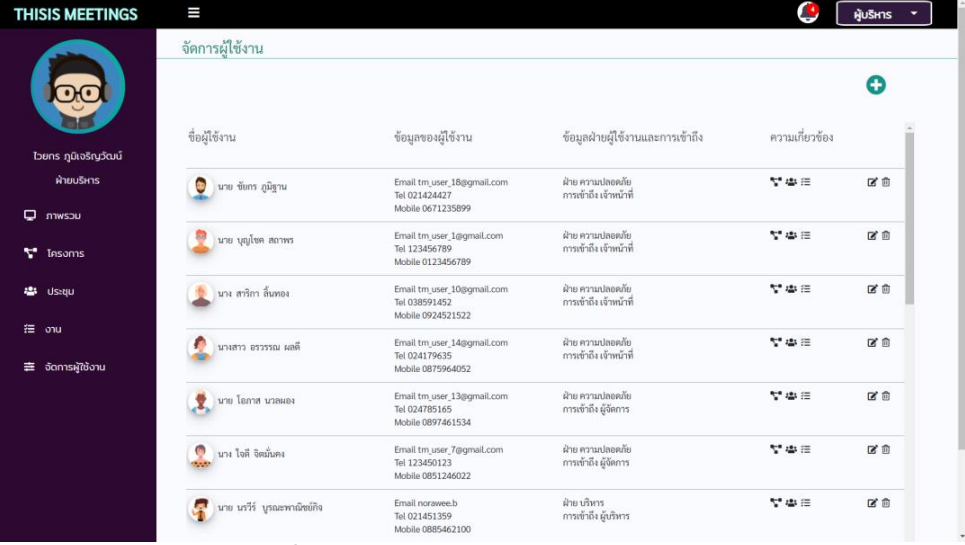

#### **ภาพที่ 33 หน้าจัดการผู้ใช้งานสำหรับผู้ดูแลระบบ**

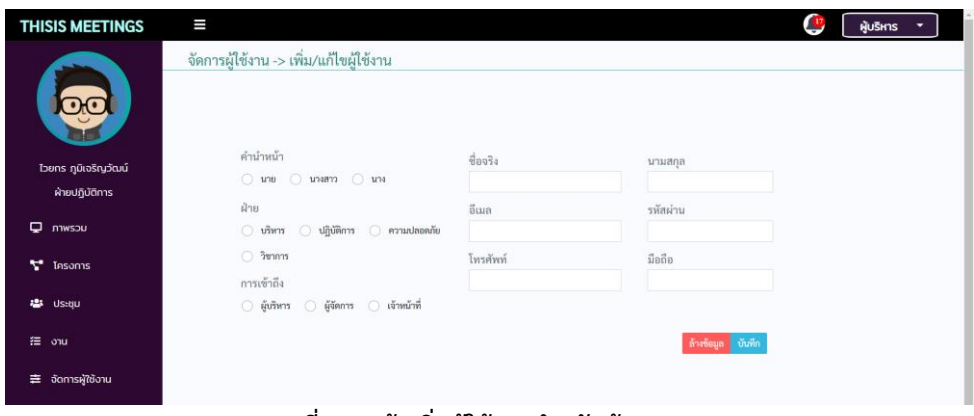

#### **ภาพที่ 34 หน้าเพิ่มผู้ใช้งานสำหรับผู้ดูแลระบบ**

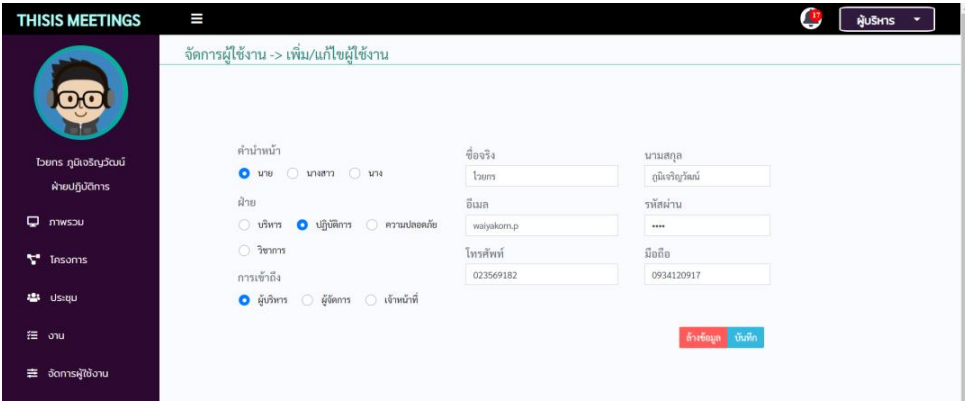

**ภาพที่ 35 หน้าแก้ไขผู้ใช้งานสำหรับผู้ดูแลระบบ**

# **4.2 ฐานข้อมูลของระบบเว็บแอปพลิเคชัน**

## **ตารางที่ 2 คำอธิบายตารางข้อมูลผู้ใช้งาน (TM\_user)**

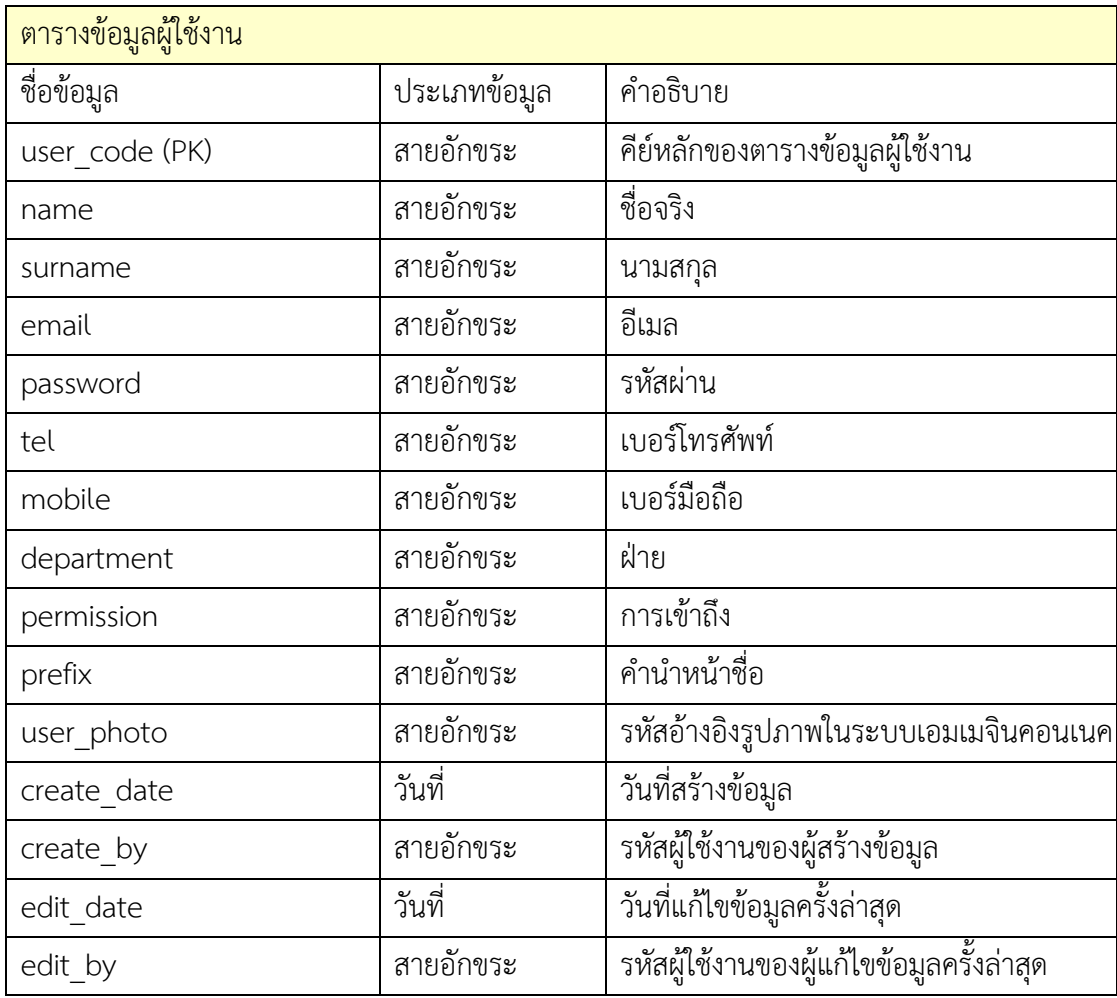

## **ตารางที่ 3 คำอธิบายตารางข้อมูลสถานะ (TM\_status)**

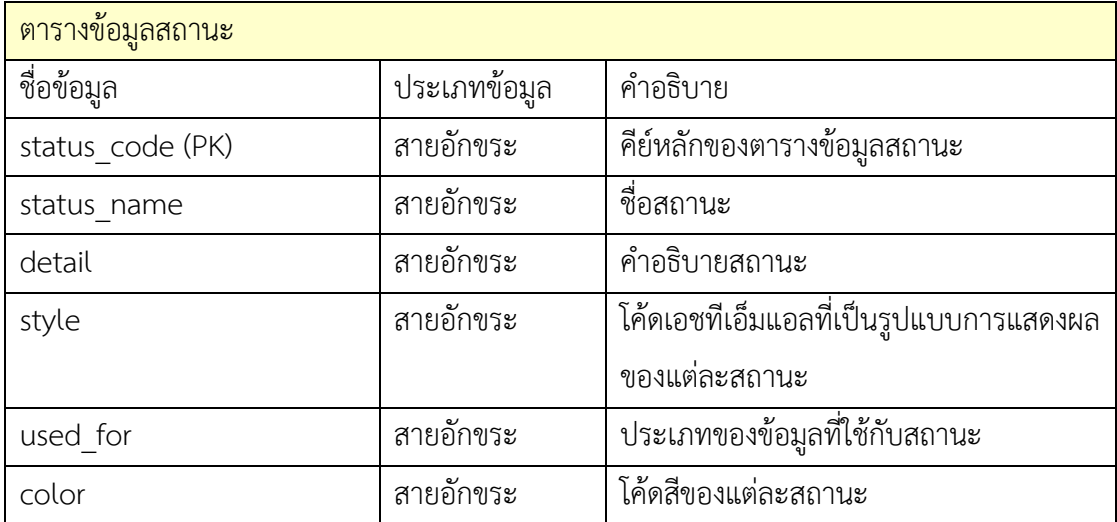

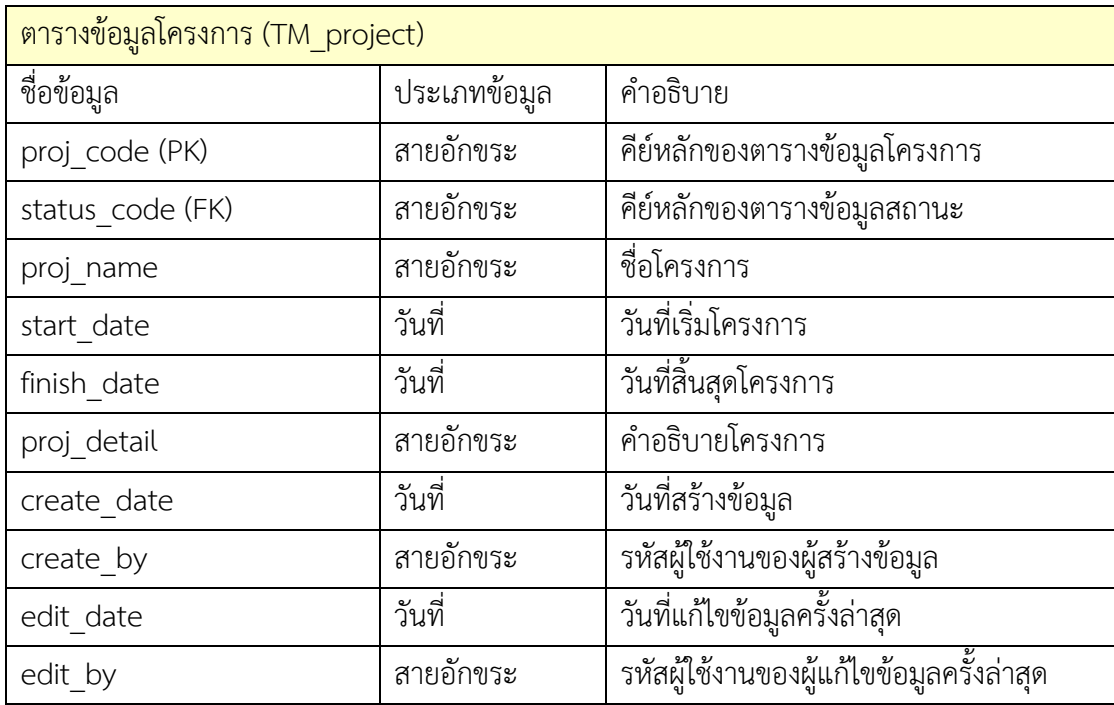

## **ตารางที่ 4 คำอธิบายตารางข้อมูลโครงการ (TM\_project)**

# **ตารางที่ 5 คำอธิบายตารางข้อมูลผู้มีส่วนร่วมในโครงการ (TM\_project\_user)**

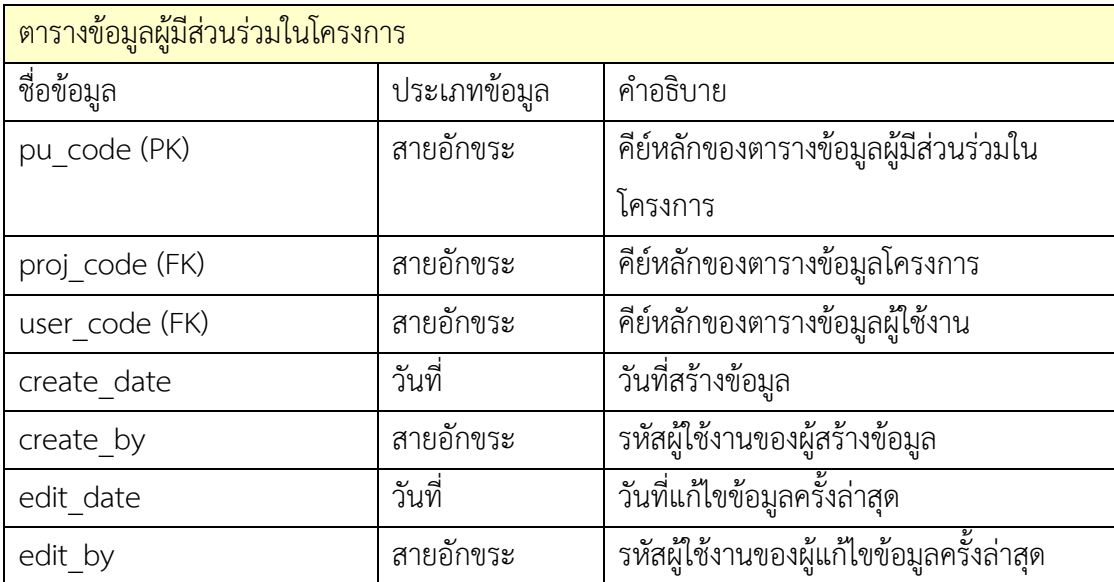

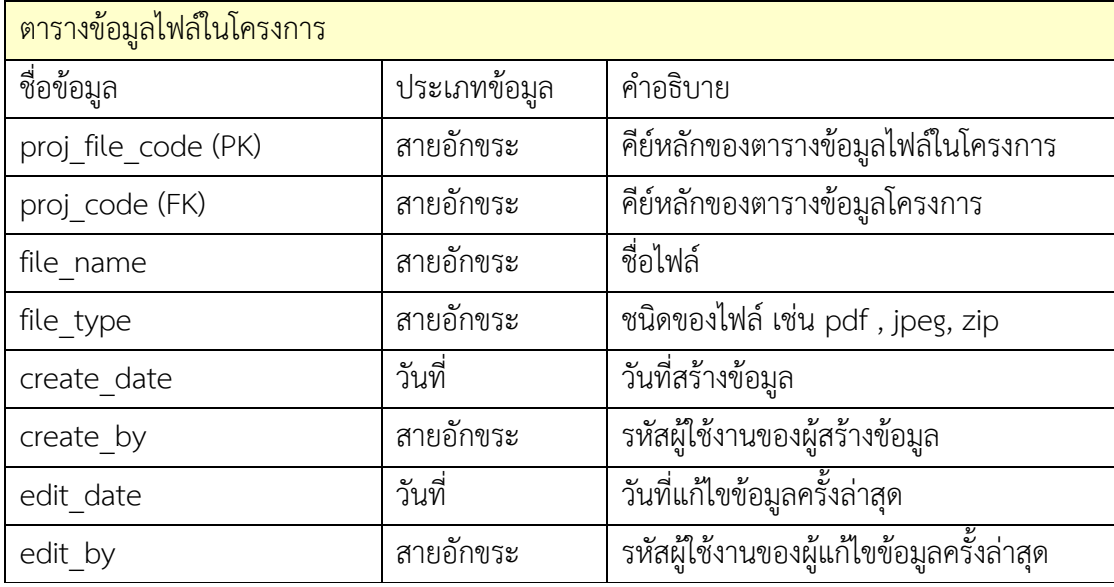

## **ตารางที่ 6 คำอธิบายตารางข้อมูลไฟล์ในโครงการ (TM\_project\_file)**

## **ตารางที่ 7 คำอธิบายตารางข้อมูลการประชุม (TM\_meeting)**

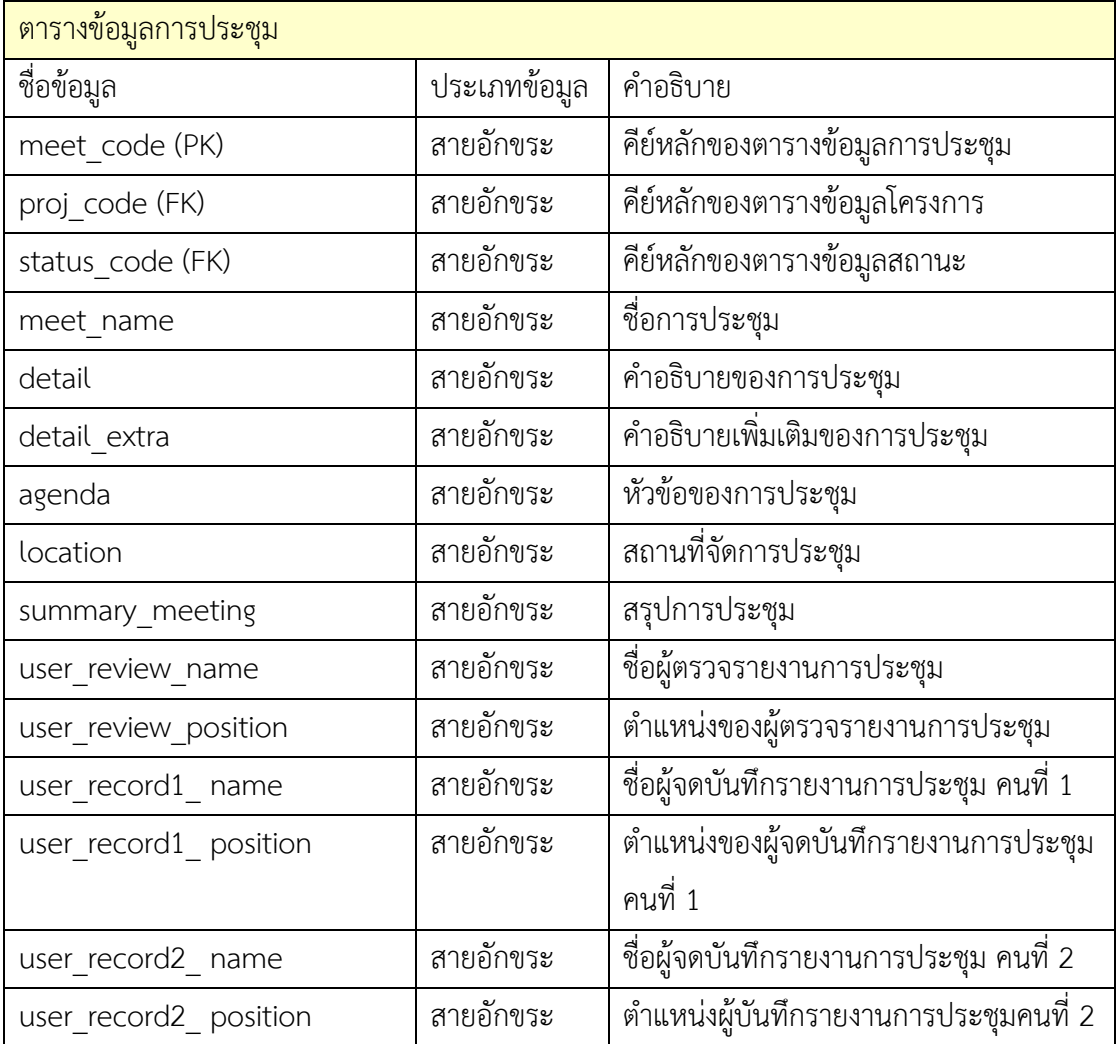

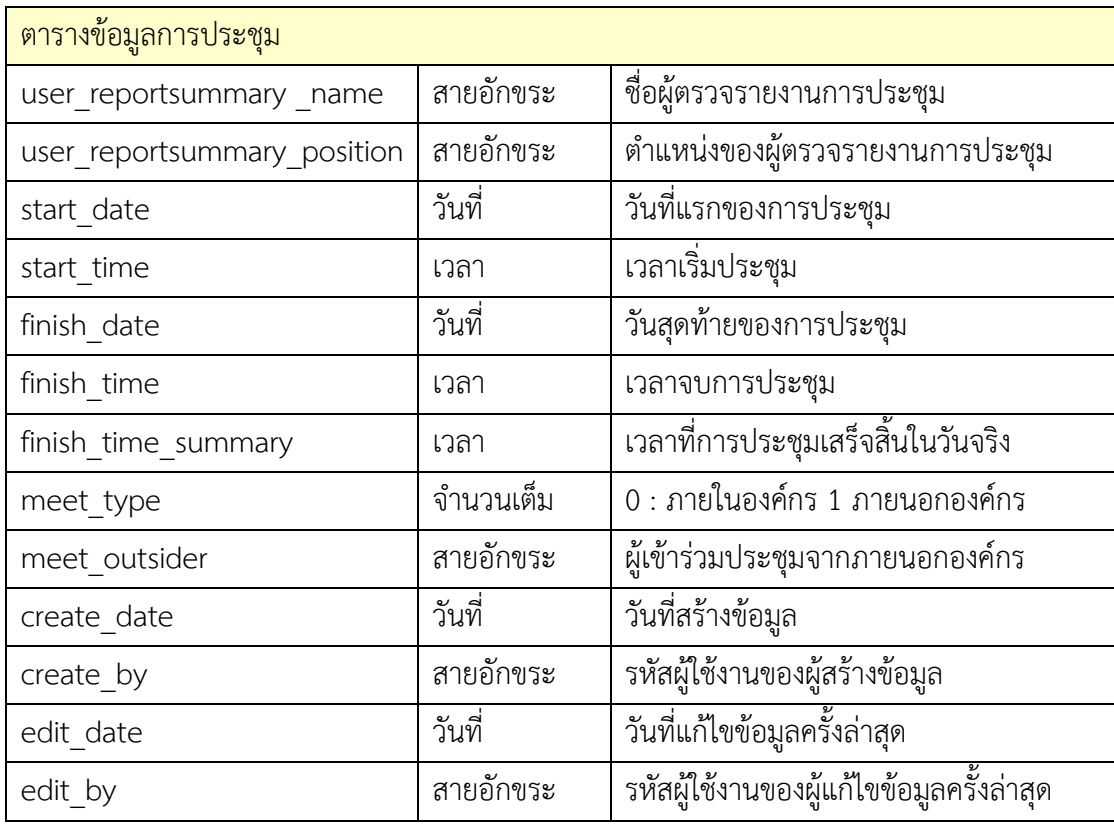

# **ตารางที่ 8 คำอธิบายตารางข้อมูลผู้มีส่วนร่วมในการประชุม (TM\_meeting\_user)**

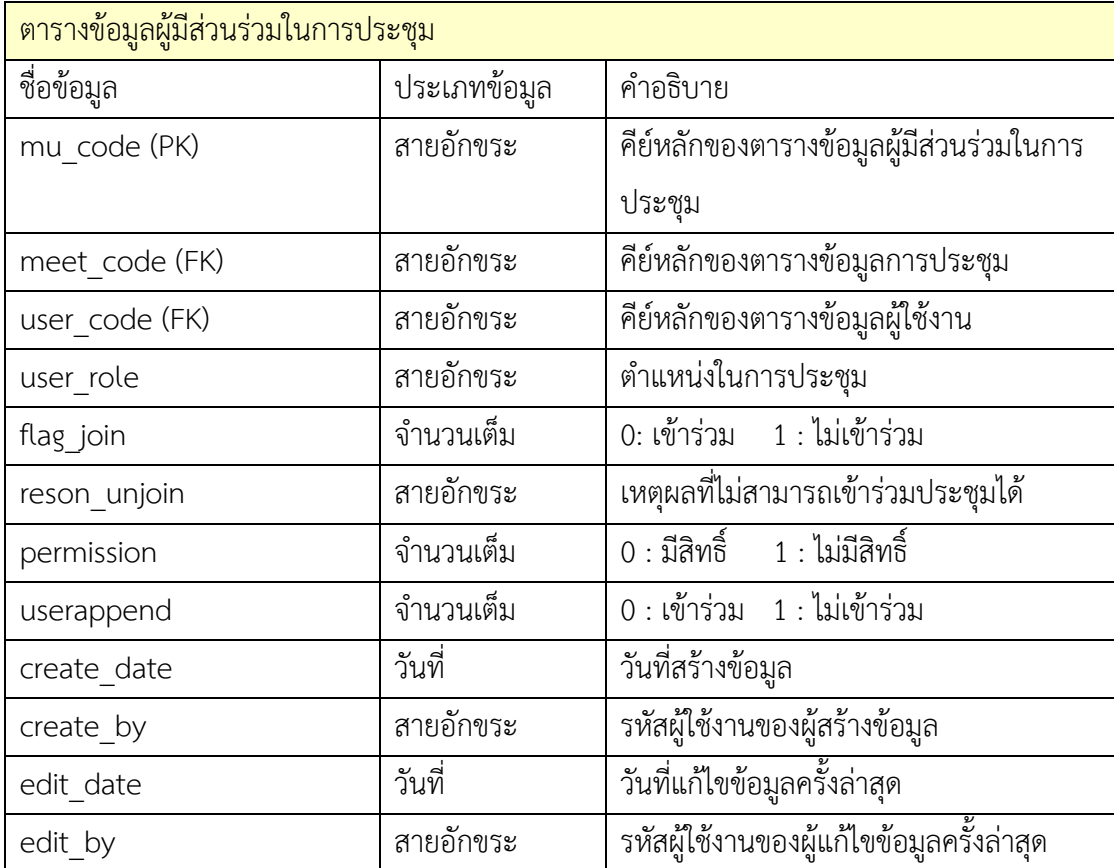

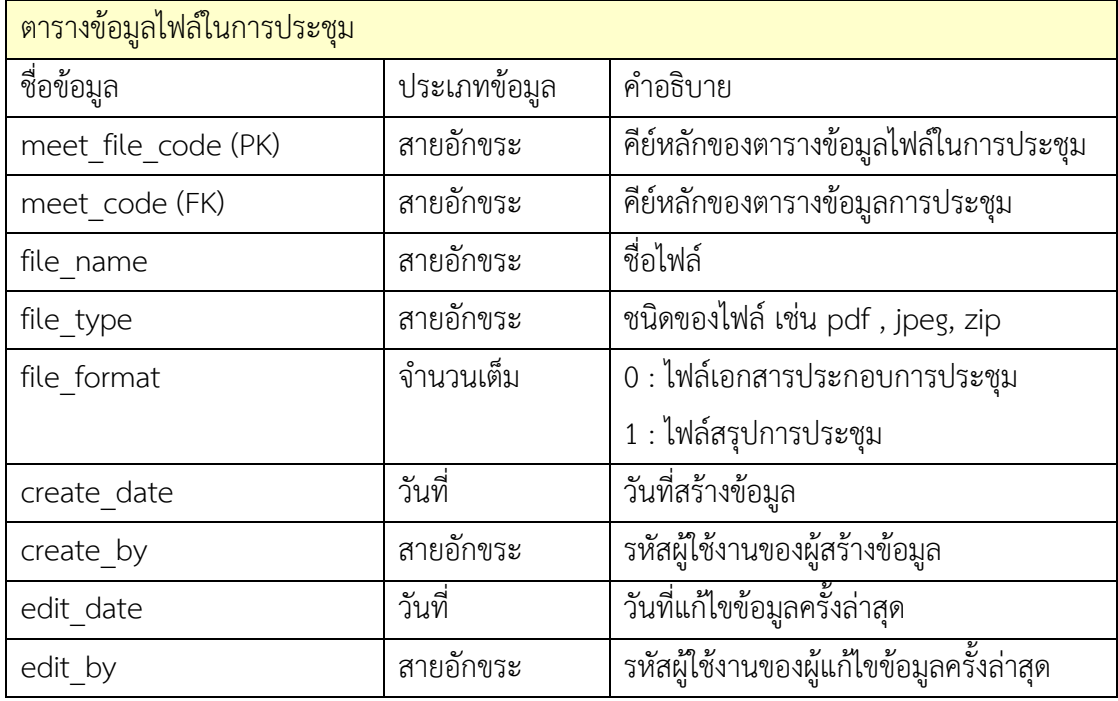

## **ตารางที่ 9 คำอธิบายตารางข้อมูลไฟล์ในการประชุม (TM\_meeting\_file)**

# **ตารางที่ 10 คำอธิบายตารางข้อมูลงาน (TM\_task)**

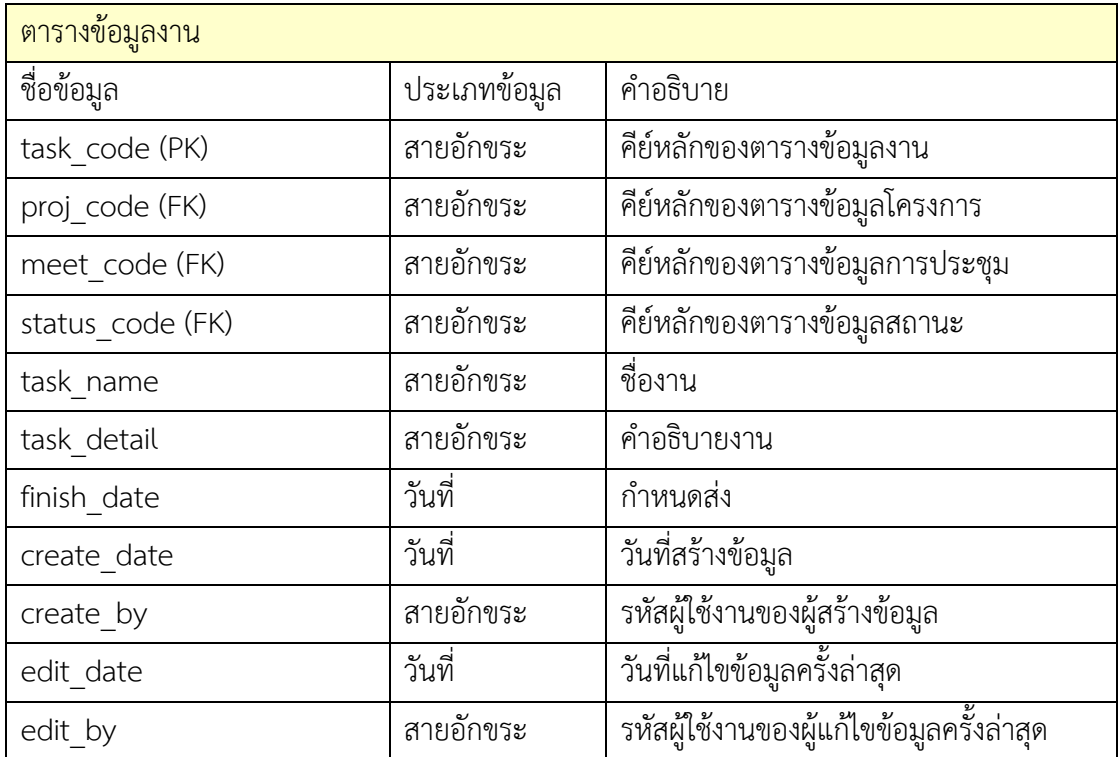

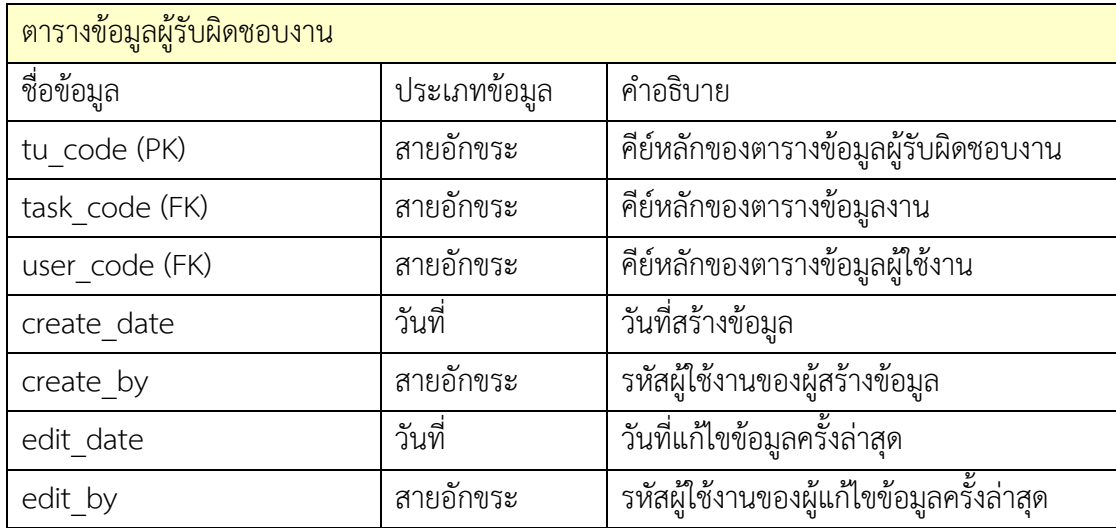

## **ตารางที่ 11 คำอธิบายตารางข้อมูลผู้รับผิดชอบงาน (TM\_task\_user)**

# **ตารางที่ 12 คำอธิบายตารางข้อมูลไฟล์ที่เกี่ยวข้องกับงาน (TM\_task\_file)**

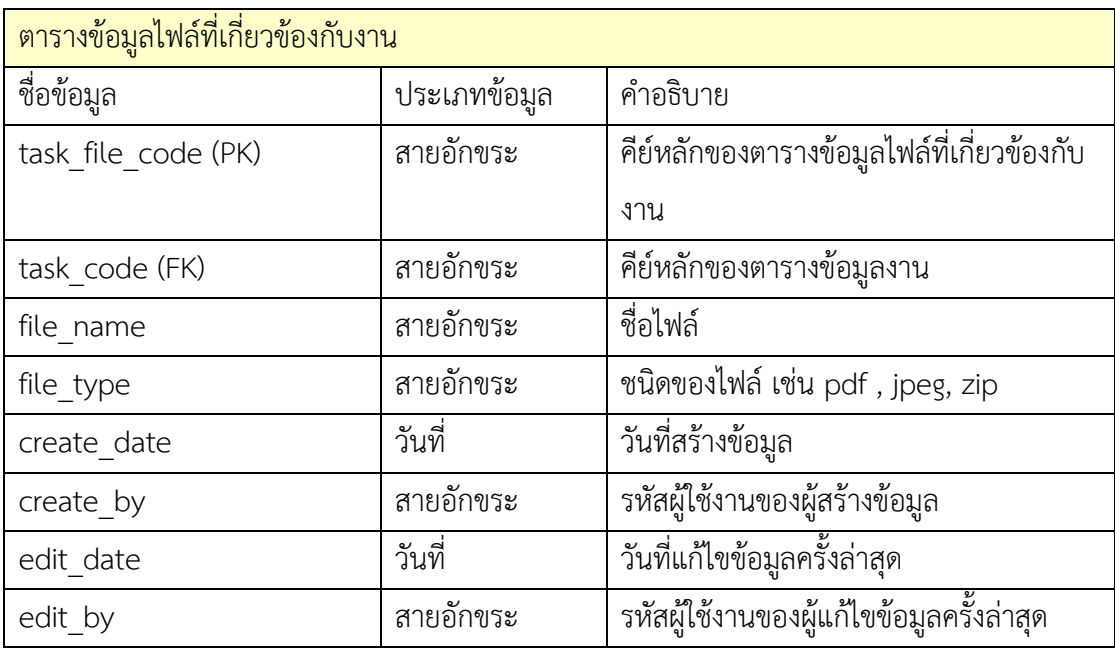

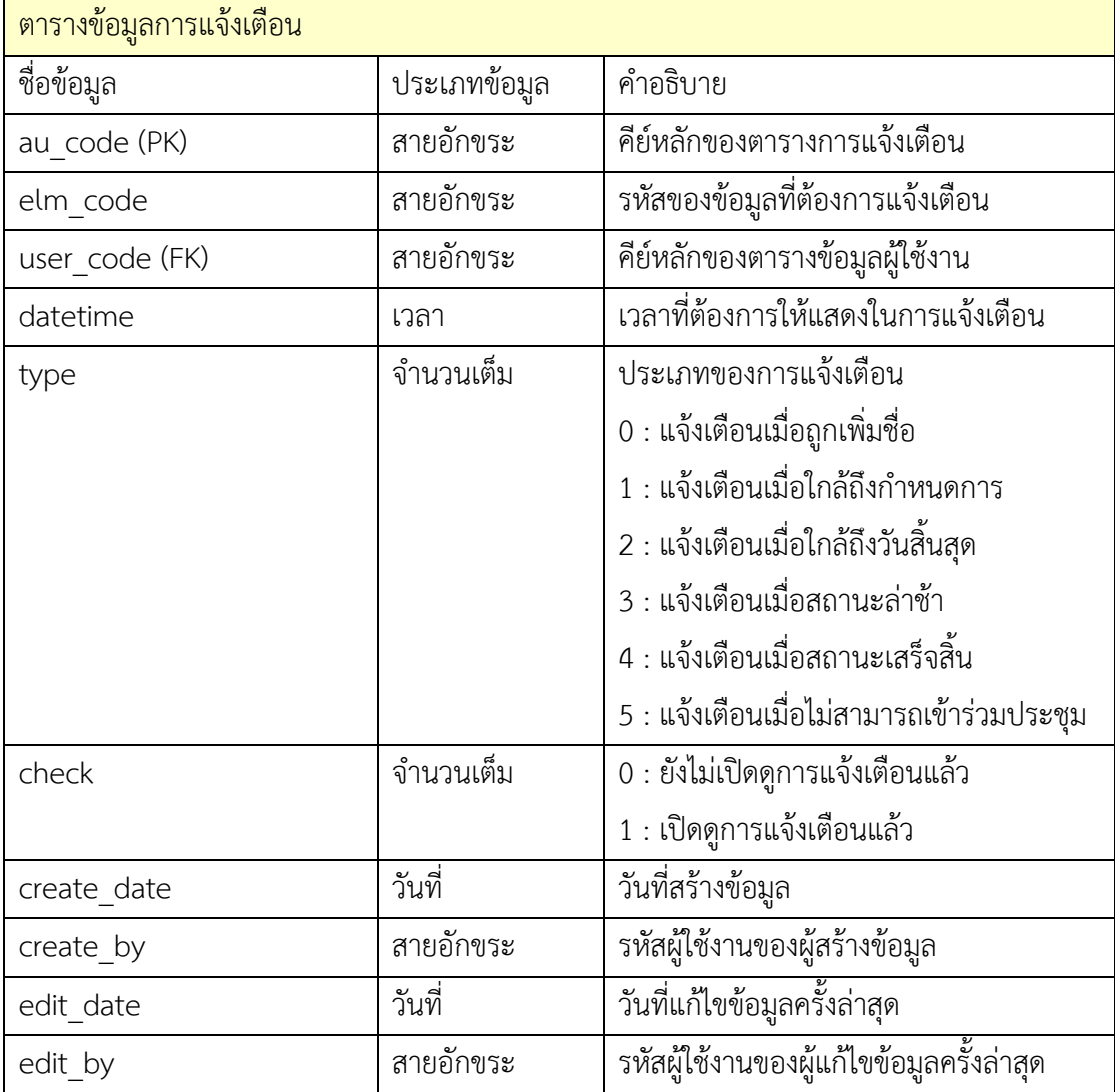

## **ตารางที่ 13 คำอธิบายตารางข้อมูลการแจ้งเตือน (TM\_alert)**

# **บทที่5**

#### **การทดสอบระบบ**

เพื่อให้มั่นใจว่าระบบที่จัดทำขึ้นนั้นถูกต้องและมีความน่าเชื่อถือ ขั้นตอนการทดสอบจึงเป็น ขั้นตอนที่มีความสำคัญอย่างยิ่ง โดยการทดสอบเพื่อค้นหาข้อผิดพลาดของระบบและนำข้อผิดพลาดไป ปรับแก้ ซึ่งในบทนี้จะกล่าวถึง การทดสอบระบบ วิธีการทดสอบ และผลลัพธ์การทดสอบระบบ

#### **5.1 การทดสอบระบบโดยผู้พัฒนา**

การทดสอบระบบจัดการการประชุมโดยผู้พัฒนา มีจุดประสงค์เพื่อให้มั่นใจว่าระบบสามารถ ทำงานได้ตรงตามความต้องการเชิงหน้าที่ของระบบ ในการทดสอบระบบจะทดสอบบนเว็บเบราว์เซอร์ 3 ตัว ดังนี้

- 1. Google Chome เวอร์ชัน 89.0.4389.114
- 2. Microsoft Edge เวอร์ชัน 89.0.774.68
- 3. Mozilla Firefox เวอร์ชัน 84.0.2

#### **ตารางที่ 14 กรณีทดสอบและผลการทดสอบส่วนเจ้าหน้าที่**

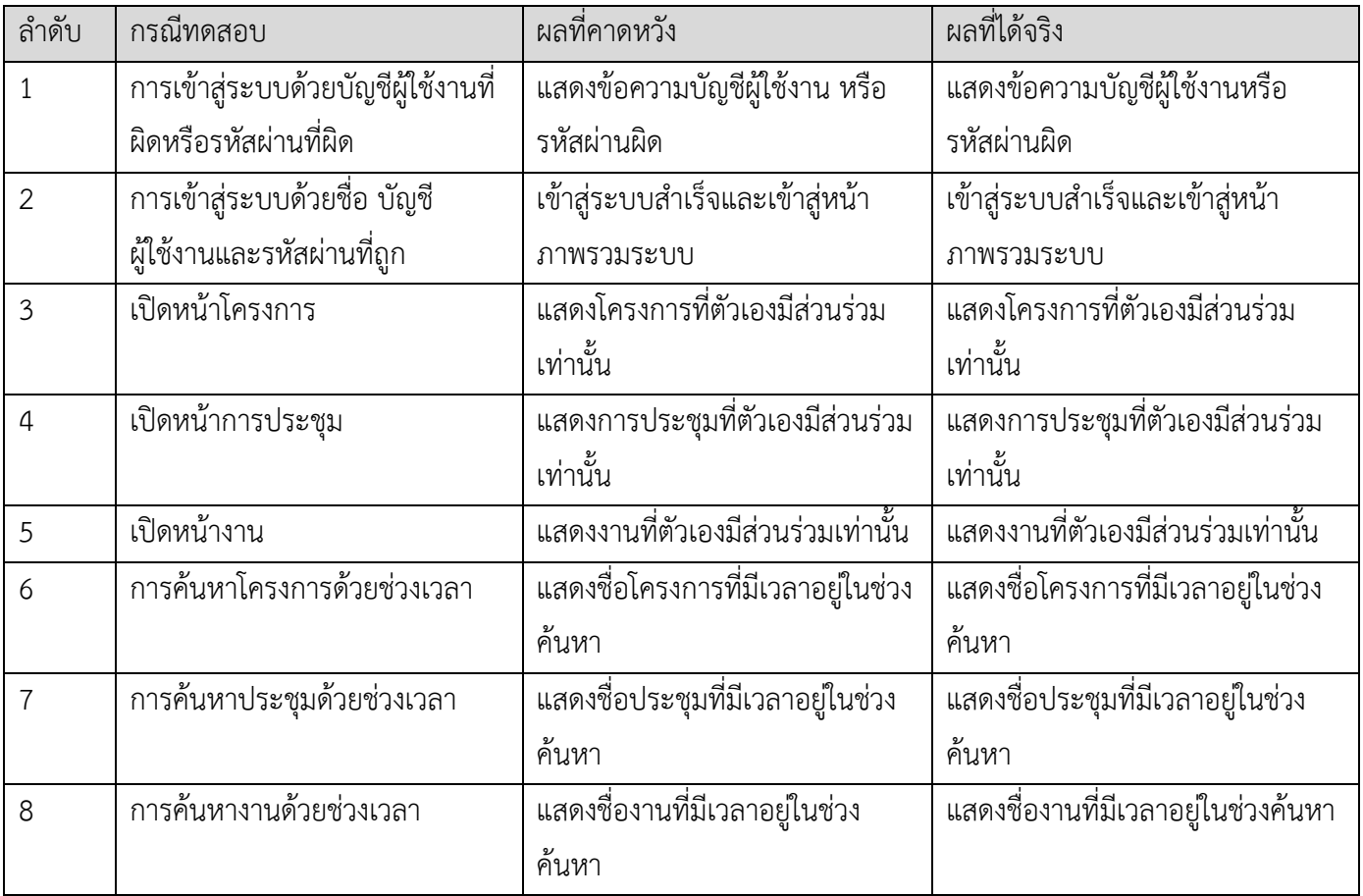

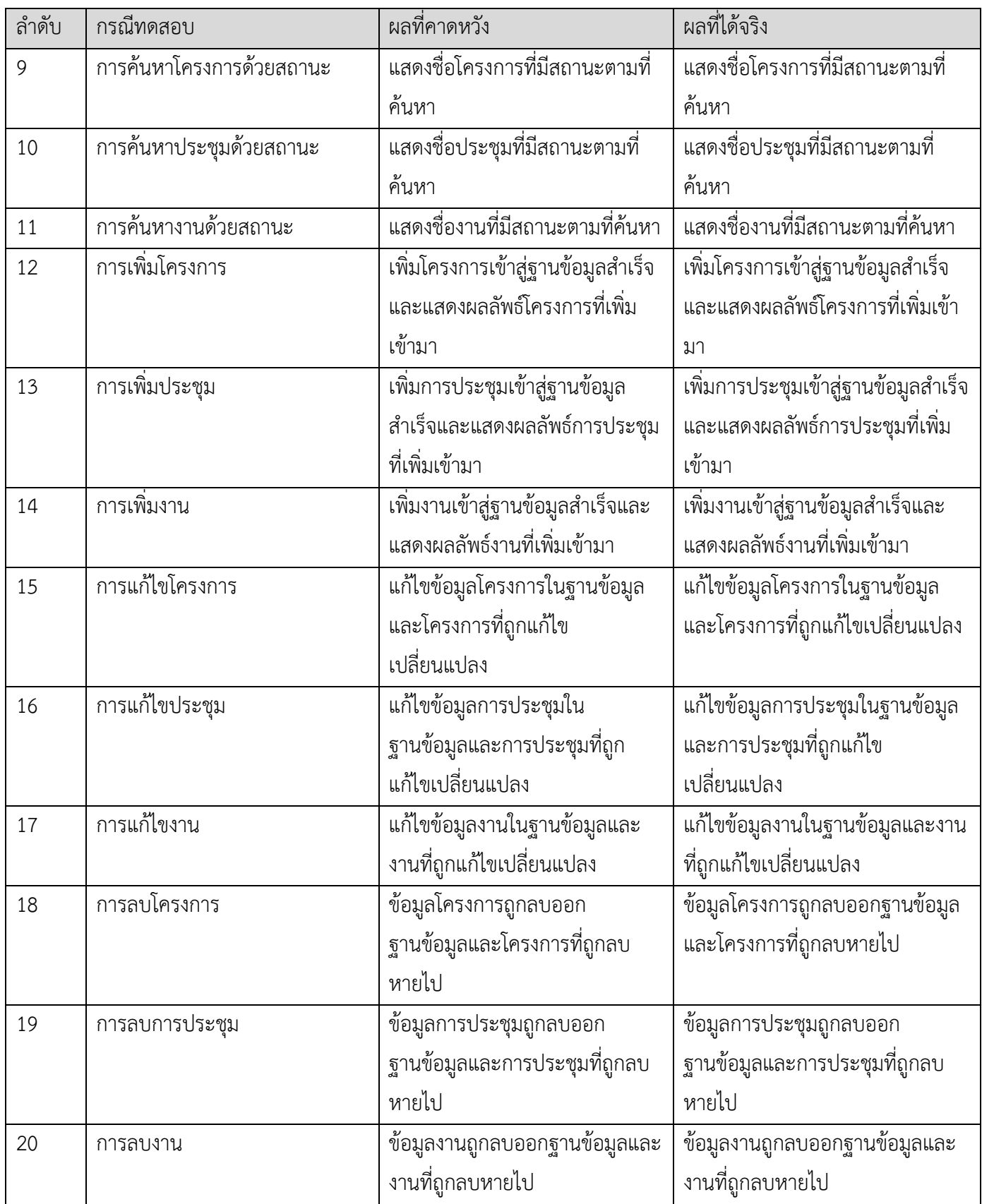

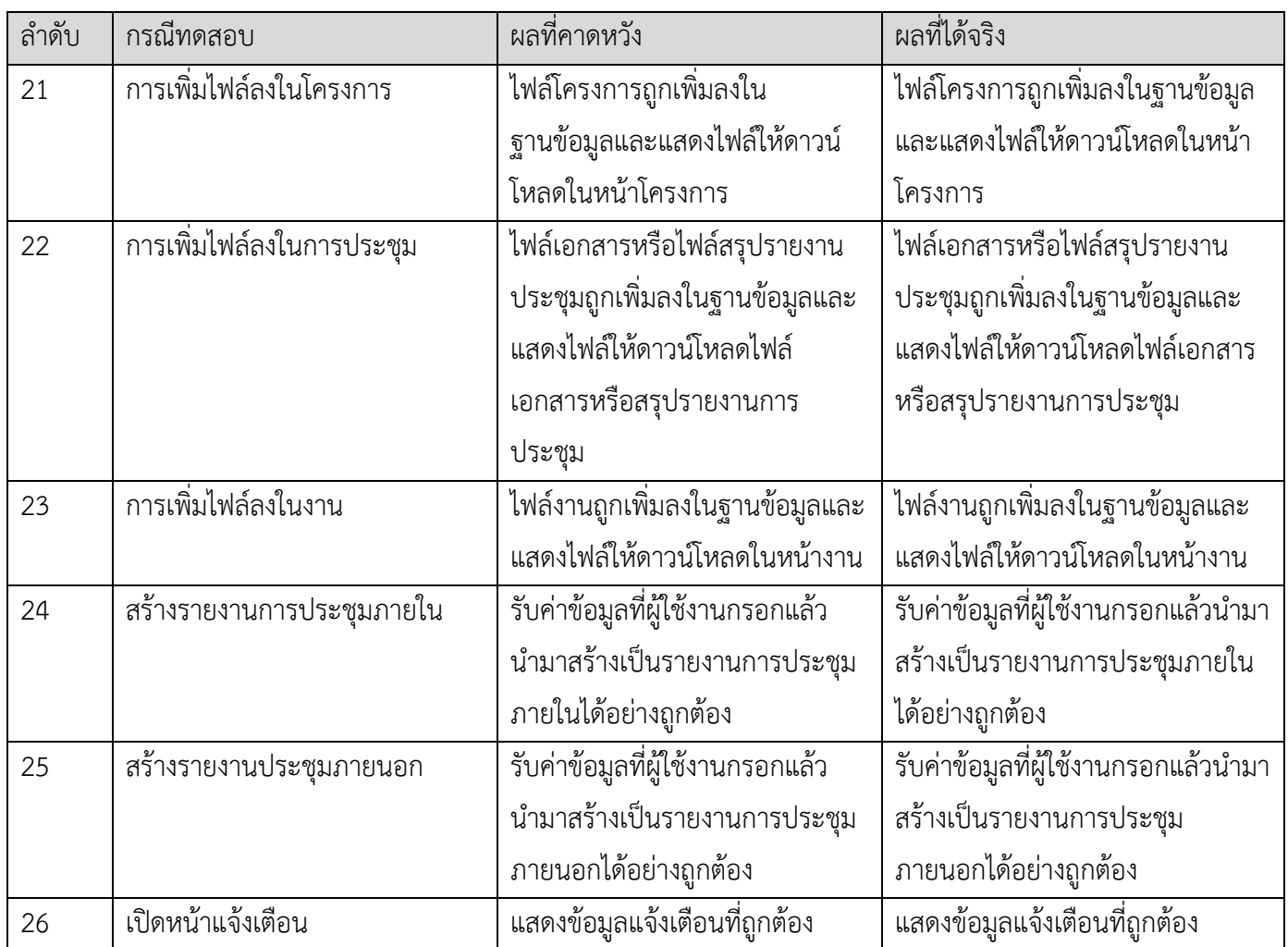

เนื่องจากระบบจะมีการแบ่งสิทธิ์ในการเข้าถึงข้อมูลของผู้ใช้งานออกเป็น 3 ระดับ คือ ผู้บริหาร ผู้จัดการ และเจ้าหน้าที่จึงต้องมีการทดสอบระบบแยกออกไปเพื่อดูว่าระบบจะสามารถแยก ข้อมูลตามสิทธิ์ในการเข้าถึงได้ถูกต้อง

การทดสอบสิทธิ์ในการเข้าถึงข้อมูลของผู้บริหารเพื่อตรวจดูว่ามีการแสดงข้อมูลทั้งหมด ถูกต้องครบถ้วน ดังตารางที่ 15 กรณีทดสอบและผลการทดสอบส่วนผู้จัดการ และตารางที่ 16 กรณี ทดสอบและผลการทดสอบส่วนผู้บริหาร

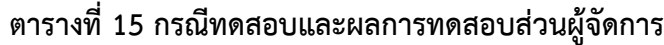

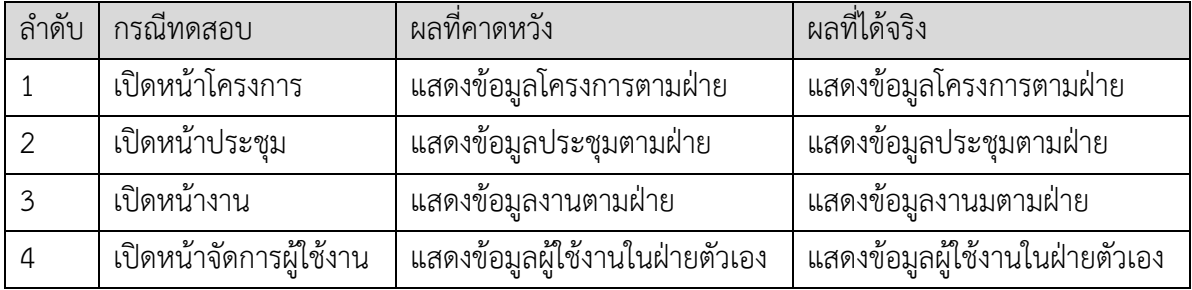

| ลำดับ | กรณีทดสอบ               | <b>ผลที่คาดหวัง</b>        | ผลที่ได้จริง               |
|-------|-------------------------|----------------------------|----------------------------|
|       | เปิดหน้าโครงการ         | แสดงข้อมูลโครงการทั้งหมด   | แสดงข้อมูลโครงการทั้งหมด   |
|       | เปิดหน้าประชุม          | แสดงข้อมูลประชุมทั้งหมด    | แสดงข้อมูลประชุมทั้งหมด    |
|       | เปิดหน้างาน             | แสดงข้อมูลงานทั้งหมด       | แสดงข้อมูลงานทั้งหมด       |
|       | เปิดหน้าจัดการผู้ใช้งาน | แสดงข้อมูลผู้ใช้งานทั้งหมด | แสดงข้อมูลผู้ใช้งานทั้งหมด |

**ตารางที่ 16 กรณีทดสอบและผลการทดสอบส่วนผู้บริหาร**

## **5.2 การทดสอบระบบโดยผู้ใช้งาน**

เนื่องจากระบบนี้ต่อยอดมาจากความต้องการของกรมเจ้าท่า แต่ผู้จัดทำไม่สามารถทดสอบ ระบบกับกรมเจ้าท่าได้โดยตรง จึงกำหนดเกณฑ์การทดสอบเพื่อแก้ปัญหาตามความต้องการของ กรมเจ้าท่า แล้วจำลองสถานการณ์ให้อาสาสมัครที่เป็นนิสิตจุฬาลงกรณ์มหาวิทยาลัยจำนวน 20 คน ทำการทดสอบและทำการประเมิน สรุปผลการประเมินดังแสดงในตารางที่ 17

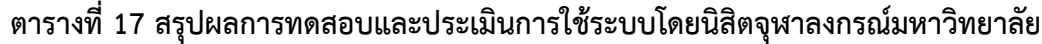

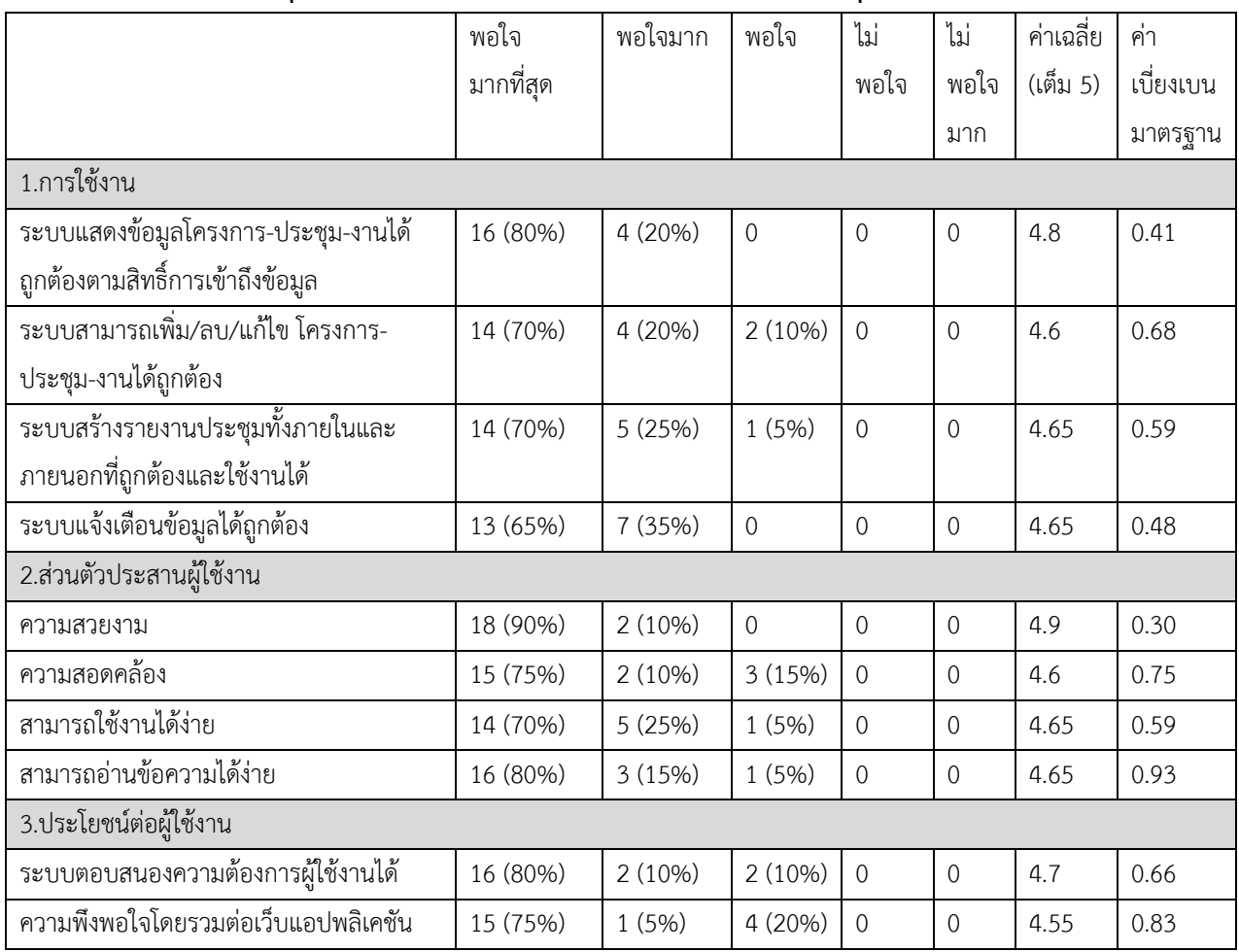

จากตารางที่ 17 สามารถสรุปผลได้ว่า

- ผู้ใช้งานส่วนใหญ่ ร้อยละ 65 - ร้อยละ 80 พึงพอใจมากที่สุดในการใช้งานระบบ เว็บแอปพลิชัน จากการที่ระบบสามารถแสดงข้อมูลได้ถูกต้องตามสิทธิ์การเข้าถึงข้อมูล สามารถ เพิ่ม/ลบ/แก้ไข โครงการ/การประชุม/งาน สร้างรายงานประชุม และแจ้งเตือนข้อมูลได้อย่างถูกต้อง

- ผู้ใช้งานส่วนใหญ่ ร้อยละ 70 - ร้อยละ 90 พึงพอใจมากที่สุดในส่วนต่อประสานผู้ใช้งาน เนื่องจากเว็บแอปพลิชันมีความสวยงาม สามารถอ่านข้อความได้ง่าย และมีรูปแบบการทำงานที่ สอดคล้องกันทำให้ใช้งานได้ง่าย

- ผู้ใช้งานส่วนใหญ่ ร้อยละ 75 - ร้อยละ 80 พึงพอใจมากที่สุดในการที่ระบบเว็บแอปพลิชัน มีประโยชน์ต่อผู้ใช้งาน ระบบสามารถตอบสนองความต้องการได้ และมีความพึงพอใจโดยรวมต่อเว็บ แอปพลิเคชันอยู่ในเกณฑ์ที่ดี

ข้อเสนอแนะเพิ่มเติมในการพัฒนาเว็บแอปพลิเคชันจากผู้ทดสอบ

- 1. อยากให้หน้าภาพรวมใช้งานง่ายได้มากกว่านี้
	- ผู้จัดทำลงความเห็นว่าไม่จำเป็นต้องพัฒนาเพิ่มเติม เพราะได้เขียนคำอธิบายไว้ในคู่มือการ ใช้งานแล้ว อีกทั้งเพื่อให้สามารถค้นหาข้อมูลได้อย่างครบถ้วนจึงจำเป็นต้องมีหลาย ตัวกรองในหน้าภาพรวม
- 2. อยากให้สรุปรายงานประชุมมีได้หลายรูปแบบมากกว่านี้ไม่ต้องเป็นไปตามหัวข้อใน แบบฟอร์มสรุปการประชุม
	- ผู้จัดทำลงความเห็นว่าไม่จำเป็นต้องพัฒนาเพิ่มเติม เนื่องจากรายงานสรุปการประชุม สามารถส่งเป็นไฟล์เก็บในระบบ แทนการพิมพ์ข้อมูลลงแบบฟอร์มสรุปการประชุมบน หน้าเว็บได้อีกทั้งเป็นไปไม่ได้ที่ระบบจะสร้างแบบฟอร์มได้หลากหลายรูปแบบให้ตรงตาม ความต้องการที่เฉพาะเจาะจงของแต่ละองค์กร

# **บทที่6**

## **ข้อสรุปและข้อเสนอแนะ**

ในบทนี้จะกล่าวถึงการสรุปผลที่ได้จากการพัฒนาระบบการจัดการการประชุมและติดตาม งาน ปัญหาและ อุปสรรคที่พบขณะดำเนินงาน วิธีแก้ไขปัญหา และข้อเสนอแนะ เพื่อเป็นแนวทางใน การและปรับปรุง ระบบเว็บแอปพลิเคชันให้มีความสามารถเพิ่มเติมต่อไปในอนาคต

#### **6.1 การสรุปผล**

ระบบจัดการการประชุมและติดตาม เป็นระบบที่พัฒนาโปรแกรมภายใต้ เอมเมจิน จำกัด เพื่อแก้ปัญหาการดำเนินงานภายในองค์กรของกรมเจ้าท่า โดยตัวระบบจะมีการแบ่งเป็นโครงการ การ ประชุม งาน โดยฟีเจอร์หลัก ๆ ในระบบจะเป็นการนำมาแก้ปัญหาให้กับกรมเจ้าท่า เช่น การติดตาม การประชุม เพื่อผู้บริหารหรือจัดการจะได้ดูความคืบหน้าของการประชุมได้ตลอด

#### **6.2 ปัญหาและอุปสรรค**

ด้วยผู้พัฒนาไม่เชี่ยวชาญในการทำระบบเว็บแอปพลิเคชันมาก่อน และเฟรมเวิร์คที่ใช้มี ข้อจำกัดหลายอย่าง เนื่องจากเป็นเฟรมเวิร์คที่อยู่ในขั้นพัฒนา มีการเรียกใช้ข้อมูลจากฐานข้อมูลมาก เกินความจำเป็นส่งผลให้คอมพิวเตอร์ทำงานหนัก และต้องใช้เวลาในการประมวลผล

#### **6.3 วิธีการแก้ปัญหา**

วางแผนศึกษาความสามารถของเฟรมเวิร์คให้เข้าใจอย่างชัดเจนก่อนลงมือทำ เนื่องจาก เฟรมเวิร์คที่ใช้มีข้อจำกัดไม่เหมือนกัน

## **6.4 ข้อเสนอแนะในการพัฒนาระบบเว็บแอปพลิเคชัน**

เว็บแอปพลิเคชันยังไม่สามารถใช้งานได้อย่างเหมาะสมบนอุปกรณ์เคลื่อนที่ เช่น โทรศัพท์มือถือ ดังนั้นหน้าเว็บควรจะสามารถปรับเปลี่ยนสัดส่วนการแสดงผลได้ตามขนาดหน้าจอของ อุปกรณ์เคลื่อนที่

## **รายการอ้างอิง**

- [1] กรมเจ้าท่า. อำนาจหน้าที่และภารกิจ [ออนไลน์]. แหล่งที่มา: https://www.md.go.th/md/ index.php/2014-01-16-18-12-50/2014-01-16-18-18-42/authority-mission [13 ตุลาคม 2563]
- [2] กรมเจ้าท่า. ความเป็นมาขององค์การทางทะเลระหว่างประเทศ (IMO) [ออนไลน์]. แหล่งที่มา: https://www.md.go.th/intranet/index.php/2014-02-07-01-36-48/2014-02-20-13-17- 38/-41/-56/-57/282--imo [13 ตุลาคม 2563]
- [3] บริษัท เอมเมจิน จำกัด (Aimagin Co.,Ltd.). Aimagin: a research and development oriented company [ออนไลน์]. แหล่งที่มา: https://www.aimagin.com/about-us [13 ตุลาคม 2563]
- [4] Aimagin Helpdesk. การสร้าง Aimagin Connect Components [ออนไลน์]. แหล่งที่มา: https://support.aimagin.com/projects/support/wiki/การสร้าง Aimagin Connect components [13 ตุลาคม 2563]
- [5] Adam.ai. Adam.ai: A meeting management platform [Online]. Available from: https://adam.ai/ [20 June 2020]
- [6] Azeus Convene. Convene: The board management software [Online]. Available from:https://www.azeusconvene.com/marketplace?utm\_medium=Meeting&utm\_ source= capterra [20 June 2020]
- [7] Boardable Board Management Software, Inc. Boardable: Affordable board management software [Online]. Available from: https://boardable.com/ [20 June 2020]
- [8] Smartnotation B.V. Team. Smartnotation: The smart meeting minutes solution [Online]. Available from: https://www.smartnotation.com/ [20 June 2020]
- [9] Second Rise, LLC. Lucid Meetings: Online meeting management software platform [Online]. Available from: https://www.lucidmeetings.com/features/schedulinginvitations [20 June 2020]
- [10] nTask. nTask: Online task management software [Online]. Available from: https://www.ntaskmanager.com/product/task-management-software/ [20 June 2020]
- [11] พิชิต วิจิตรบุญยรักษ์. HTML: ภาษาเขียนเว็บ [ออนไลน์]. แหล่งที่มา: https://www.bu.ac.th /knowledgecenter/executive\_journal/july\_sep\_11/pdf/aw32.pdf [30 มีนาคม 2564]
- [12] Kipakapron. CSS คืออะไร มีประโยชน์อย่างไร [ออนไลน์]. แหล่งที่มา: https://blog.sogood web.com/Article/Detail/79237/CSS-คืออะไร-มีประโยชน์-อย่างไร/ [30 มีนาคม 2564]
- [13] Javascriptly. Javascript คืออะไร [ออนไลน์]. แหล่งที่มา: javascriptly.com/javascript-คือ อะไร/ [5 เมษายน 2564]
- [14] SQLite. What Is SQLite? [Online]. Available from: https://www.sqlite.org/index.html [30 March 2021]

**ภาคผนวก**

#### **ภาคผนวก ก**

# **แบบเสนอหัวข้อโครงงาน รายวิชา 2301399 Project Proposal ปีการศึกษา 2563**

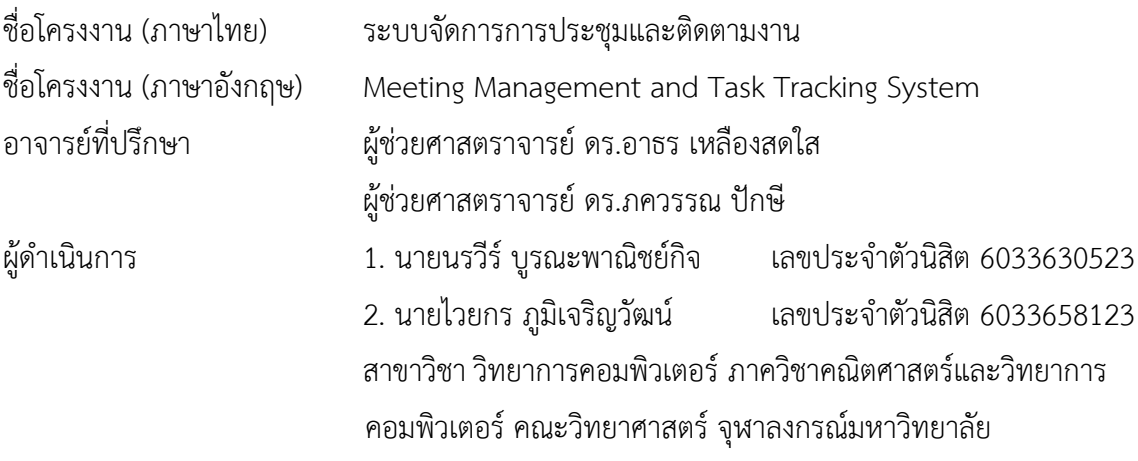

#### **หลักการและเหตุผล**

กรมเจ้าท่ามีหน้าที่เกี่ยวกับการกํากับดูแลการส่งเสริม การพัฒนาระบบการขนส่งทางน้ำและการ พาณิชยนาวีให้มีการเชื่อมต่อกับระบการขนส่งอื่น ๆ ทั้งการขนส่งผู้โดยสารและสินค้า ท่าเรือ อู่เรือ กองเรือ ไทยและกิจการเกี่ยวเนื่อง [1] ตลอดจนการสนับสนุนภาคการส่งออกให้มีความเข้มแข็ง ซึ่งในปัจจุบันทาง กรมเจ้าท่ากำลังดำเนินงานที่เกี่ยวข้องกับองค์การทางทะเลระหว่างประเทศ (IMO) ซึ่งมีหน้าที่เป็น ศูนย์กลางของความร่วมมือระหว่างประเทศสมาชิกในการกำหนดมาตรฐาน ข้อบังคับ และแนวทางปฏิบัติ เพื่อให้เกิดความปลอดภัยในการเดินเรือ การคุ้มครองรักษาสิ่งแวดล้อมทางทะเล และการอำนวยความ สะดวกต่าง ๆ ที่เกี่ยวข้องกับการขนส่งทางทะเล [2]

\_\_\_\_\_\_\_\_\_\_\_\_\_\_\_\_\_\_\_\_\_\_\_\_\_\_\_\_\_\_\_\_\_\_\_\_\_\_\_\_\_\_\_\_\_\_\_\_\_\_\_\_\_\_\_\_\_\_\_\_\_\_\_\_\_\_\_\_\_\_\_\_\_\_\_\_\_\_\_\_\_\_\_\_\_\_\_\_\_\_\_\_\_\_\_\_\_\_\_\_\_\_\_

จากการดำเนินงานที่ผ่านมา การประชุมส่วนใหญ่เป็นการประชุมที่จัดขึ้นในต่างประเทศ ทำให้ทาง กรมเจ้าท่าต้องใช้ทั้งทรัพยากรด้านการเงินและทรัพยากรบุคคลเป็นจำนวนมาก แต่พบว่ามีปัญหาคือไม่มี ระบบที่มาจัดการว่าใครเป็นผู้รับผิดชอบในการเข้าร่วมประชุมแต่ละครั้ง ทำให้มีผู้ที่ถูกมอบหมายหน้าที่ใน การเข้าประชุมซ้ำซ้อน และเมื่อการประชุมที่เสร็จสิ้นแล้วผู้ที่เข้าประชุมไม่ได้ส่งรายงานการประชุมให้กับ หัวหน้างาน ทำให้มีปัญหาตามมาเช่น ไม่สามารถออกข้อบังคับหรือกฎหมายตามข้อตกลงที่ได้จากประชุม

ทางกรมเจ้าท่าจึงได้ร่วมกับบริษัท เอมเมจิน จำกัด [3] ซึ่งมีเทคโนโลยีสำหรับการพัฒนาเว็บ แอปพลิเคชันที่ชื่อว่า Aimagin Connect [4] ที่รวมการพัฒนาทั้งส่วนต่อประสานกับผู้ใช้งาน (Front-End) และส่วนระบบจัดการเว็บแอปพลิเคชัน (Back-End) เข้าไว้ด้วยกัน เพื่อพัฒนาระบบจัดการการประชุมซึ่ง นำมาใช้แก้ไขปัญหาดังที่กล่าวข้างต้นและเนื่องจากทางผู้จัดทำได้ร่วมฝึกประสบการณ์การทำงานกับบริษัท เอมเมจิน จำกัด จึงได้รับมอบหมายในการพัฒนาในส่วนของระบบจัดการการประชุมตั้งแต่การวิเคราะห์

ความต้องการของกรมเจ้าท่าการออกแบบส่วนต่อประสานกับผู้ใช้งาน (UI) การออกแบบฐานข้อมูล และ การพัฒนาเว็บแอปพลิเคชัน ซึ่งมีความสามารถเช่น สร้างข้อมูลโครงการ การประชุมและงาน การ มอบหมายการประชุม และงาน การติดตามสถานะของการประชุมและงาน ดังนั้นผู้จัดทำจึงพัฒนาต่อ ยอดจากการฝึกประสบการณ์ทำงานมาเป็นโครงงานการพัฒนาเว็บแอปพลิเคชันนี้

#### **วัตถุประสงค์**

- 1. เพื่อพัฒนาเว็บแอปพลิเคชันสำหรับการจัดการโครงการ การประชุม และงาน
- 2. เพื่อติดตามสถานะการทำงานและแสดงผลความคืบหน้าของโครงการ การประชุม และงาน

#### **ขอบเขตของโครงงาน**

- 1. เว็บแอปพลิเคชันถูกออกแบบเพื่อใช้สำหรับกรมเจ้าท่าเท่านั้น
- 2. เว็บแอปพลิเคชันพัฒนาโดยใช้เครื่องมือจาก Aimagin Connect เป็นหลัก
- 3. ใช้ภาษา JavaScript HTML และ CSS ในการพัฒนาระบบ
- 4. เมนูการทำงานของระบบเว็บแอปพลิเคชันเป็นภาษาไทยเท่านั้น
- 5. ระบบทำงานผ่านเว็บเบราว์เซอร์ ได้แก่ Google Chrome Microsoft Edge และ Mozilla Firefox

# **วิธีการดำเนินงานขั้นตอนการดำเนินงาน**

- 1. ขั้นตอนการดำเนินงาน
	- 1.1 ศึกษาเว็บแอปพลิเคชันที่เกี่ยวกับการจัดการการประชุม [5-10] และรวบรวมตัวอย่างการ ทำงานของระบบการจัดการการประชุมที่ใช้งานง่าย เพื่อกำหนดความสามารถพื้นฐานของ ระบบ
		- 1.2 วิเคราะห์ข้อมูลที่รวบรวมเพื่อใช้ในการออกแบบเว็บแอปพลิเคชัน
		- 1.3 ศึกษาเครื่องมือของ Aimagin Connect และเทคนิคต่าง ๆ ที่ใช้ในการเขียนโปรแกรมและ พัฒนาเว็บแอปพลิเคชัน
		- 1.4 ออกแบบระบบเว็บแอปพลิเคชัน
			- 1.4.1 ออกแบบส่วนต่อประสานกับผู้ใช้งาน
			- 1.4.2 ออกแบบสถาปัตยกรรมของแอปพลิเคชัน
			- 1.4.3 ออกแบบฐานข้อมูล
			- 1.4.4 ออกแบบรายละเอียดการทำงานของเว็บแอปพลิเคชัน
		- 1.5 พัฒนาระบบเว็บแอปพลิเคชัน
- 1.6 ทดสอบระบบและปรับปรุงแก้ไขการทำงานเว็บแอปพลิเคชัน
- 1.7 จัดทำเอกสารประกอบโครงงาน

#### 2. ตารางระยะเวลาที่ใช้ในการดำเนินงาน

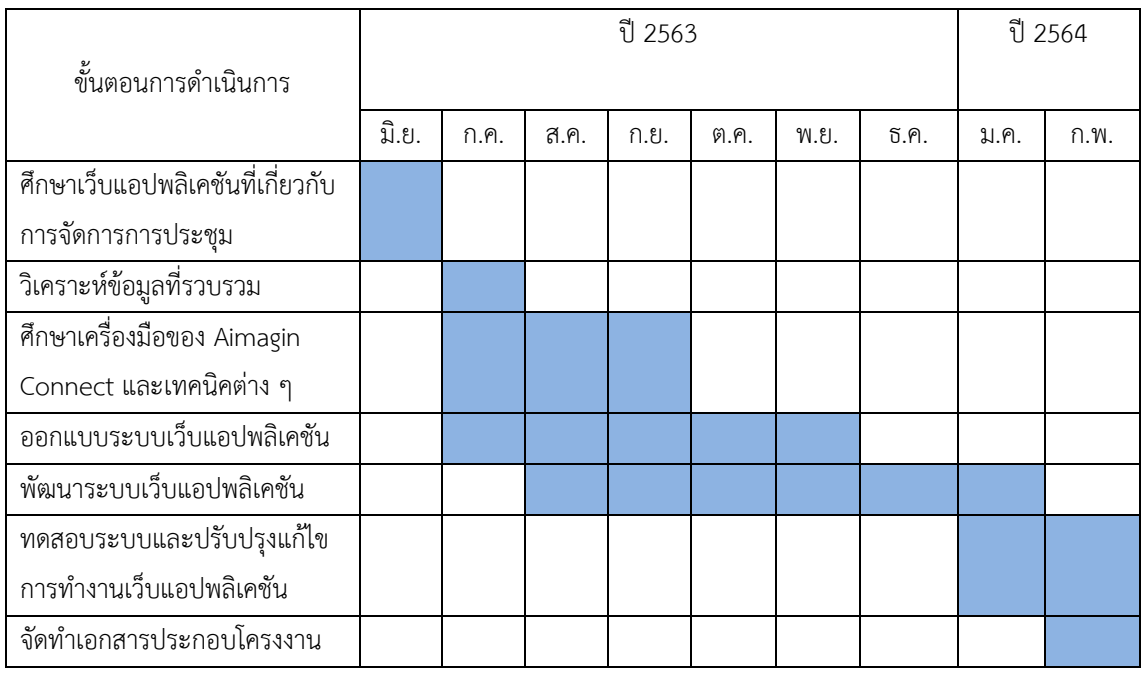

#### **ประโยชน์ที่คาดว่าจะได้รับ**

- 3. ประโยชน์ที่ได้จากโครงงานที่พัฒนาขึ้น
	- ได้ระบบบริหารจัดการทรัพยากรบุคคลในการประชุมอย่างมีประสิทธิภาพ สามารถช่วย แก้ปัญหาในการจัดการการประชุมได้
	- ได้ระบบการจัดการประชุมที่ง่ายต่อการใช้งาน และตรงตามความต้องการของกรมเจ้าท่า
- 4. ประโยชน์ต่อผู้พัฒนาโปรแกรม
	- ได้เรียนรู้วิธีการเขียนโปรแกรมในการพัฒนาเว็บแอปพลิเคชันโดยใช้ Aimagin connect เป็น เครื่องมือหลักในการทำงาน
	- ได้เรียนรู้ทักษะที่จำเป็นต่าง ๆ ในการแก้ปัญหา รวมถึงการวางแผนงานที่เป็นระบบเพื่อให้ เป็นไปตามวัตถุประสงค์ในระยะเวลาที่กำหนด
	- เข้าใจวิธีการทำงาน ทั้งฝั่งที่เป็นส่วนต่อประสานกับผู้ใช้งาน และส่วนที่เป็นระบบจัดการเว็บ แอปพลิเคชัน

# **อุปกรณ์และเครื่องมือที่ใช้**

1. เครื่องคอมพิวเตอร์ที่ใช้มีคุณสมบัติดังนี้

เครื่องที่ 1

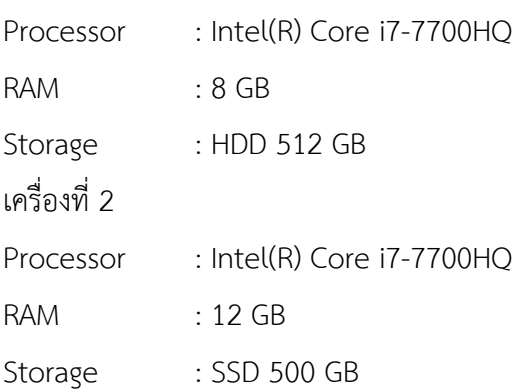

- 2. ซอฟต์แวร์ที่ใช้
	- Aimagin Connect [4]
	- Visual Studio Code [11]
	- Atom [12]

#### **งบประมาณ**

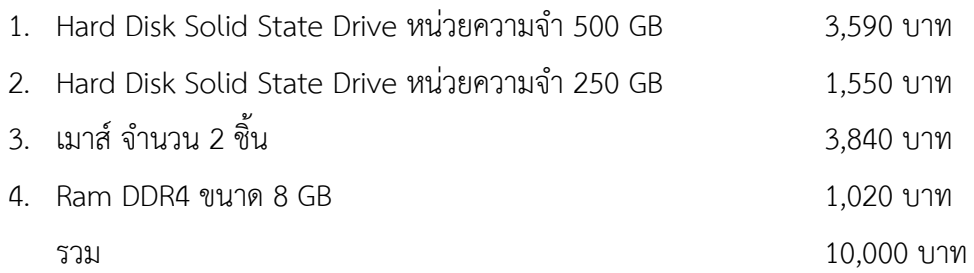

# **ภาคผนวก ข คู่มือการใช้งาน**

เนื่องจากเว็บแอปพลิเคชันถูกพัฒนาขึ้นโดยระบบของเอมเมจินคอนเนค จึงจำเป็นที่จะต้องใช้ เซิร์ฟเวอร์ของบริษัทเอมเมจินเพื่อเข้าถึงเว็บแอปพลิเคชัน แต่คู่มือนี้จะเป็นการเป็นการจำลอง วิธีการใช้งานหากเว็บแอปพลิเคชันถูกนำไปใช้จริง

เว็บแอปพลิเคชันระบบจัดการการประชุมและติดตามงาน มีระดับของการเข้าถึงข้อมูลสาม รูปแบบ แต่มีลักษณะของการทำงานที่เหมือนกัน คู่มือนี้จึงจะแสดงโดยใช้รูปแบบของผู้บริหาร

- 1. เปิดเว็บเบราว์เซอร์ Google Chrome Mozilla FireFox หรือ Microsoft Edge
- 2. กรอกอีเมล และรหัสผ่าน เพื่อเข้าสู่หน้าเว็บแอปพลิเคชัน

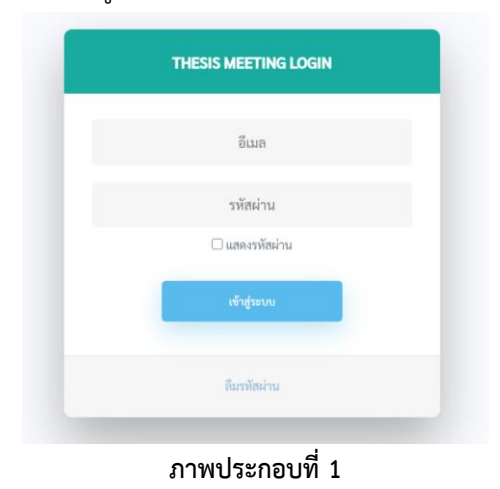

2. เมื่อเข้าสู่ระบบแล้วจะปรากฎหน้าภาพรวม ซึ่งแสดงผลภาพรวมของข้อมูลที่ผู้ใช้งานมีสิทธิ์ในการเข้าถึง

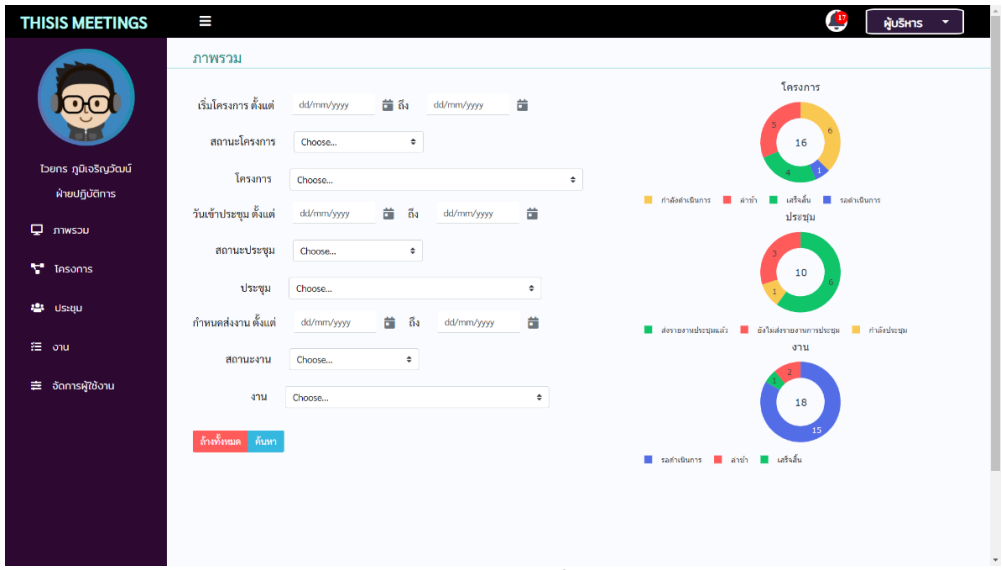

**ภาพประกอบที่2**

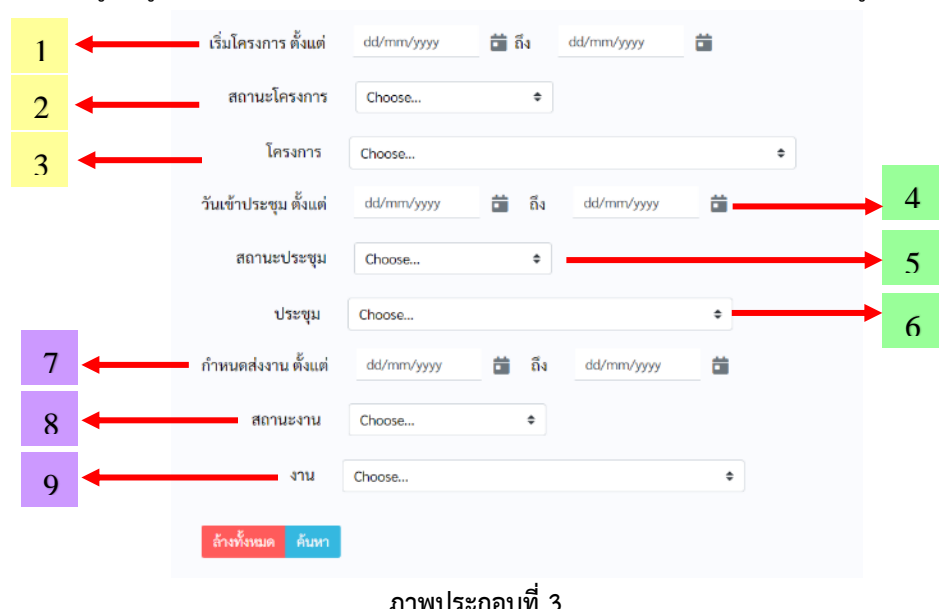

3.สามารถเลือกดูข้อมูลภาพรวมที่ต้องการได้ตามเงื่อนไข เวลา สถานะ และชื่อของข้อมูลดังนี้

- หมายเลข 1. เลือกดูภาพรวมของโครงการที่สร้างขึ้นในระยะเวลาตามเงื่อนไข
- หมายเลข 2. เลือกดูภาพรวมของโครงการจากสถานะ
- หมายเลข 3. เลือกดูภาพรวมการดำเนินการของโครงการที่มีชื่อตามเงื่อนไข
- หมายเลข 4. เลือกดูภาพรวมของการประชุมที่มีการประชุมตามระยะเวลาเงื่อนไข
- หมายเลข 5. เลือกดูภาพรวมของการประชุมจากสถานะ
- หมายเลข 6. เลือกดูภาพรวมการดำเนินการของการประชุมที่มีชื่อตามเงื่อนไข
- หมายเลข 7. เลือกดูภาพรวมของงานที่มีกำหนดส่งงานในระยะเวลาตามเงื่อนไข
- หมายเลข 8. เลือกดูภาพรวมของงานจากสถานะ
- หมายเลข 9. ดูข้อมูลการดำเนินการของงานที่มีชื่อตามเงื่อนไข
- หมายเลข 10. แสดงรายชื่อของข้อมูลที่ได้จากการกรอง
- หมายเลข 11. ล้างเงื่อนไขการกรองทั้งหมด

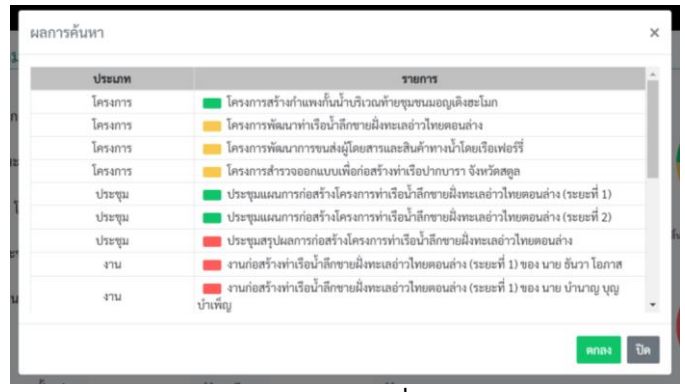

**ภาพประกอบที่4**

4. เลือกเมนูโครงการจากแถบซ้ายมือ จะแสดงหน้ารายชื่อโครงการทั้งหมดที่มีสิทธิ์เข้าถึง

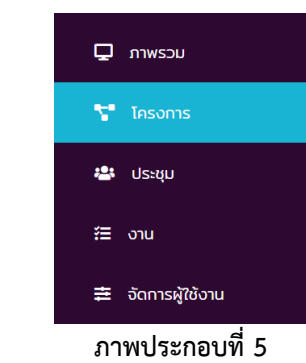

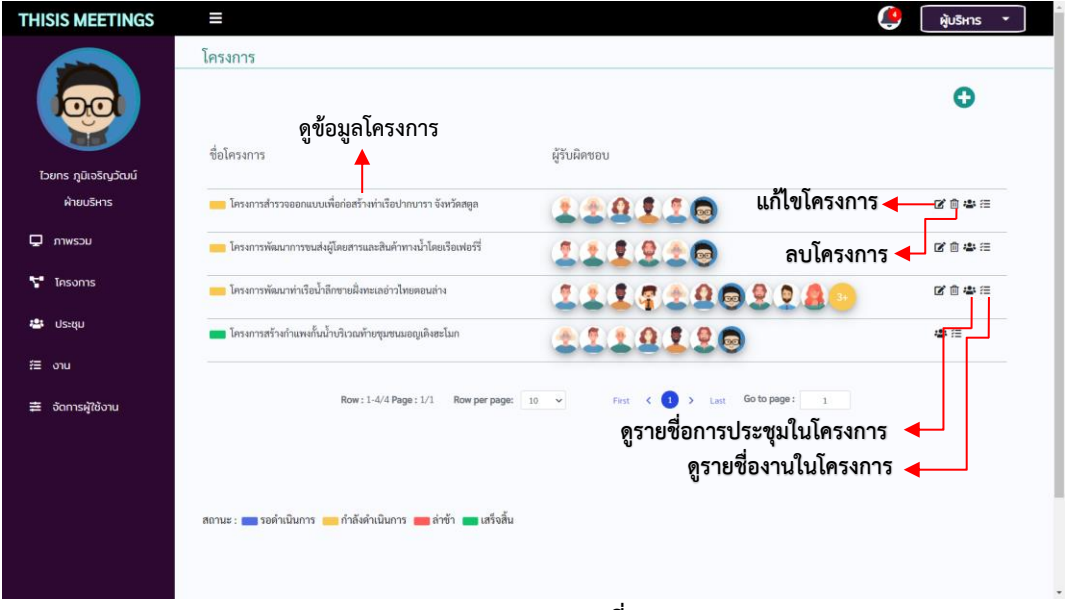

**ภาพประกอบที่6**

4.1 กดปุ่มเพิ่มโครงการ

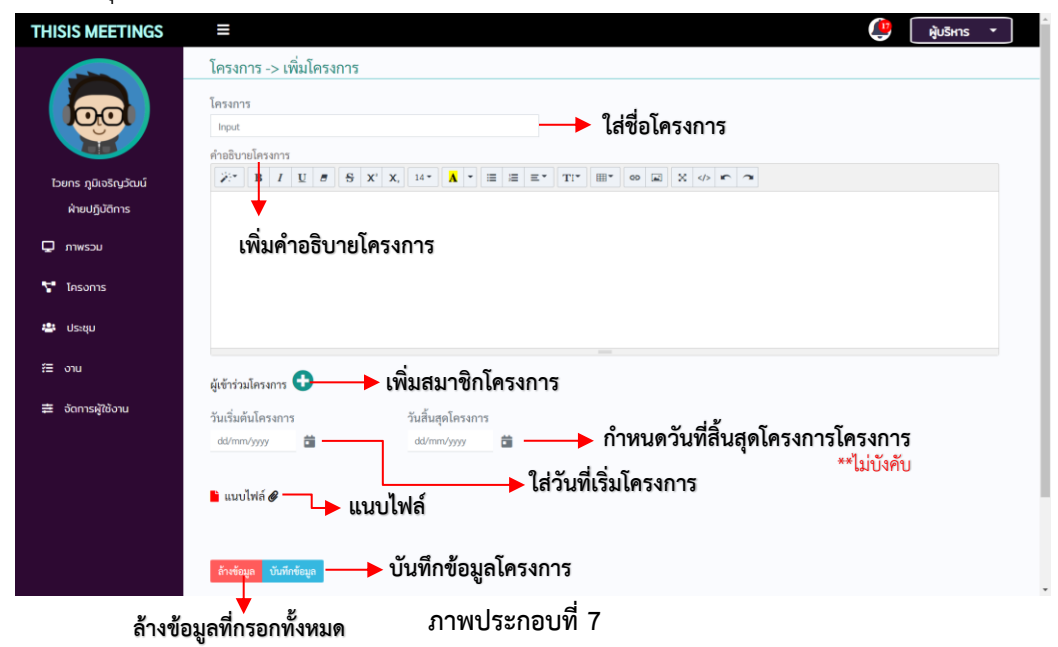

#### 4.2 กดปุ่มแก้ไขข้อมูลโครงการ

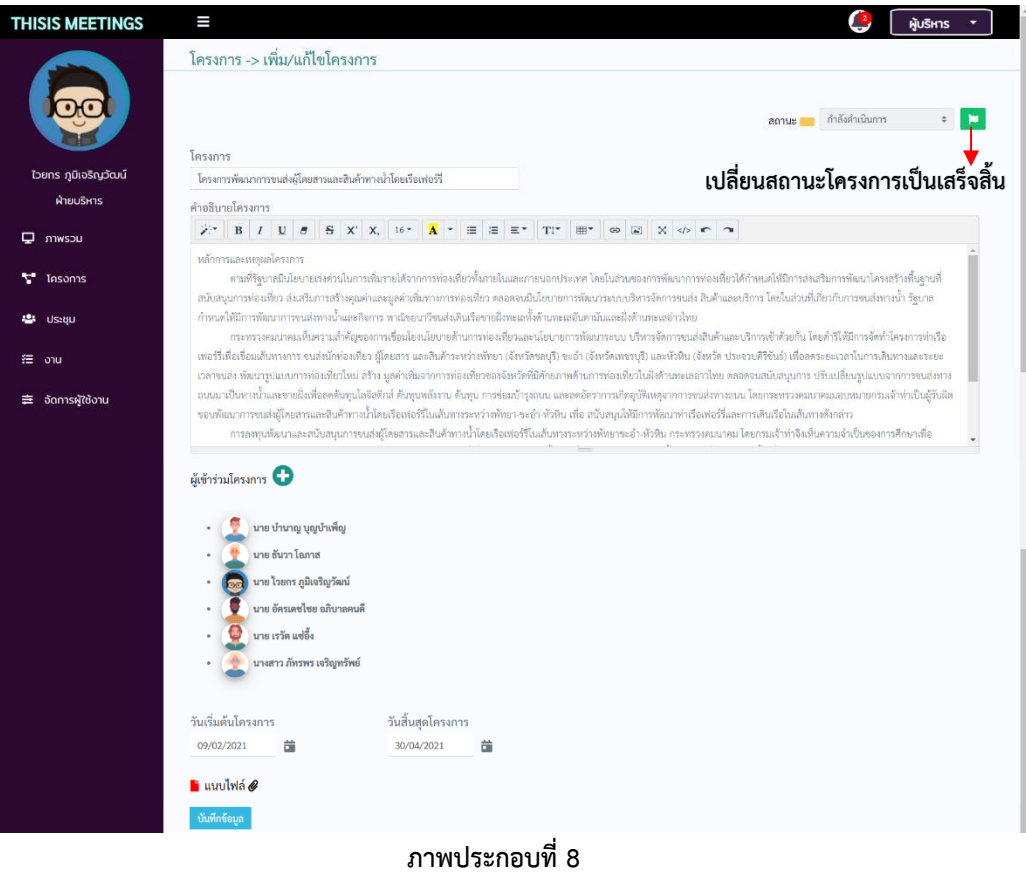

# 4.3 กดปุ่มดูข้อมูลโครงการ สามารถดูได้เท่านั้นไม่สามารถแก้ไขได้

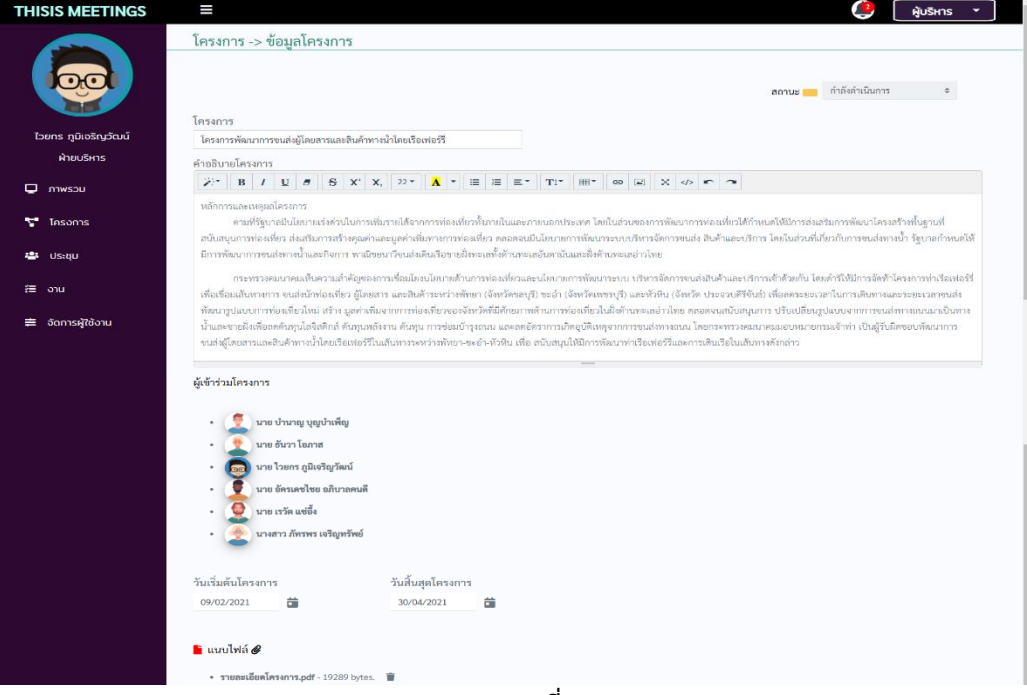

**ภาพประกอบที่9**

5. เลือกเมนูประชุมจากแถบซ้ายมือ จะแสดงหน้ารายชื่อประชุมทั้งหมดที่มีสิทธิ์เข้าถึง

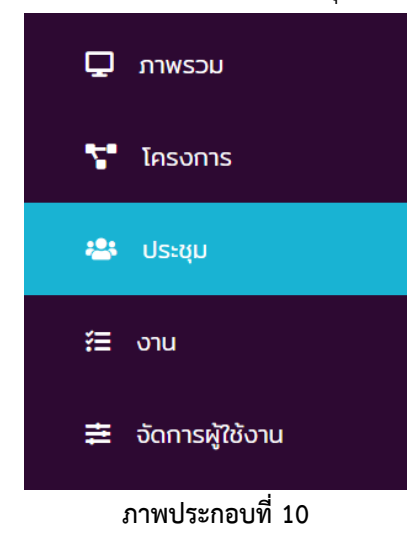

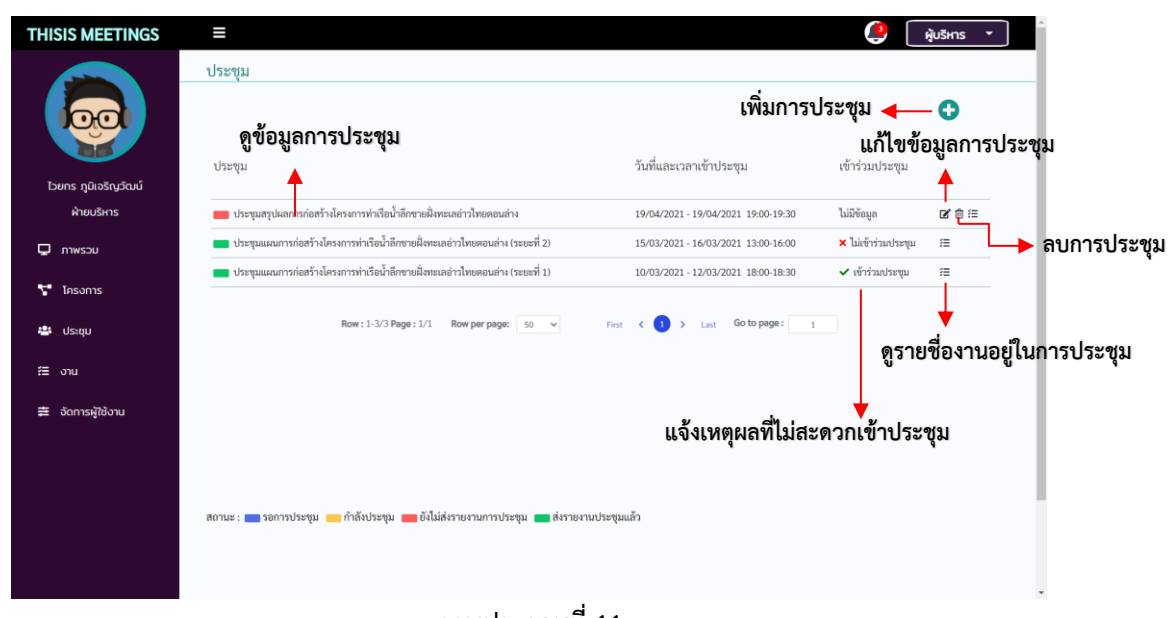

**ภาพประกอบที่11**

## 5.1 กดปุ่มเพิ่มการประชุม

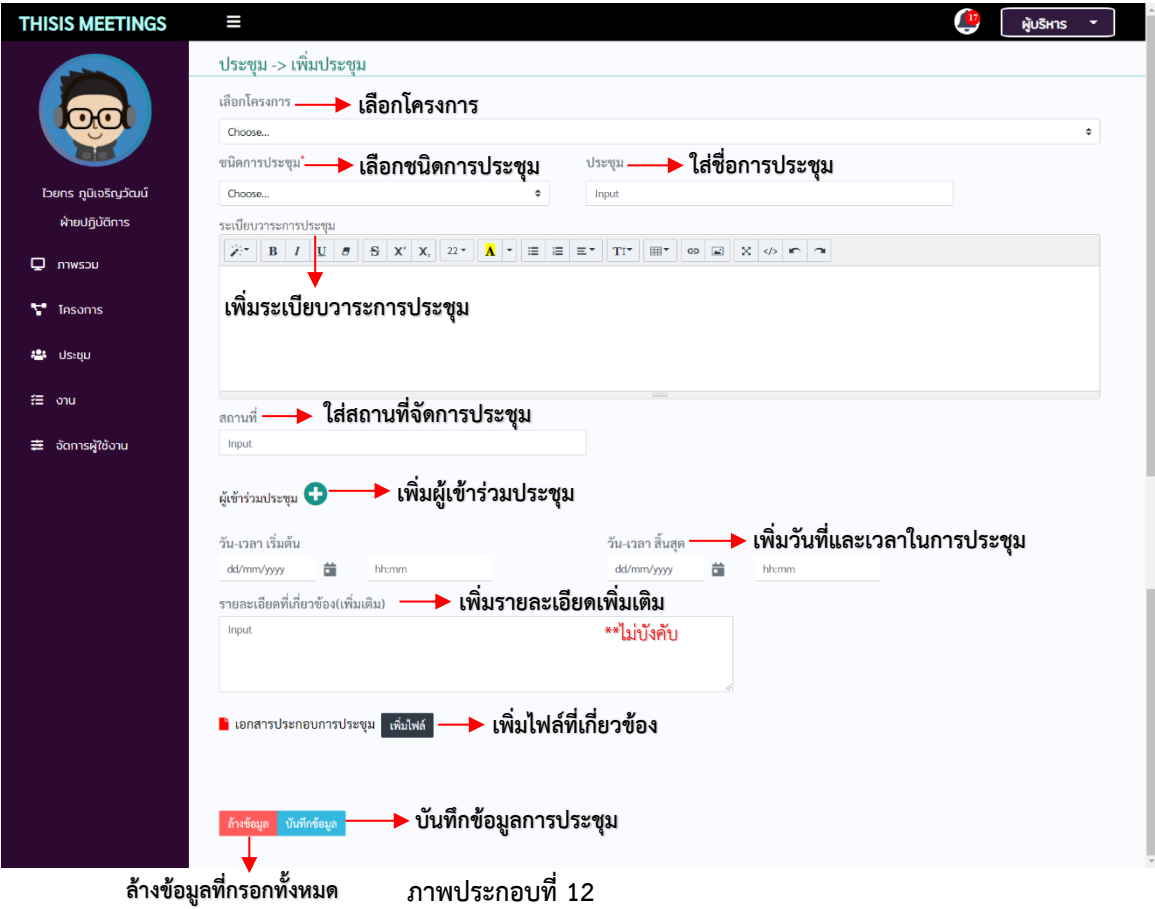

## 5.2 กดปุ่มแก้ไขข้อมูลการประชุม

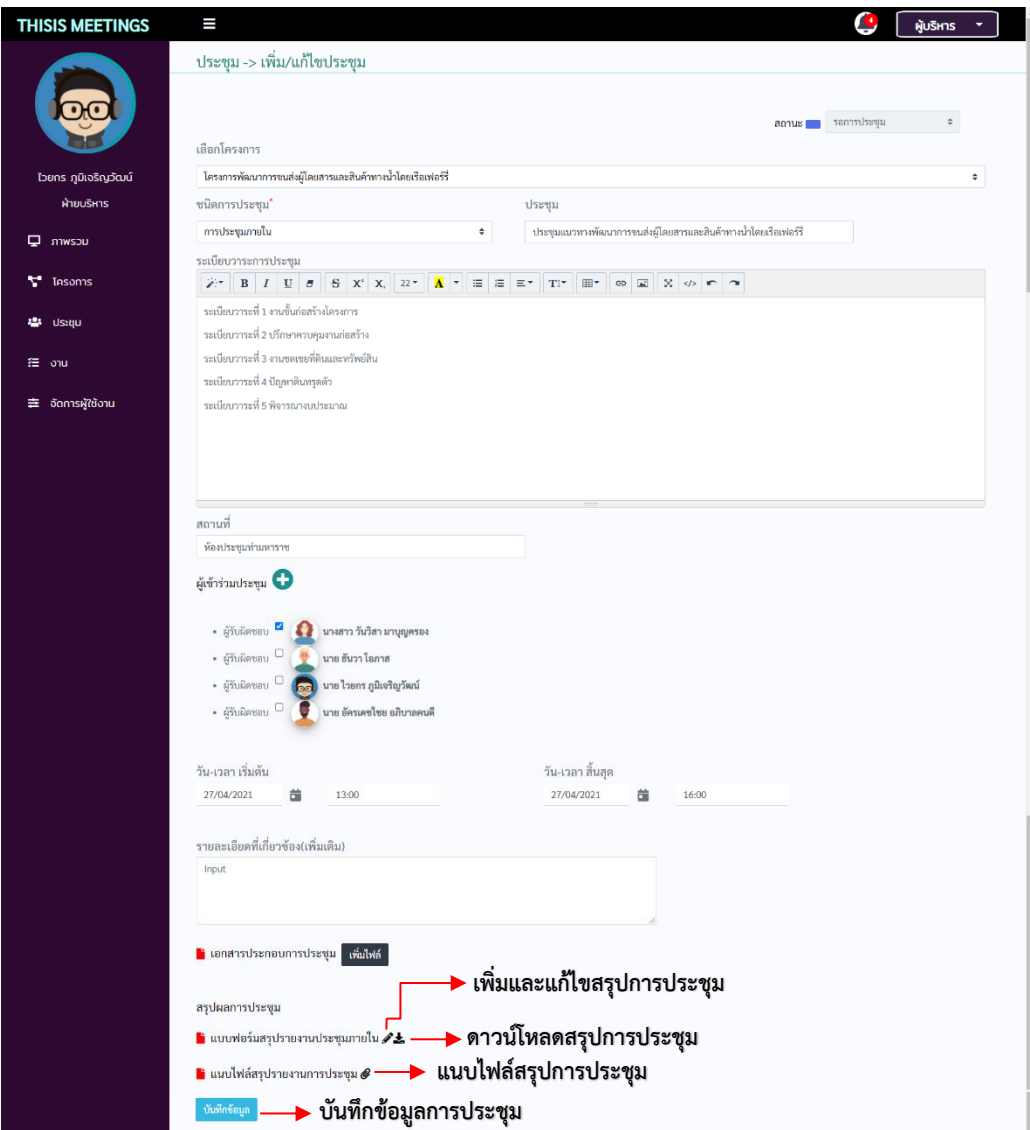

**ภาพประกอบที่13**

- 5.3 หน้าเพิ่มและแก้ไขสรุปการประชุม มี 2 ประเภทคือ
	- 5.3.1 แบบฟอร์มสรุปการประชุมภายใน เป็นบันทึกการประชุมภายในองค์กรโดยจะมีตำแหน่งใน ที่ประชุม

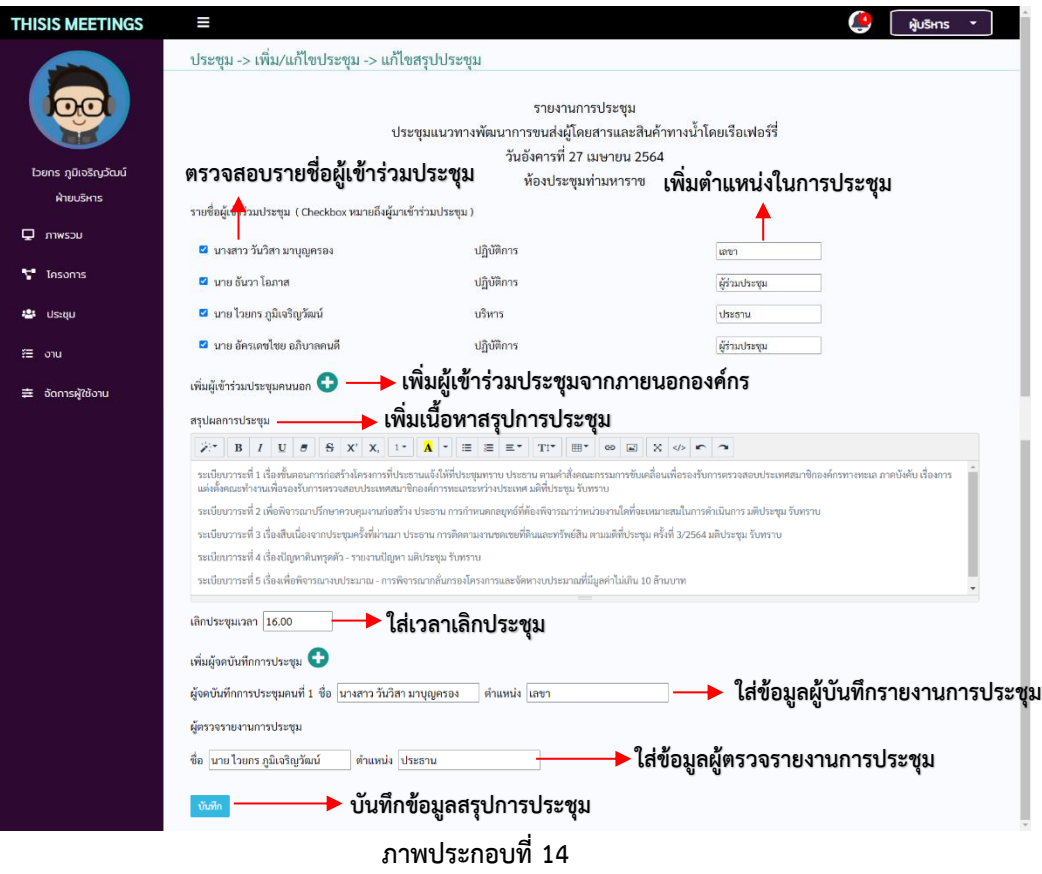

5.3.2 แบบฟอร์มสรุปการประชุมภายนอก เป็นบันทึกการประชุมภายนอกองค์กรโดยจะ ไม่มีตำแหน่งในที่ประชุม

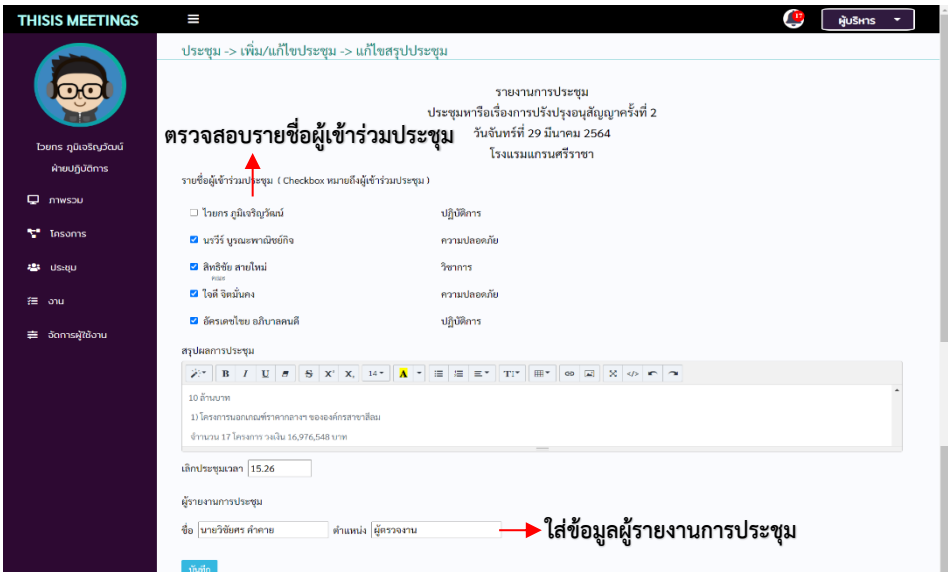

**ภาพประกอบที่15**

#### 5.4 กดปุ่มดูข้อมูลการประชุม

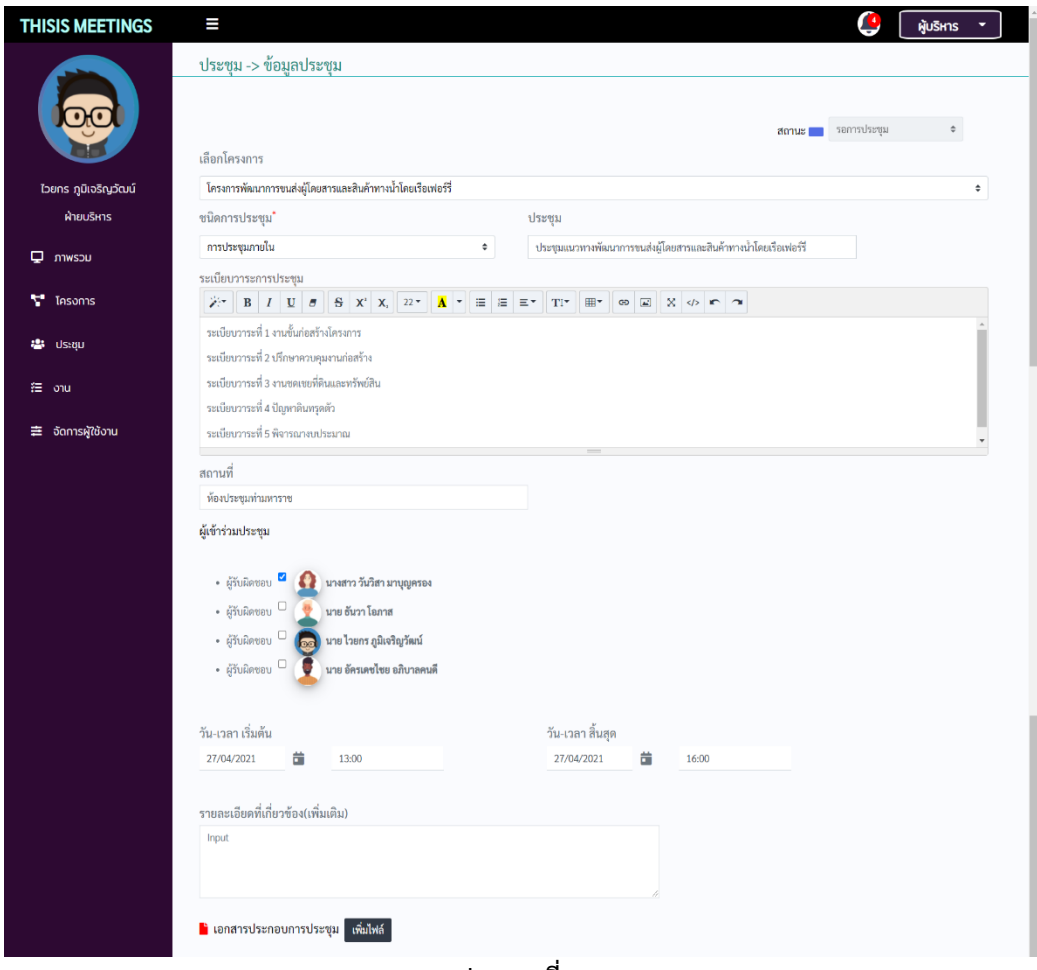

**ภาพประกอบที่16**

6. เลือกเมนูงานจากแถบซ้ายมือ จะแสดงหน้ารายชื่องานทั้งหมดที่มีสิทธิ์เข้าถึง

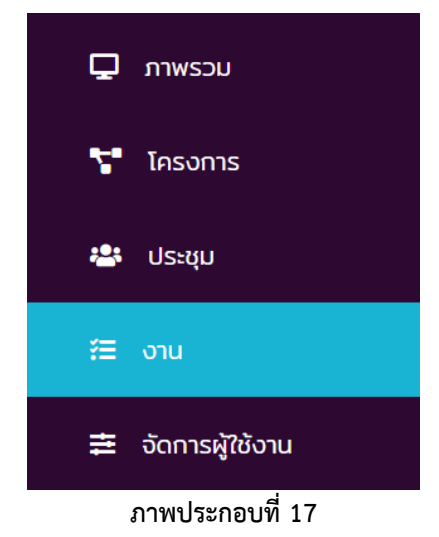
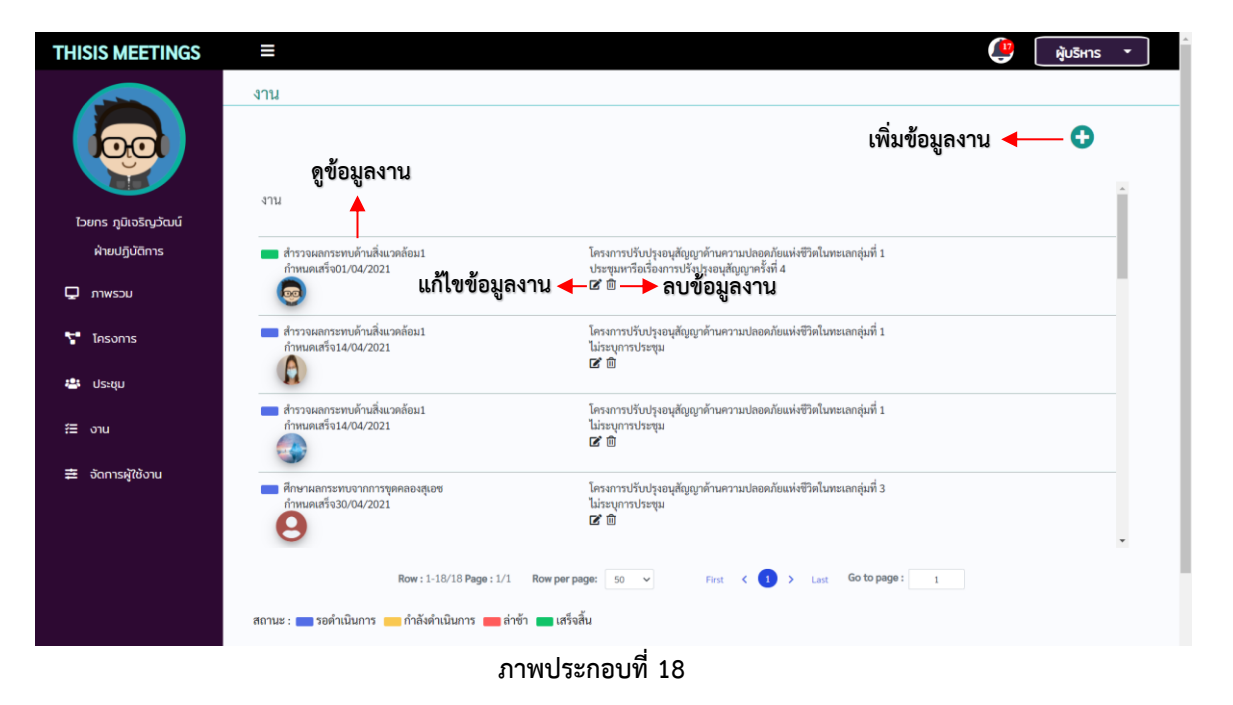

## 6.1 กดปุ่มเพิ่มข้อมูลงาน

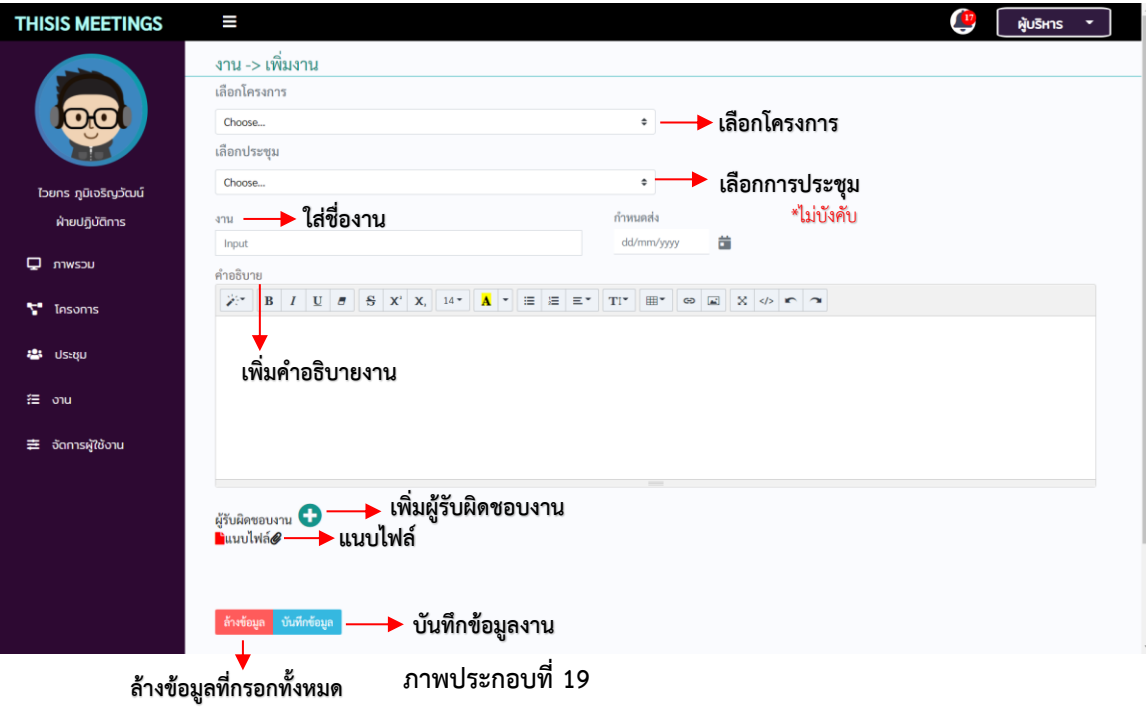

## 6.2 กดปุ่มแก้ไขข้อมูลงาน

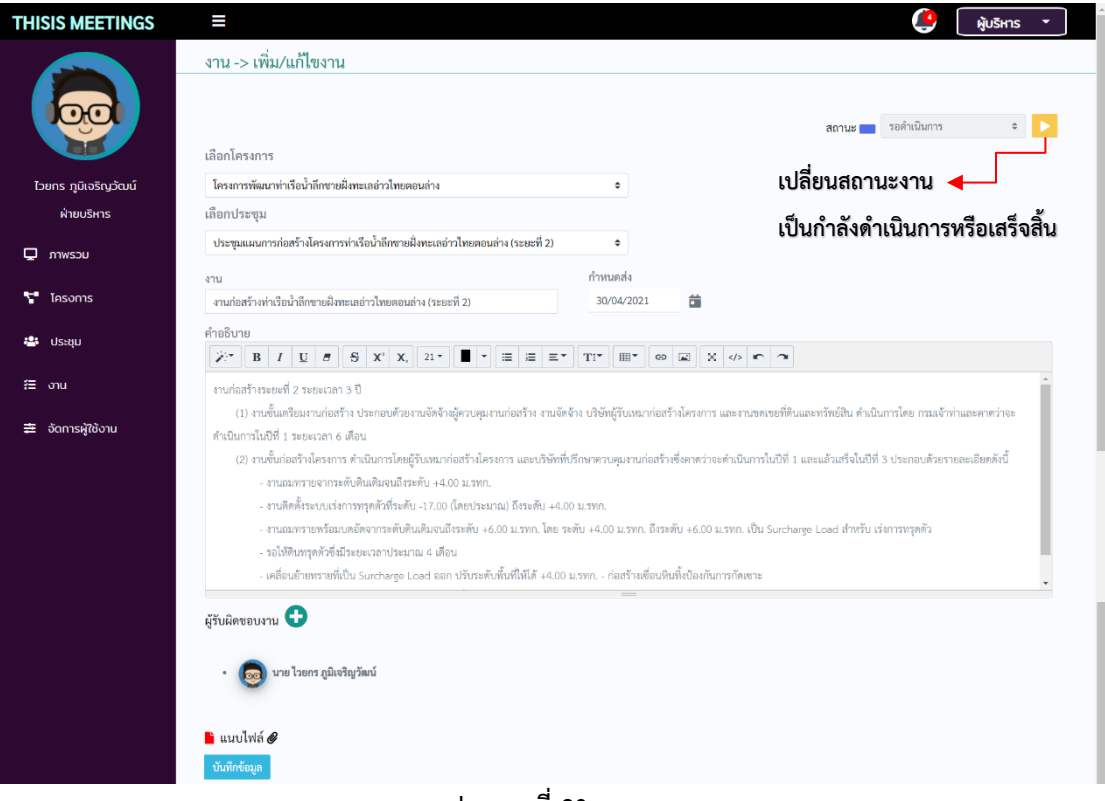

**ภาพประกอบที่20**

## 6.3 กดปุ่มข้อมูลงาน

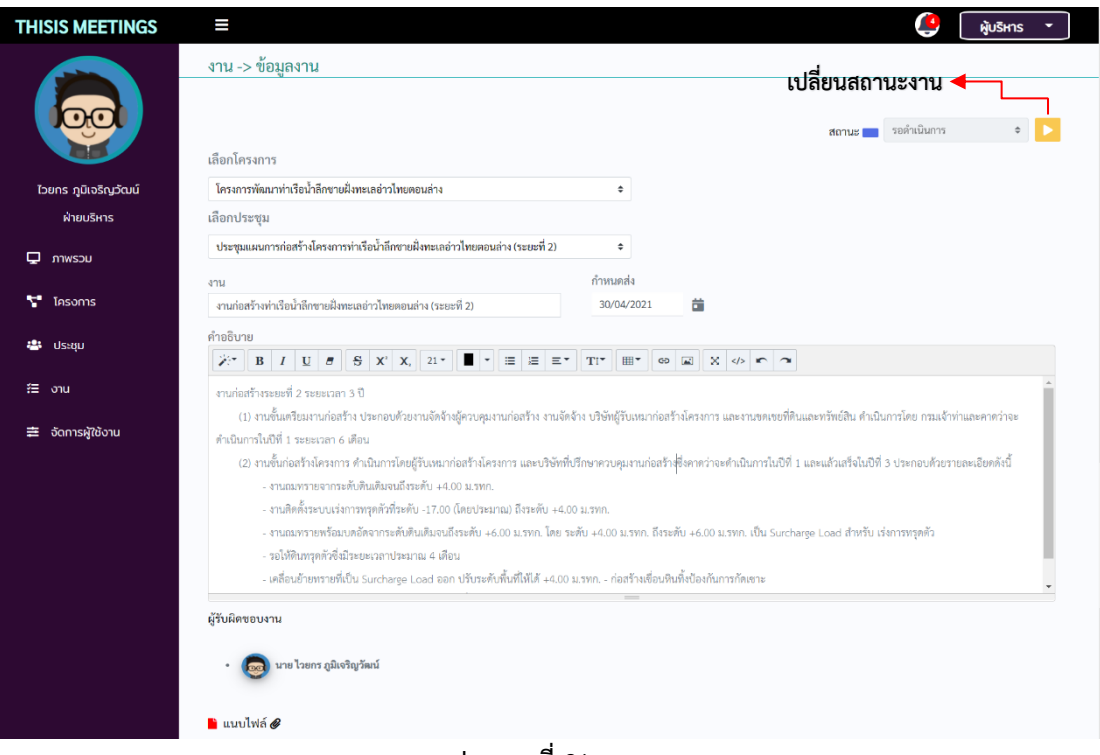

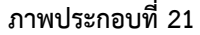

7. เลือกเมนูจัดการผู้งานจากแถบซ้ายมือ จะแสดงหน้ารายชื่อผู้ใช้งานทั้งหมด

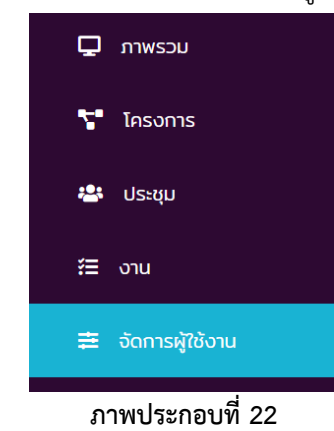

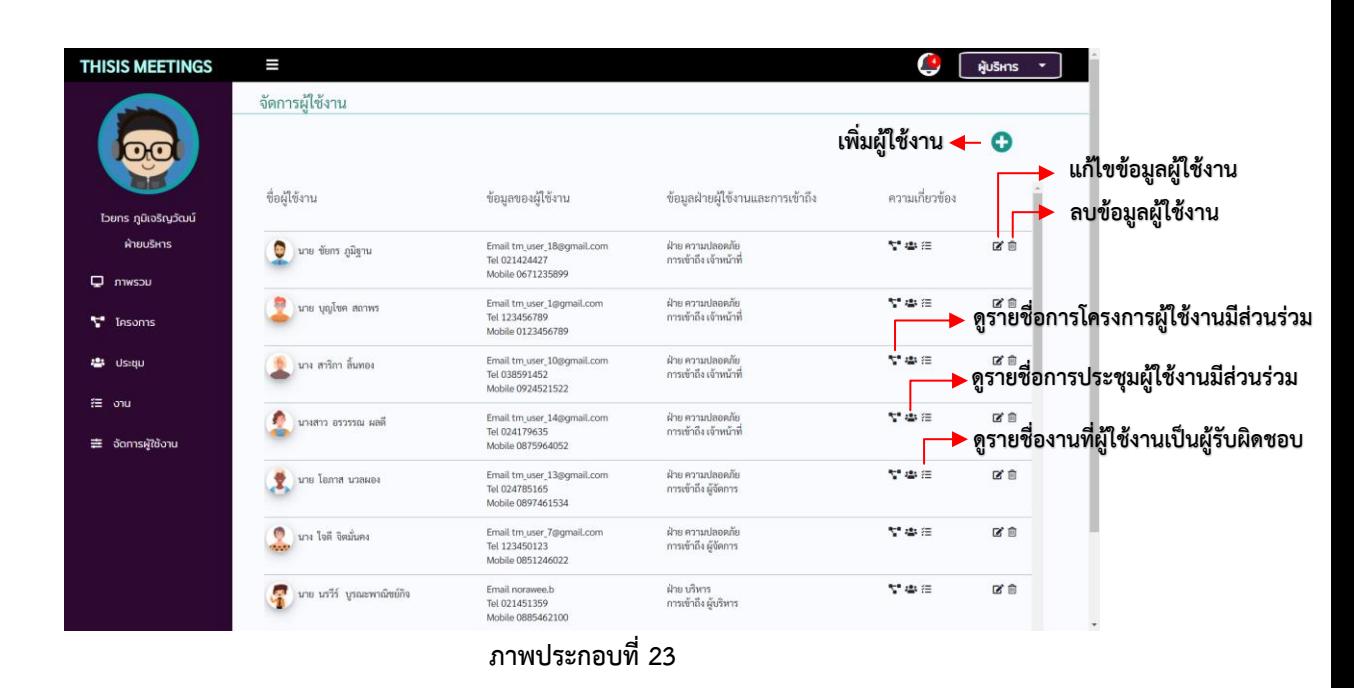

7.1 กดปุ่มเพิ่ม/แก้ไขผู้ใช้งาน

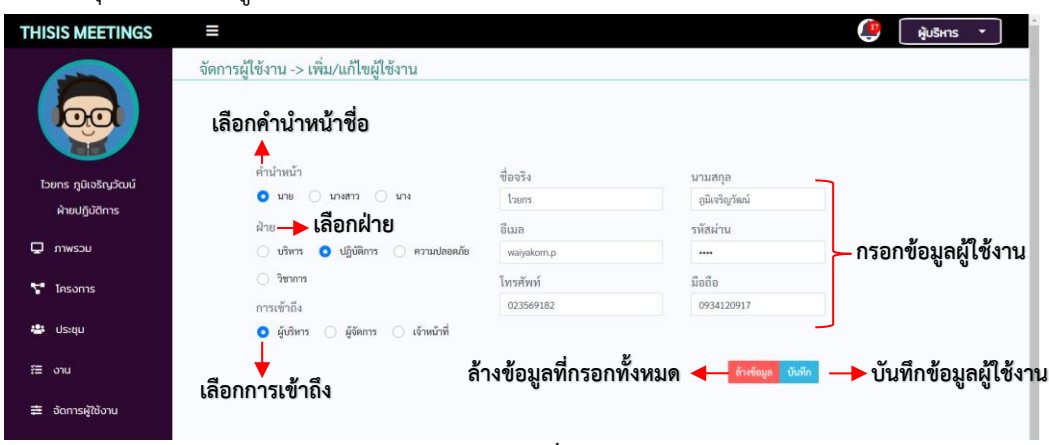

**ภาพประกอบที่24**

## **ประวัติผู้เขียน**

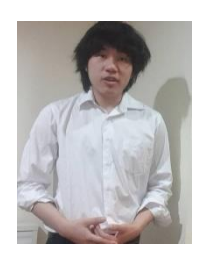

นายนรวีร์ บูรณะพาณิชย์กิจ คณะวิทยาศาสตร์ สาขาวิชาวิทยาการคอมพิวเตอร์ จุฬาลงกรณ์มหาวิทยาลัย อีเมล noraweechula@gmail.com

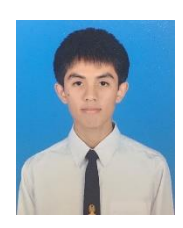

นายไวยกร ภูมิเจริญวัฒน์ คณะวิทยาศาสตร์สาขาวิชาวิทยาการคอมพิวเตอร์ จุฬาลงกรณ์มหาวิทยาลัย อีเมล waiyakorn.phoomjaroenwat@gmail.com